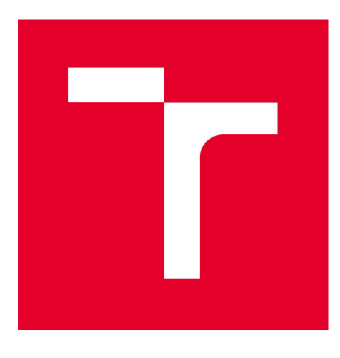

# **VYSOKÉ UČENI TECHNICKE V BRNE**

BRNO UNIVERSITY OF TECHNOLOGY

# **FAKULTA STAVEBNÍ**

FACULTY OF CIVIL ENGINEERING

# ÚSTAV VODNÍHO HOSPODÁŘSTVÍ KRAJINY

INSTITUTE OF LANDSCAPE WATER MANAGEMENT

# **SIMULAČNÍ MODEL SOUSTAVY NÁDRŽÍ V POVODÍ ŘEKY DYJE**

SIMULATION MODEL OF RESERVOIR SYSTEM IN DYJE RIVER BASIN

**BAKALÁŘSKÁ PRÁCE**  BACHELOR'S THESIS

**AUTOR PRÁCE Lukáš Buršík**  AUTHOR

**SUPERVISOR** 

**VEDOUCÍ PRÁCE Ing. PAVEL MENŠÍK, Ph.D.** 

**BRNO 2019** 

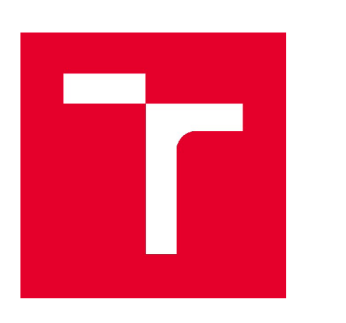

# **VYSOKÉ UCENI TECHNICKÉ V BRNE FAKULTA STAVEBNÍ**

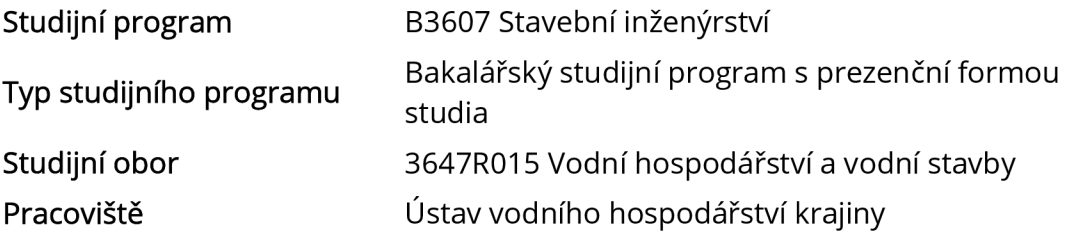

# **ZADANÍ BAKALÁRSKE PRACE**

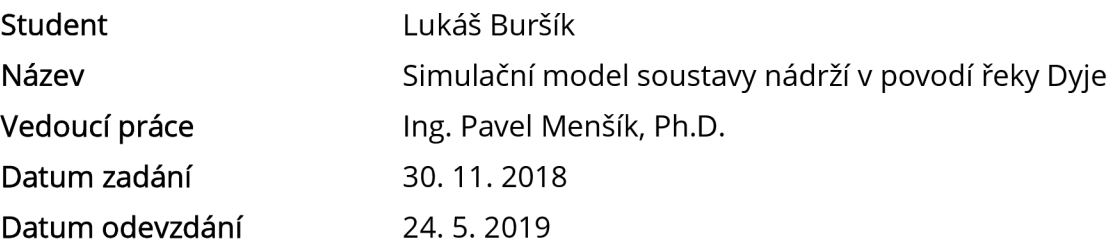

V Brně dne 30.11.2018

prof. Ing. Miloš Starý, CSc. Vedoucí ústavu

prof. Ing. Miroslav Bajer, CSc. Děkan Fakulty stavební VUT

#### PODKLADY A LITERATURA

1. HEC-ResSim - The Reservoir System Simulation. (software)

2. Hydrologie Engineering Center HEC-ResSim Quick Start Guide. USA, Davis, CA.

- 3. Hydrologie Engineering Center HEC-ResSim Users Manuál. USA, Davis, CA.
- 4. Povodí Moravy, s.p. Manipulační řád: VD Jevišovice. Brno.

5. Povodí Moravy, s.p. Manipulační řád: VD Výrovice. Brno.

6. Povodí Moravy, s.p. Manipulační řád: VD Vranov. Brno.

7. Povodí Moravy, s.p. Manipulační řád: VD Znojmo. Brno.

8. Starý, M. Nádrže a vodohospodářské soustavy (MODUL 01). Brno: VUT, 2006.120s.

9. Starý, M. Nádrže a vodohospodářské soustavy (MODUL 02). Brno: VUT, 2006.117 s.

10. Starý, M. Nádrže a vodohospodářské soustavy. Metodické návody do cvičení. 1. vyd. Brno: VUT, 1987. 67 s.

11. Starý, M. Nádrže a vodohospodářské soustavy. 1. vyd. Brno: VUT, 1986.165 s.

**ZÁSADY PRO VYPRACOVÁNÍ**<br>Úkolem bakalářské práce bude s použitím programu HEC-ResSim vytvořit simulační model soustavy nádrží Jevišovice, Výrovice, Vranov a Znojmo. Řízení odtoku vody z nádrží bude soustavy nádrží Jevišovice, Vyrovice, Vancov a Znojmo. Řízení odtoku vody značí bude za značí bude z nádrží bu<br>Podobní zatustické výrovice, Vranov a Znojmo. Žízení odtoku vody z nádrží bude za nádrží bude z nádrží bude z vycházet z jednotlivých manipulačních řádů. Simulační model bude pracovat s denním krokem.

#### STRUKTURA BAKALÁŘSKÉ PRÁCE

VŠKP vypracujte a rozčleňte podle dále uvedené struktury:

1. Textová část VŠKP zpracovaná podle Směrnice rektora "Úprava, odevzdávání, zveřejňování a uchovávání vysokoškolských kvalifikačních prací" a Směrnice děkana "Úprava, odevzdávání, zveřejňování a uchovávání vysokoškolských kvalifikačních prací na FAST VUT" (povinná součást VŠKP).

2. Přílohy textové části VŠKP zpracované podle Směrnice rektora "Úprava, odevzdávání, zveřejňování a uchovávání vysokoškolských kvalifikačních prací" a Směrnice děkana "Úprava, odevzdávání, zveřejňování a uchovávání vysokoškolských kvalifikačních prací na FAST VUT" (nepovinná součást VŠKP v případě, že přílohy nejsou součástí textové části VŠKP, ale textovou část doplňují).

> Ing. Pavel Menšík, Ph.D. Vedoucí bakalářské práce

#### **ABSTRAKT**

Tato bakalářská práce je zaměřena na vytvoření simulačního modelu soustavy nádrží v povodí řeky Dyje. Soustavu tvoří čtyři nádrže: Jevišovice a Výrovice na řece Jevišovce, Vranov a Znojmo na řece Dyji. Pro vytvoření simulačního modelu byl zvolen program HEC-ResSim. Simulační model je zacílen na zásobní funkci nádrží a výpočet pracuje s denním krokem. Jsou využita reálná data jednotlivých nádrží a reálné průtokové řady tří měrných profilů.

První část práce pojednává nejprve o simulačních modelech a funkcích nádrží obecně, poté je detailněji popsán použitý program. Druhá část se zabývá vybranou soustavou nádrží, vodními toky a měrnými profily. Ve třetí části lze nalézt popis vytvoření samotného modelu ve zvoleném programu, ten je doplněn vybranými ukázkami fyzikálních dat a pravidel řízení. Poslední čtvrtá část je věnována shrnutí výsledků, které jsou opět doplněny jejich vybranými ukázkami.

#### **KLÍČOVÁ SLOVA**

Simulační model, Simulace, Soustava nádrží, Zásobní funkce, HEC-ResSim.

#### **ABSTRACT**

This Bachelor's Thesis is focused on creating a simulation model of the reservoir system in Dyje river basin. The reservoir system consists of four reservoirs:<br>Jevišovice and Výrovice on the Jevišovka River, Vranov and Znojmo on the Dyje River. The HEC-ResSim program was chosen to create the simulation model. The simulation model is aimed at reservoir storage function and the calculation works with the daily step. Real data of individual reservoirs and real flow series of three measuring profiles are used.

The first part of work deals with simulation models and reservoir functions in general. Then the used program is described in a greater detail. The second part deals with selected system of reservoirs, watercourses and measuring profiles. There can be found a description of creating the model itself in the selected program in the third part. The description is complemented by selected examples of physical data and management rules. The last fourth part is devoted to a summary add and management rates. The last router part is devoted to a summary drate resears, which are again accompanied by sciected examples.

#### $\overline{a}$ **KEYWORDS**

Simulation Model, Simulation, Reservoir System, Storage Capacity Function, HEC-ResSim.

#### **BIBLIOGRAFICKÁ CITACE**

Lukáš Buršík *Simulační model soustavy nádrží v povodí řeky Dyje.* Brno, 2019.90 s., bez příl. Bakalářská práce. Vysoké učení technické v Brně, Fakulta stavební, Ústav vodního hospodářství krajiny. Vedoucí práce Ing. Pavel Menšík, Ph.D.

#### **PROHLÁŠENÍ • SHODĚ LISTINNÉ A ELEKTRONICKÉ FORMY ZÁVĚREČNÉ PRÁCE**

Prohlašuji, že elektronická forma odevzdané bakalářské práce s názvem *Simulační model soustavy nádrží v povodí řeky Dyje* je shodná s odevzdanou listinnou formou.

V Brně dne 24. 5.2019

Lukáš Buršík autor práce

# **PROHLÁŠENÍ 0 PŮVODNOSTI ZÁVĚREČNÉ PRÁCE**

Prohlašuji, že jsem bakalářskou práci s názvem *Simulační model soustavy nádrži v povodí řeky Dyje* zpracoval samostatně a že jsem uvedl všechny použité informační zdroje.

V Brně dne 24. 5.2019

Lukáš Buršík autor práce

# **PODĚKOVÁNÍ**

Děkuji vedoucímu mé bakalářské práce panu Ing. Pavlu Menšíkovi, Ph.D. za cenné rady, metodickou pomoc a podnětné připomínky při vedení mé bakalářské práce.

Velké poděkování patří mé rodině za trpělivost a všestrannou podporu, kterou mi věnovala během mého studia a při zpracování této práce.

#### **OBSAH**

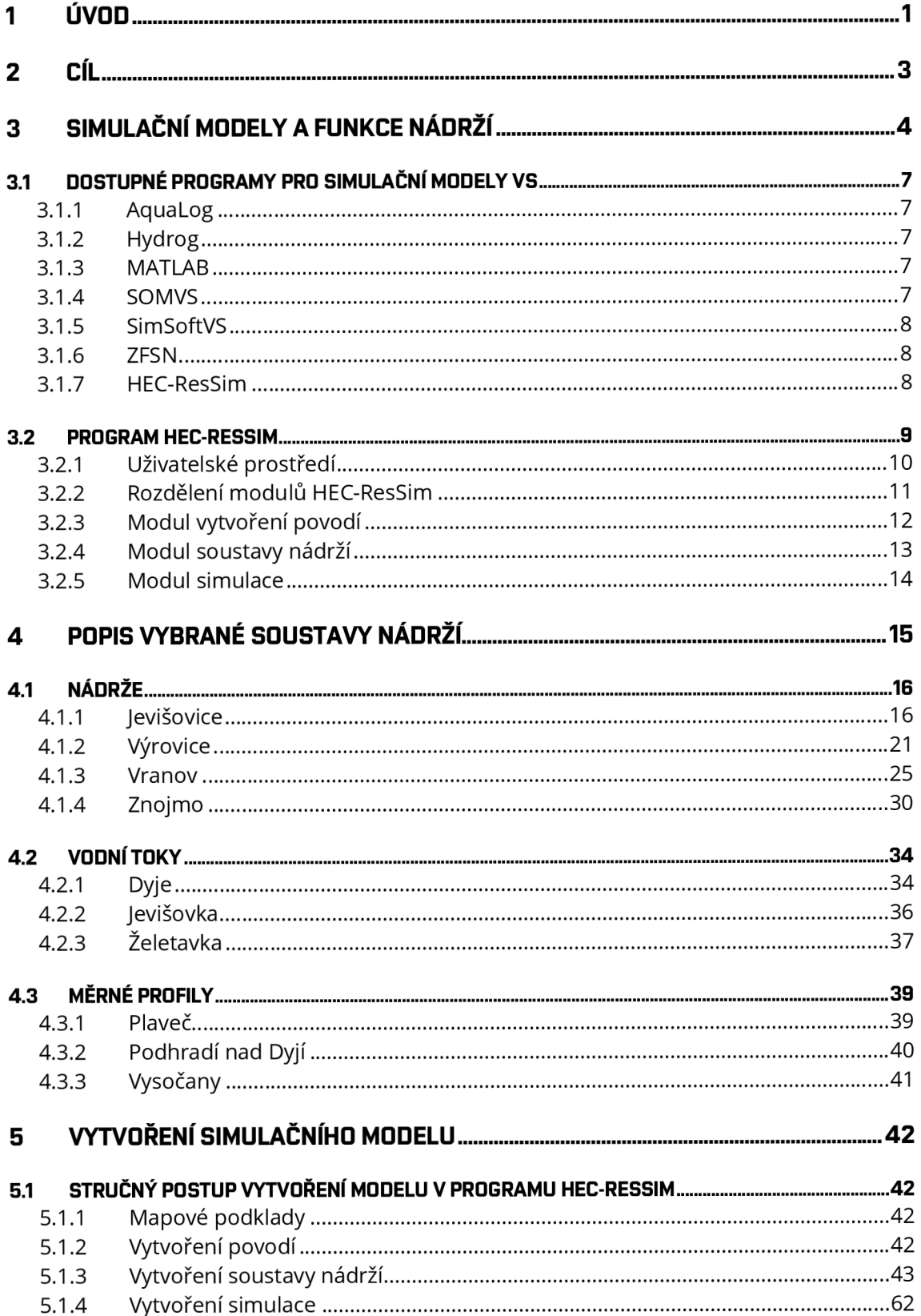

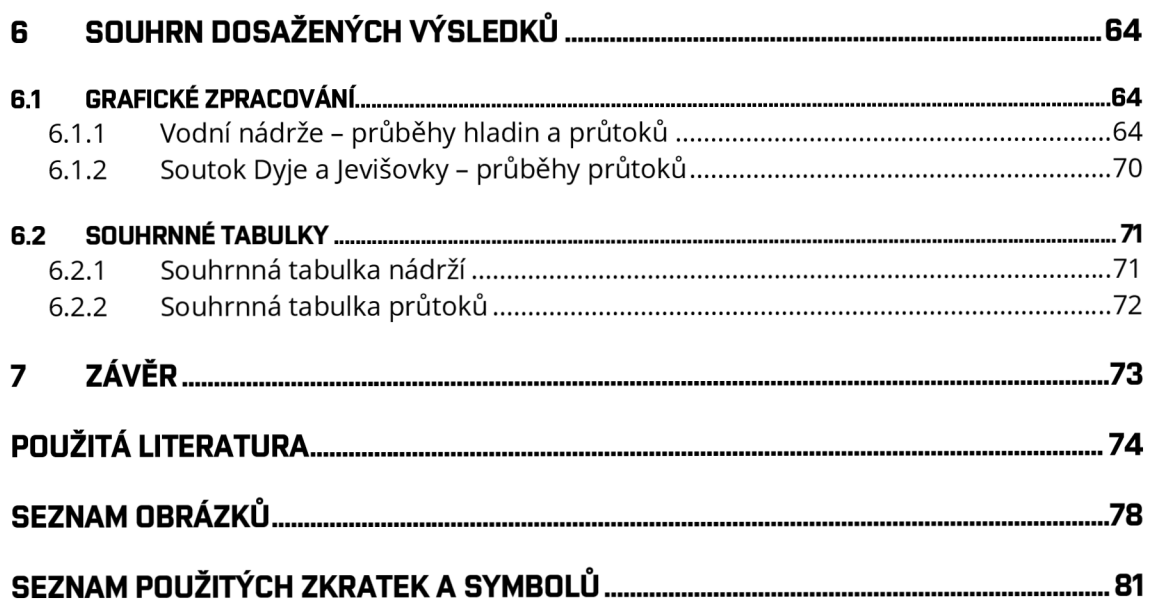

# **1 ÚVOD**

Tato bakalářská práce s názvem *Simulační model soustavy nádrží v povodí řeky Dyje*  je zaměřena, jak již název napovídá, na vytvoření vlastního simulačního modelu soustavy nádrží v povodí řeky Dyje. Zvolenou soustavu tvoří čtyři nádrže: Jevišovice a Výrovice na řece Jevišovce, Vranov a Znojmo na řece Dyji.

Pro vytvoření simulačního modelu byl zvolen program HEC-ResSim. Simulační model je zacílen na zásobní funkci nádrží a výpočet pracuje s denním krokem.

Toto téma jsem si vybral zejména z toho důvodu, že tuto oblast, především okolí Vranova nad Dyjí, mám obzvláště rád. V dětství jsem zde strávil s rodiči hodně času. V neposlední řadě mě k zájmu o přehrady a vodní nádrže přivedl můj dědeček, který se jim celý profesní život věnoval.

V první části práce se nejprve budu zabývat simulačními modely a funkcemi nádrží obecně. Jsou vybrány a stručně popsány programy, jež lze použít pro vytváření simulačních modelů. Mezi ně patří i již zmíněný HEC-ResSim vyvinutý ženijní složkou armády Spojených států. Jelikož je pro vytváření simulace vybrán právě tento program, bude detailněji popsán v závěru této části. Také zde nastíním postup vytvoření vlastního modelu.

Ve druhé části popíši vybranou soustavu nádrží. Dále pakvodnítoky, Dyji a Jevišovku doplňuje řeka Želetavka, která se vlévá do Dyje v prostoru VD Vranov. Neméně důležité jsou měrné profily: Podhradí nad Dyjí na řece Dyji, Plaveč na řece Jevišovce a Vysočany na řece Želetavce. Z těchto měrných profilů pochází reálné průtokové řady, se kterými simulační model pracuje.

Ve třetí části bude možné nalézt podrobnější popis vytvoření samotného modelu ve zvoleném programu. Tuto část doplním vybranými vlastními ukázkami fyzikálních dat a pravidel řízení nádrží. Nezbytné jsou manipulační řády vodních děl, ze kterých převážná část těchto dat a pravidel řízení pochází. Poté se zmíním o programu HEC-DSSVue, jenž je určen pro vytváření a úpravu průtokových řad.

Poslední čtvrtou část věnuji shrnutí výsledků, jež byly simulací získány. Z důvodu, že je možné získat velké množství různých výsledků, uvedu v této práci pouze některé z nich. Výsledky mohou být v číselné, nebo grafické formě. Tyto budou také zastoupeny ve formě ukázek a samostatně popsány.

Vodní díla jsou stavby sloužící mimo jiné ke vzdouvání a zadržování vod. Mezi ně patří i vodní nádrže, jež mohou mít několik funkcí. Z *rozdílných funkcí plyne i základní rozdělení nádrží:* ochranné (chrání území a objekty před velkými vodami), zásobní (hromadění vody k vodohospodářským účelům) a smíšené (kombinují funkce obou nádrží). V současné době většina vodních děl plní právě funkci smíšenou, avšak jednotlivé funkce mohou být v rozporu, proto má některá z nich přednost.

Nespornou výhodou vodních nádrží je fakt, že mohou regulovat odtokové poměry v úseku toku pod nimi, tím mohou například nalepšovat průtoky.

Lidstvo i ekonomické subjekty dnes čelí celé řadě hrozeb globálních problémů, mimo jiné se více a více projevují vlivy klimatických změn a dochází k ohromnému růstu populace. To vše se navíc projevuje i nedostatkem vody. Z toho důvodu je nesmírně důležité snížit její spotřebu a využívat vodní zdroje efektivněji. V tomto ohledu jsou právě nádrže jedním z nejúčinnějších klíčových prvků infrastruktury.

Navíc se v posledních letech stáváme svědky dlouhotrvajícího sucha, které velmi nepříznivě ovlivňuje vzhled krajiny a zapříčiňuje mnoho dalších problémů, mimo jiné i snížení výnosů zemědělství.

Je známo, že Česká republika je přezdívána *"Střechou Evropy".* To znamená, že k nám nepřitéká žádná významná řeka, ale naopak veškerá voda od nás odtéká. To samozřejmě neplatí o vodě, kterou si na našem území zadržíme. Z toho důvodu je nezbytné budovat vodní nádrže nebo jinými způsoby vodu v krajině zadržovat. Je velmi důležité umět s takto získanou vodou hospodařit. Naše země je výhradně závislá na atmosférických srážkách.

Pozoruhodný je i fakt, že Česká republika zaujímá v Evropské unii v dostupnosti vodních zdrojů na jednoho obyvatele třetí místo od konce, po nás jsou už jen Malta a Kypr. Proto je na místě zabývat se problémy s vodou dlouhodobě.

Voda je pro život na této planetě tím nejcennějším. Voda je život.

# **2 CÍL**

Cílem této bakalářské práce je s pomocí programu HEC-ResSim vytvořit a popsat simulační model soustavy čtyř nádrží v povodí řeky Dyje. Konkrétně se jedná o čtyři nádrže: Jevišovice a Výrovice na řece Jevišovce, Vranov a Znojmo na Dyji.

Simulační model bude zaměřen na zásobní funkci nádrže a bude pracovat s denním krokem. Řízení odtoku vody z nádrží bude vycházet z manipulačních řádů jednotlivých vodních děl.

Při vytváření samotného modelu budou využívána reálná data jednotlivých nádrží a reálné průtokové řady tří měrných profilů.

Dílčími cíli je základní seznámení se s výše zmiňovaným programem a získání povědomí o vybraných vodních nádržích.

# **3 SIMULAČNÍ MODELY A FUNKCE NÁDRŽÍ**

Simulační model, jak ze sousloví vyplývá, slouží k simulaci či modelaci určitého jevu. Například v případě samostatných nádrží i soustav nádrží slouží pro simulaci jednotlivých funkcí. Ty mohou být zejména ochranná a zásobní. Tato práce je zaměřena na simulaci zásobní funkce nádrže.

*Simulace je obecně definována jako technika, která umožňuje vyhodnotit následky určitého rozhodnutí bez jeho uskutečnění v praxi.* Pokud aplikujeme tuto definici na problematiku řešení zásobní funkce nádrže, můžeme simulaci popsat jako matematickou techniku, která napodobuje posloupností aritmetických a logaritmických algoritmů provoz nádrže ve sledovaném časovém úseku  $lt_0$ ,  $t_0$  při zadané počáteční podmínce (plnění nádrže v čase t<sub>0</sub>) a zadání omezujících podmínek, které závisí na typu konkrétní úlohy (např. okamžité plnění nádrže). [1 ]

Během simulace provozu můžeme sledovat průběh kriteriální funkce (kritérium), která je tvořena například technickými veličinami, ale může být tvořena i veličinami ekonomickými, případně souhrnem obou uvedených. Kritériem může být zabezpečenost, dále např. i náklady na realizaci, zisky apod. [1 ]

Jako nástroj pro simulaci provozu se používá metoda postupně bilanční. Pro vlastní simulaci provozu tedy musíme znát chronologickou řadu průměrných průtoků, které mohou být měsíční, denní, roční. Délka řady závisí na délce voleného časového kroku At, ve kterém provádíme bilanci. Dále musí být stanoveny požadavky na odtok vody z nádrže v průběhu řešeného období. Odtok může být konstantní, nebo se může měnit buďcyklicky v průběhu roku, nebo dynamicky v průběhu celého období. Neméně důležitou podmínkou, se kterou se musí pracovat, je způsob řízení odtoku vody z nádrže, tzn. závislost řízeného odtoku na stavu vodních zdrojů (velikosti přítoku vody do nádrže a plnění zásobního prostoru). [1]

V poslední době se stále více prohlubuje nedostatek vody, proto je nezbytné znát množství vody v systému. Bez tohoto nelze efektivně přerozdělovat vodní zdroje.

Právě kvůli důsledkům změny klimatu a růstu populace hrají nádrže ve vodním hospodářství stále významnější úlohu řízení zdrojů. V současnosti se také simulační modely využívají z důvodu zvýšené četnosti výskytu extrémních meteorologických jevů i klimatických extrémů v posledních letech, které potvrzují prognózy přicházejících klimatických změn, jako důsledku globálního oteplování. [2, 3]

Je neméně důležité i řízení zaměřené na optimální hospodaření s vodou v obdobích sucha. Musí být zajištěna dostatečná akumulace pro zachování vodních zdrojů pro obyvatelstvo, energetiku, plavbu a ochranu ekosystémů vtocích. To znamená, že bude nutné zachovat minimální zůstatkový průtok. [2]

Jak můžeme pozorovat, v posledních desetiletích došlo k extrémním jevům na obě strany. Mimo problémy se suchem se můžeme potýkat i se situací, kdy je vody příliš. Proto nesmíme zapomínat ani na možnost vzniku povodně. Ta může být např. způsobena extrémními srážkami nebo táním sněhové pokrývky v jarních měsících.

Z tohoto důvodu se do popředí zájmu zcela zákonitě a oprávněně dostala problematika řízení vodohospodářských soustav (dále také "VS") za povodní. Je kladen mimo jiné důraz na připravenost na povodňové jevy, které mohou být optimalizací řízení vodohospodářských soustav omezeny ve své ničivé síle a o jejichž očekávaném průběhu může být obyvatelstvo včas a s větší konkrétností informováno. [2]

Simulační model lze například použít k ověření vhodnosti nově navržených pravidel před jejich vlastním uvedením do reálného provozu. Dále je možno simulační model použít např. v případě, kdy stávající struktura systému přestane být dostačující a hledá se její nová podoba. [2]

Funkční řídicí systém musí být navržen tak, aby zvládl obě zmíněné polarity krizového řízení. Musí mít propracovány metody analýzy každého překonaného krizového stavu a zpětný přenos zkušeností z předchozích analýz do procesů navazujícího řízení. [2]

Provoz systému obvykle zahrnuje optimalizační a simulační modely, které mohou poskytnout kvantitativní informace pro zlepšení provozního hospodaření s vodou. [2]

*Pro systém zásobování vodou s více nádržemi by společná provozní pravidla měla zohlednit tři základní faktory:* 

- 1. množství vody, které má být za určité období převedeno;
- 2. celkové množství vody dodané pro splnění společných požadavků;
- 3. množství vody, které má odtéct z každé jednotlivé nádrže.

Tyto tři faktory jsou navzájem propojeny, tudíž by měly být řešeny současně. Politika provozu je nezbytná pro provoz nádrže, protože dopad provozu na ekonomiku je významný. [4]

*Formulace analýzy systému nádrží typicky zahrnuje tři hlavní části:* 

- 1. predikce přítoku s pomocí srážkoodtokového modelu;
- 2. řízení přítoku z dílčího povodí s modelem nádrže;
- 3. simulace toku řeky s hydrologickým nebo hydrodynamickým modelem. [3]

*Optimální provoz soustavy nádrží závisí na cílech řízení. Cíle řízení pro víceúčelové úvahy mohou být např. snahy o:* 

- minimalizování povodňového rizika;
- minimalizování nedostatku dodávek vody pro vodárenské účely, zemědělské a průmyslové účely;
- maximalizování výroby elektrické energie. [3]

Jednotlivé velké vodní nádrže se řídí pomocí manipulačních řádů. Podkladem pro ně je dispečerský graf dané nádrže. Ten vychází z reálných průtokových řad. Pokud je ale více nádrží v jedné vodohospodářské soustavě, je velmi obtížné řídit odtok pomocí jednotlivých dispečerských grafů. Z tohoto důvodu je nutné, aby byl odtok z nádrží vodohospodářské soustavy řízen automatizovanými systémy. [2]

Současná praxe v řízení vodohospodářských soustav a hydrologických systémů obecně preferuje deterministické metody vycházející ze schválených manipulačních řádů, které ale postrádají flexibilitu v reakci na mimořádné situace. Tato praxe má pevnou oporu ve vodoprávní legislativě a vodohospodářské dispečinky nemají možnost překročit limity dané pravidly zakotvenými v manipulačních řádech. Zmiňovaná pravidla však často nezohledňují situace, které po dobu sledování na určitém povodídosud nenastaly. To platí zejména o extrémních situacích posledních let, kdy nebylo možné optimálně zvládat prostředky standardního řízení a žádné předem připravené postupy krizového řízení pro takovéto extrémy k dispozici nebyly. [2]

V současné době je možné využít dostatek poznatků z oblasti matematické teorie, hydroinformatiky, geoinformatiky a dalších souvisejících teoretických disciplín. Byly vyvinuty kvalitní softwarové nástroje i dostatečně výkonné hardwarové prostředky, které vytvoření funkčního systému řízení vodohospodářských soustav umožňují. Rezervy a další možnosti lze spatřovat v hlubším propracování a detailním dořešení funkčních řídicích systémů. [2]

Z hlediska nových směrů bychom měli dát proto přednost metodám řízení, které zohledňují podmínky neurčitosti hydrologických a technologických procesů, využívají metody umělé inteligence a jsou v dnešní době po stránce teoretické dostatečně rozpracovány. [2]

#### *Princip aplikace simulačního modelu zásobní funkce vodohospodářské soustavy lze s určitou mírou zjednodušení popsat takto:*

Na reálné oblasti povodí je vymezena vodohospodářská soustava. To znamená, že je proveden výběr prvků, které charakterizují chování soustavy z hlediska množství povrchových vod. Jedná se o prvky/profily plnící funkci regulace odtoku (vodní nádrže a převody vody), profily s vlivem a/nebo požadavkem na zdroje vody (odběry a vypouštění vody, zajištění minimálních průtoků, hladin apod.) a profily s hydrologickými údaji (vodoměrné stanice). V simulačním modelu je reálná soustava reprezentována pouze významnými profily. Vliv ostatních prvků (méně významných odběrů a vypouštění vod) je k profilům soustavy agregován. [5]

Model simuluje chování soustavy v diskrétních časových krocích na základě znalosti časových řad přirozených (lidskou činností neovlivněných) průtoků, požadavků užívání vod, technických parametrů prvků soustavy (např. kapacity zásobního prostoru nádrže) a do modelu zavedených pravidel regulace odtoku (manipulačních pravidlech). Základem bilančního hodnocení v každém časovém kroku jsou rovnice nádrže. Struktura prvků soustavy a nároků na užívání vody jsou v simulačním modelu považovány za konstantní a chování takto fixované soustavy je v rámci hydrologického podkladu prošetřeno v různých hydrologických situacích. K rozdělování vody ze zdrojů mezi uživatele dochází v každém časovém kroku podle manipulačních pravidel. V terminologii modelování se jedná o aplikaci statického popisného simulačního modelu. [5]

#### **3.1 DOSTUPNÉ PROGRAMY PRO SIMULAČNÍ MODELY VS**

#### **3.1.1 AquaLog**

Systém AquaLog je produktem firmy AquaLogic Consulting s.r.o. Má stavebnicovou formu a jeho modelovací techniky představují soubor procedur, které lze využívat jako nástroj pro simulace hydrologických a vodohospodářských procesů. Z hydrologického hlediska pak představuje semidistributivní přístup matematického modelování: povodí (vodohospodářská soustava) je členěno do subsystémů (komponent), reprezentovaných některou z výše uvedených kategorií procesů. [2]

### **3.1.2 Hydrog**

Program Hydrog je produktem firmy HySoft. Autorem je prof. Ing. Miloš Starý, CSc. Jedná se o srážkoodtokový model určený k simulaci, predikci a optimalizaci odtoků ze soustavy vodních nádrží. Je zaměřen především na řízení při povodňových situacích. V současnosti je aktuální verze 10.5. [2, 6]

*Hydrog verze 10.5 umožňuje:* 

- deterministický výpočet na základě jedné varianty vstupních dat;
- variantní výpočet na základě několika variant vstupních dat;
- stochastický výpočet pomocí generátoru vstupních dat. [6]

#### **3.1.3 MATLAB**

MATLAB (Matrix Laboratory), produkt firmy MathWorks Inc. (USA), je nejčastěji charakterizován jako "programový balík" pro multioborové technické výpočty. Jde de facto o vysokoúrovňový programovací jazyk doplněný množstvím nástaveb a rozšíření, označovaných nejčastěji jako "toolbox", které se již mnohdy orientují na některou z konkrétních oblastí vědy a techniky. [2]

#### **3.1.4 SOMVS**

SOMVS (Simulační a Optimalizační Model Vodohospodářské Soustavy) je licencovaný program Vysokého učení technického v Brně. Byl vytvořen Ing. Pavlem Menšíkem, Ph.D. a prof. Ing. Milošem Starým, CSc. Publikován byl v roce 2012. Model slouží pro návrh a přehodnocení velikosti zásobních objemů nádrží spolupracujících v rámci vodohospodářské soustavy. Lze jej také použít pro strategické plánování (rozvoj, řízení) v oblasti zásobní funkce vodních nádrží. Software umožňuje najít optimální řešení problémů spojených se zásobováním obyvatelstva, průmyslu, energetiky a zemědělství vodou. Může také sloužit jako prostředek k optimálnímu provozování soustavy vodních nádrží. [7,8]

#### **3.1.5 SimSoftVS**

SimSoftVS (Simulační Software Vodohospodářské Soustavy) umožňuje provést návrh zásobních objemů nádrží spolupracujících v rámci vodohospodářských soustav. Program je výsledkem projektu Fondu rozvoje vysokých škol a je určen pro výuku studentů Fakulty stavební VUT v Brně.

Simulačním modelem v kombinaci s nelineární optimalizací jsou stanoveny velikosti zásobních objemů nádrží, které spolupracují v rámci vodohospodářské soustavy. Řešení uvažuje ztráty vody z nádrží a podzemní odtok vody z povodí. Řízení systému zásobení vodou je založeno na teorii stavů nádrží. Teorie vychází z dispečerských grafů.[9]

#### **3.1.6 ZFSN**

ZFSN (Zásobní Funkce Soustavy Nádrží) umožňuje provést návrh zásobních objemů nádrží spolupracujících v rámci vodohospodářských soustav při uvažování nejistot členů vstupních průtokových řad.

Také v případě tohoto modelu je stanovení velikosti zásobních objemů nádrží, spolupracujících v rámci vodohospodářské soustavy, řešeno simulačním modelem v kombinaci s nelineární optimalizací. Řešení uvažuje ztráty vody z nádrží a podzemní odtok vody z povodí. Množiny vypočtených hodnot zásobních objemů pro jednotlivé nádrže, získané opakovaným řešením, jsou statisticky zpracovány do čar překročení. [10]

#### **3.1.7 HEC-ResSim**

Simulační model byl v rámci této práce vytvořen právě v tomto programu, proto je mu věnována celá následující kapitola, kde je podrobněji popsán.

#### **3.2 PROGRAM HEC-RESSIM**

Program HEC-ResSim (Hydrologie Engineering Center's Reservoir System Simulation) se využívá k modelování funkcí vodních nádrží a vodohospodářských soustav. Simuluje operace nádrží pro převod povodňových vln (extrémních průtoků), zvětšení nízkých průtoků, zásobování vodou, dodávky vody pro studie plánování a podrobné zkoumání regulačních plánů. Výhodou je, že program podporuje práci v reálném čase. Lze jej použít pro simulaci jednotlivých událostí, pro simulaci za určité časové období, nebo záznam pomocí dostupných časových kroků (např. s měsíčním, denním, nebo hodinovým krokem). [2, 7,11,12]

Program byl vytvořen inženýrským centrem ženijní složky armády *USA - US Army Corps of Engineers.* Dále se na vývoji programu podílely *Institute for Water Resources*  (Ústav vodních zdrojů) a *Hydrologie Engineering Center* (HEC - Centrum hydrologického inženýrství). Tyto instituce vyvinuly celosvětově známou a využívanou skupinu programů. Z nich nejběžněji používané byly uvolněny pro veřejnost jako freeware. Mezi ně dále patří např. HEC-RAS (River Analysis System) nebo HEC-HMS (Hydrologie Modeling System). [2, 7,11,12]

HEC-ResSim v současné podobě (verze 3.1) vznikl jako jeden z programů označovaných jejich autory jako "další generace" (the Next Generation). Jeho hlavním rysem je přechod z platformy DOS na novější operační systémy, zejména MS Windows. Některé z těchto programů jsou také navrženy pro Unix nebo Solaris, popřípadě Linux. Pro ovládání při běžných uživatelských situacích je připraveno standardní menu a dialogová okna vytvořená nejčastěji ze zdrojů běhového prostředí JAVA. [2]

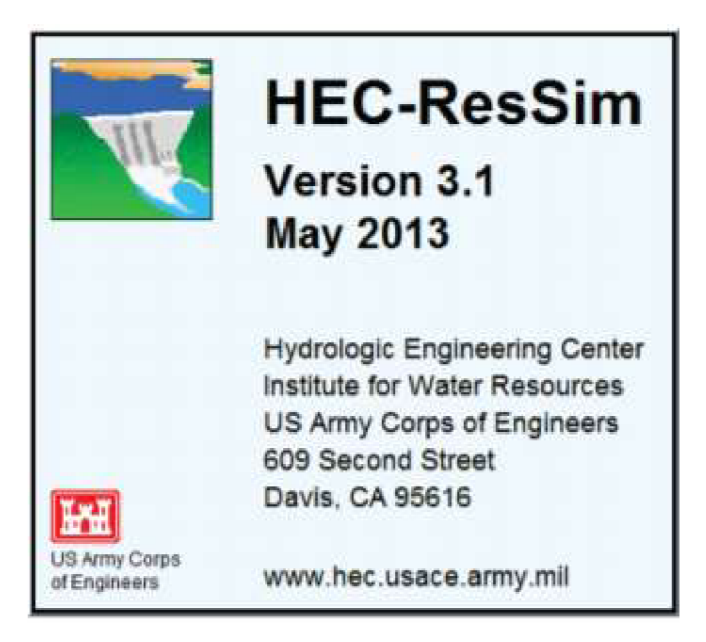

*Obr. 1. HEC-ResSim - uvítací okno [12]* 

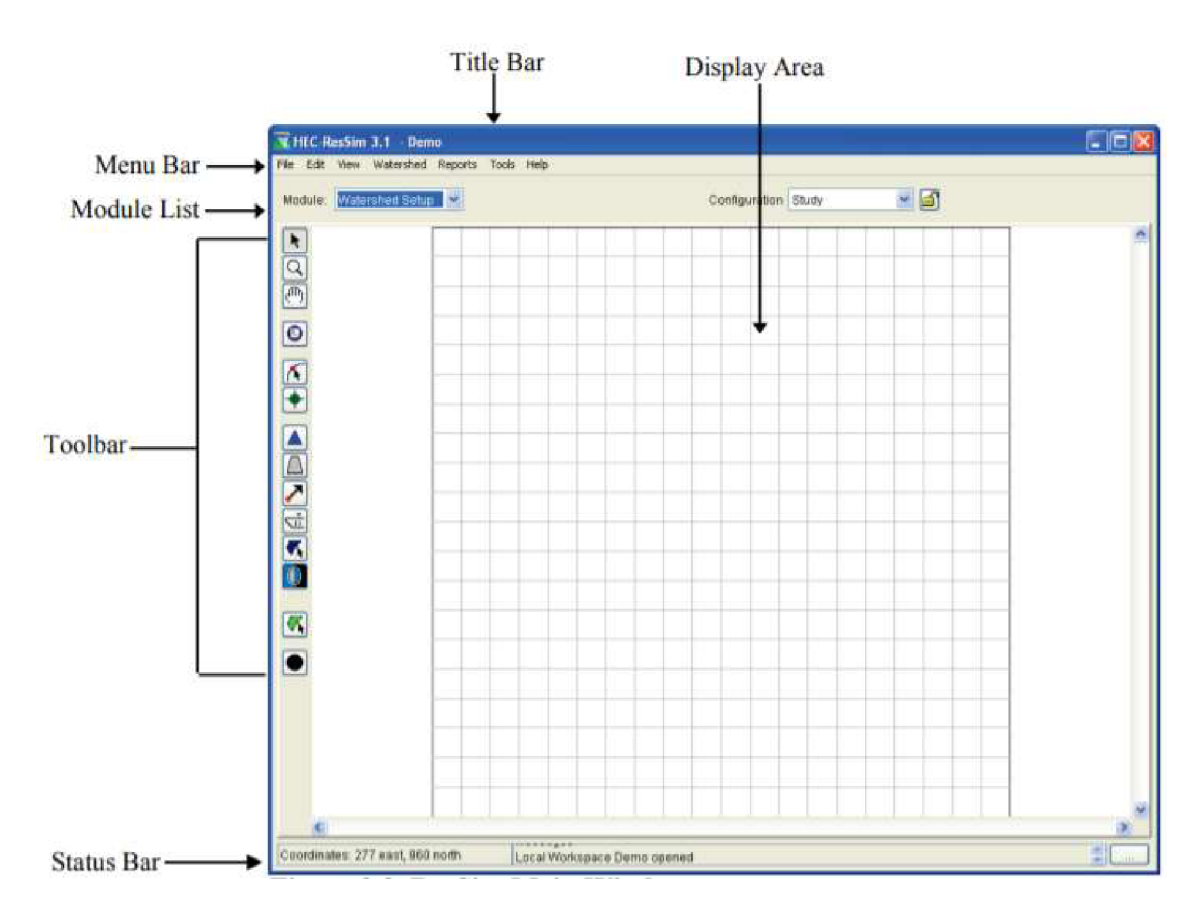

#### **3.2.1 Uživatelské prostředí**

Obr. 2. *HEC-ResSim - uživatelské prostředí [12]* 

*Title Bar (Záhlaví)* - zde se zobrazuje název projektu.

*Menu Bar (Lišta menu)* - obsahuje různé nabídky dle zvoleného modulu (viz dále).

*Module List (Seznam modulů)* - slouží k přepínání mezi moduly.

*Dispaly Area (Oblast zobrazení)* - pracovní prostor, kde se vytváří vlastní povodí a soustava nádrží (vodní toky, nádrže, výpočtové body atd.). Po výběru objektu na mapě je možná editace.

*Toolbar (Panel nástrojů)* - najdeme zde veškeré nástroje, které budeme potřebovat, ať už pro vytvoření samotného povodí nebo soustavy nádrží. Také obsahuje nezbytné nástroje pro výběr a pohyb v okně (posun, přiblížení nebo oddálení).

*Status Bar (Stavový řádek)* - při pohybování kurzorem myši v povodí zde vidíme souřadnice (koordináty) kurzoru.

#### **3.2.2 Rozdělení modulů HEC-ResSim**

HEC-ResSim obsahuje tři oddělené soubory funkcí, které jsou pojmenovány jako moduly. Ty poskytují přístup k různým typům dat uvnitř povodí.

Každý modul má unikátní účel a přidružený soubor funkcí přístupných přes vlastní menu, panely nástrojů a schématické elementy.

Moduly jsou následující:

- *Modul vytvoření povodí (Watershed Setup Module) -* zde lze vložit mapu, která obsahuje určité povodí, toky a nádrže. Do vložené mapy se postupně nadefinuje povodí, se kterým se bude dále pracovat, to je reprezentováno směrem toku, konfigurací a nádržemi.
- *Modul soustavy nádrží (Reservoir Network Module) -* můžeme tu vidět nadefinované povodí z předchozího modulu, to nám umožní lepší orientaci v povodí. Po zhotovení konfigurace získáváme prvky soustavy nádrží (toky, nádrže a výpočtové body). Výhodou je, že lze editovat všechny prvky. Po vyplnění informací se zde vytváří alternativa, která představuje soustavu nádrží, jejich pravidla řízení, definici počátečních podmínek a určení časových řad od příslušných toků.
- *Modul simulace (Simulation Module) -* slouží pro definování výpočtu (data, časy, alternativa). Po provedení výpočtu získáme jako výstupy grafické i tabulkové zpracování. [7,12]

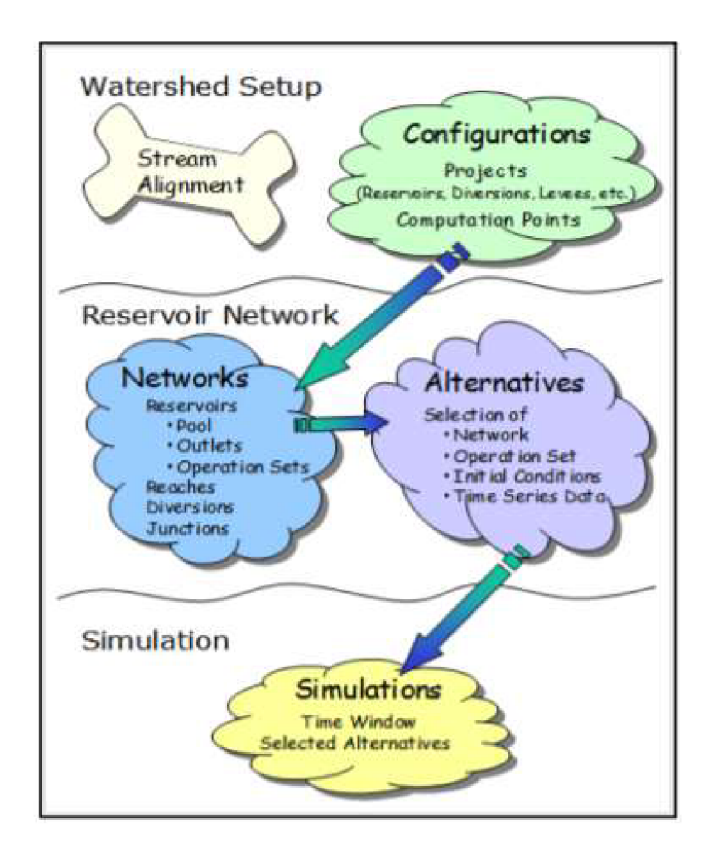

*Obr. 3. HEC-ResSim - modulová skladba programu [12]* 

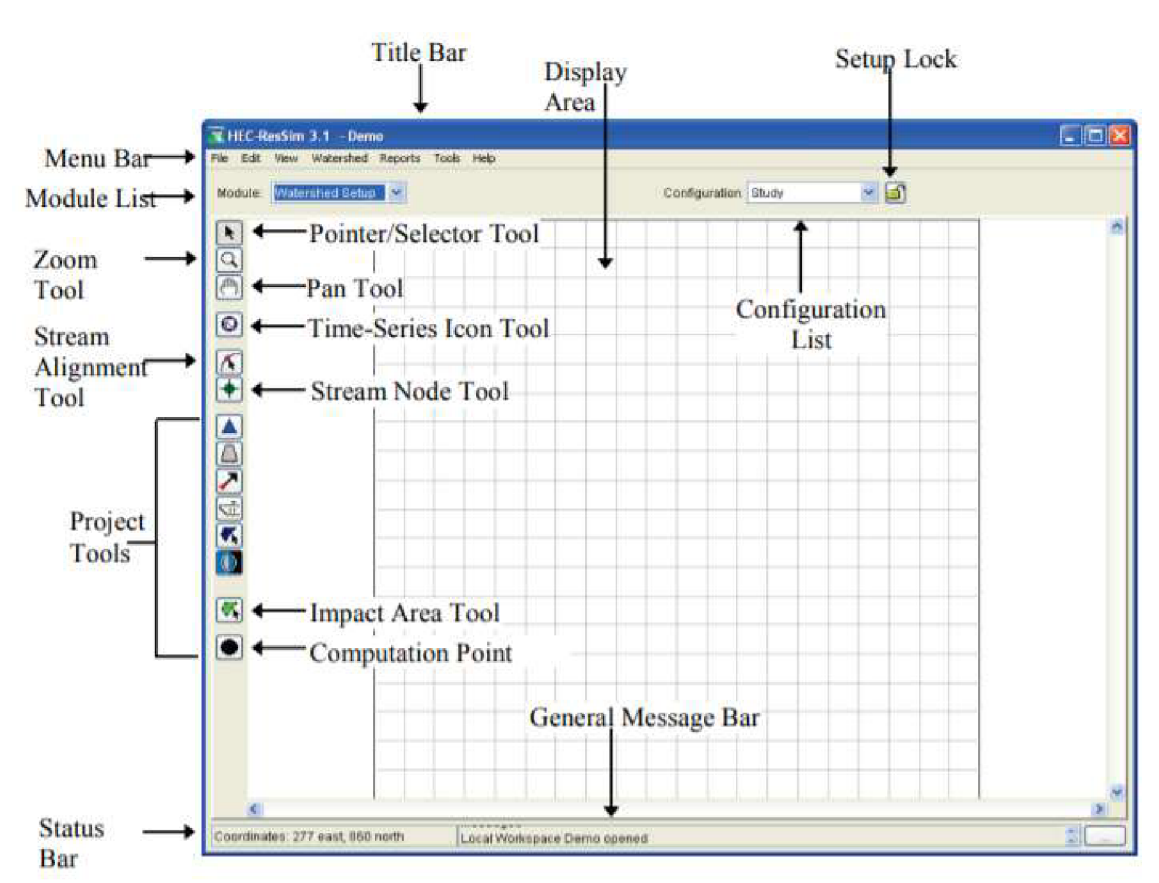

#### **3.2.3 Modul vytvoření povodí**

*Obr. 4. HEC-ResSim - Modul vytvoření povodí [12]* 

Mezi důležité nástroje v tomto modulu patří např.:

*Pointer/Selector Tool -* výběr objektu.

*Zoom Tool -* oddálení nebo přiblížení na mapě.

*Pan Tool -* posun pohledu.

*Stream Alignment Tool (Nástroj zarovnání toku) -* trasování toku vody.

*Stream Node Tool -* uzly proudu sloužící k definování staničení.

*Computation Tool -* vložení výpočtového bodu.

#### **3.2.4 Modul soustavy nádrží**

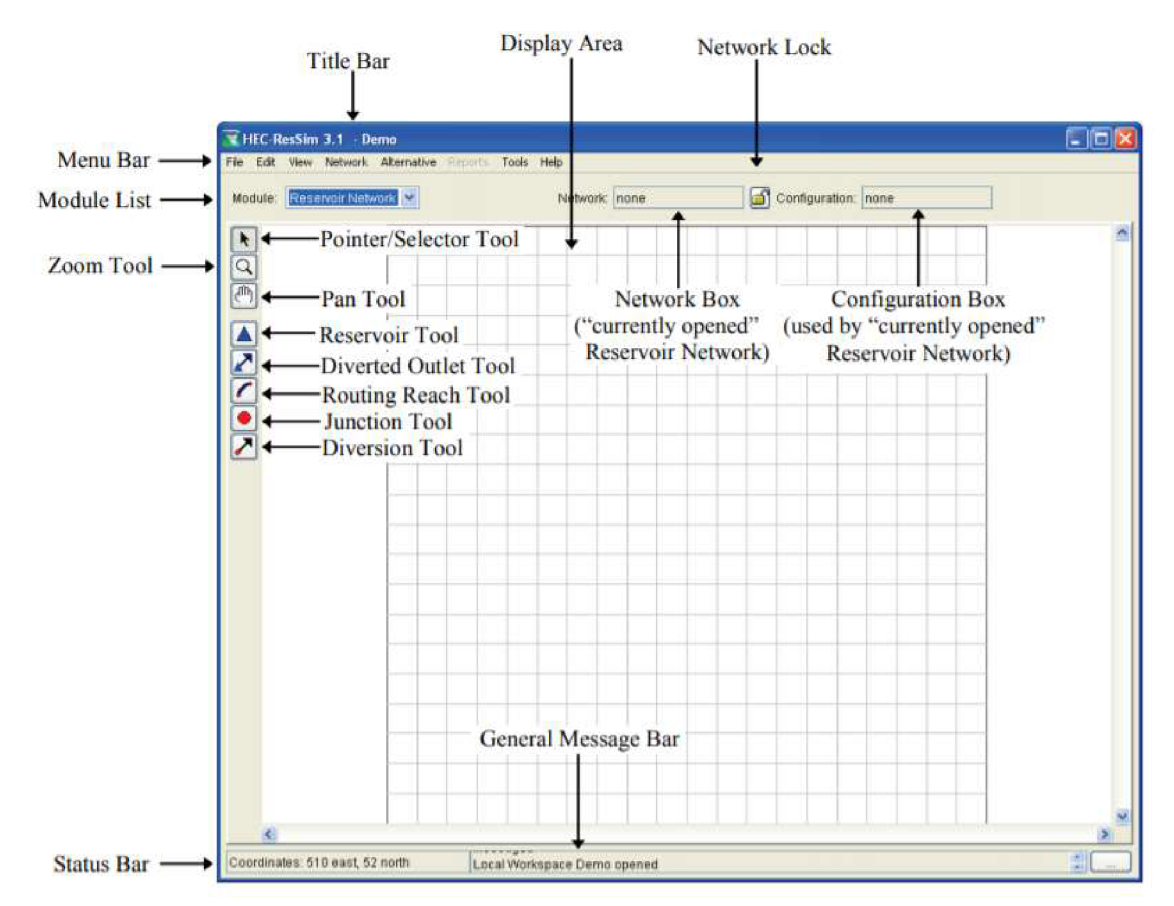

*Obr. 5. HEC-ResSim - Modul soustavy nádrží [12]* 

S některými nástroji jsme se již setkali v předchozím modulu. Dále zde např. najdeme:

*Reservoir Tool* - vytvoření nádrže.

*Routing Reach Tool* - kreslení směřování toku vody.

*Junction Tool* - vytvoření uzlu.

Tento modul navíc obsahuje panely:

*Network Box* - zobrazuje se zde název aktuálně otevřené soustavy nádrží.

*Configuration Box* - tady vidíme název zvolené konfigurace.

Vedle panelu Network Box je umístěn tzv. *Network Lock,* který slouží k zamčení soustavy. Po zamčení soustavy je možná editace.

#### **3.2.5 Modul simulace**

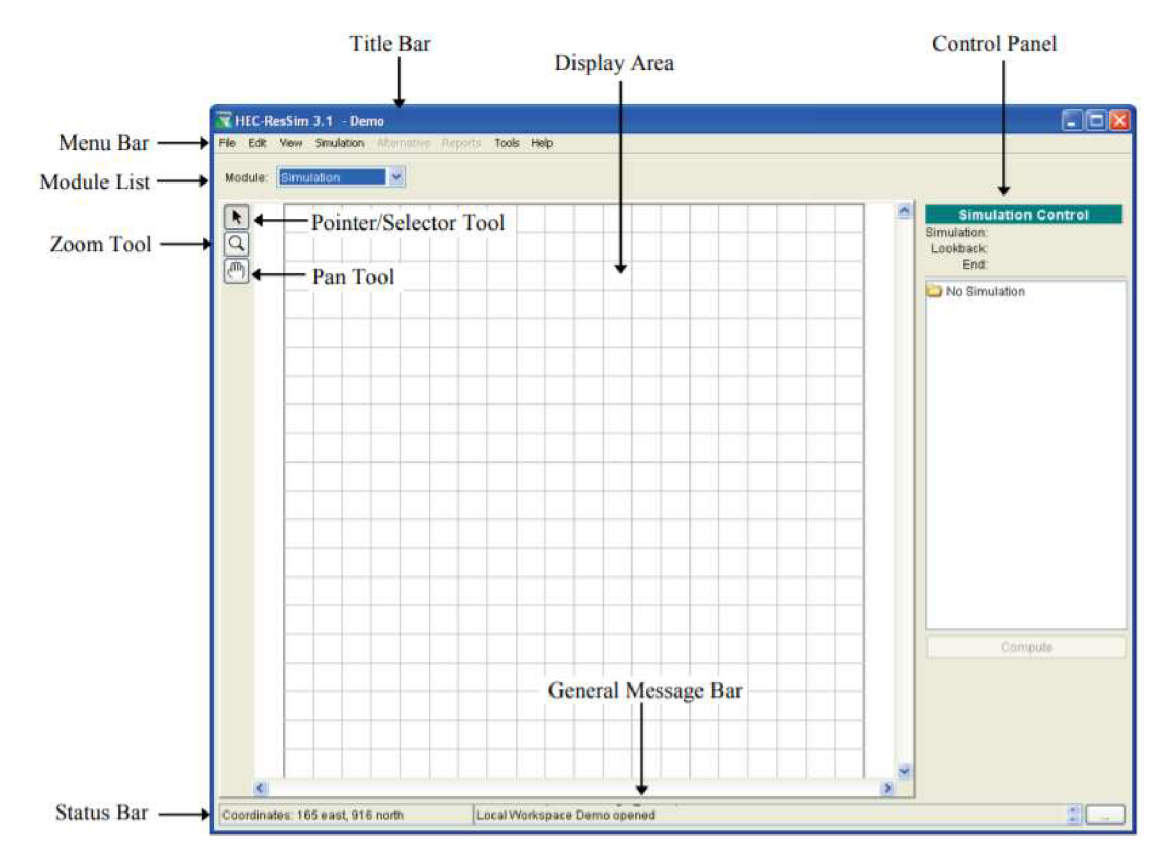

*Obr. 6. HEC-ResSim - Modul simulace [12]* 

V tomto modulu se na pravé straně nachází tzv. *Control Panel -* slouží k vytvoření simulace a spuštění jejího výpočtu.

Po úspěšném dokončení simulace lze vybrat prvky v povodí a zobrazit jejich vypočtené hodnoty buďve formě grafů, nebo ve formě tabulek.

# **4 POPIS VYBRANÉ SOUSTAVY NÁDRŽÍ**

Byla zvolena soustava nádrží v povodí řeky Dyje. Konkrétně se jedná o čtyři nádrže: Jevišovice a Výrovice na řece Jevišovce, Vranov a Znojmo na řece Dyji.

Tato část je rozdělena na tři kapitoly. První z nich pojednává o samotných vodních nádržích.

Druhá kapitola se zabývá vodními toky, na kterých byly zvolené nádrže vybudovány. Mimo řek Dyje a Jevišovkyje popsána i Želetavka. Ta ústí do Dyje v prostoru vodního díla Vranov.

Ve třetí kapitole jsou uvedeny základní údaje o měrných profilech, ze kterých byly použity průtokové řady pro vytvoření simulačního modelu. Jedná se o následující profily: Podhradí nad Dyjí na řece Dyji, Plaveč na Jevišovce a Vysočany na Želetavce.

Zvolená soustava se nachází v jižní části dílčího povodí Dyje, nedaleko u hranic s Rakouskem. Dílčí povodí Dyje zaujímá jihovýchodní část České republiky. Je druhé největší u nás, patří do úmoří Černého moře. Jeho správcem je Povodí Moravy, s. p.

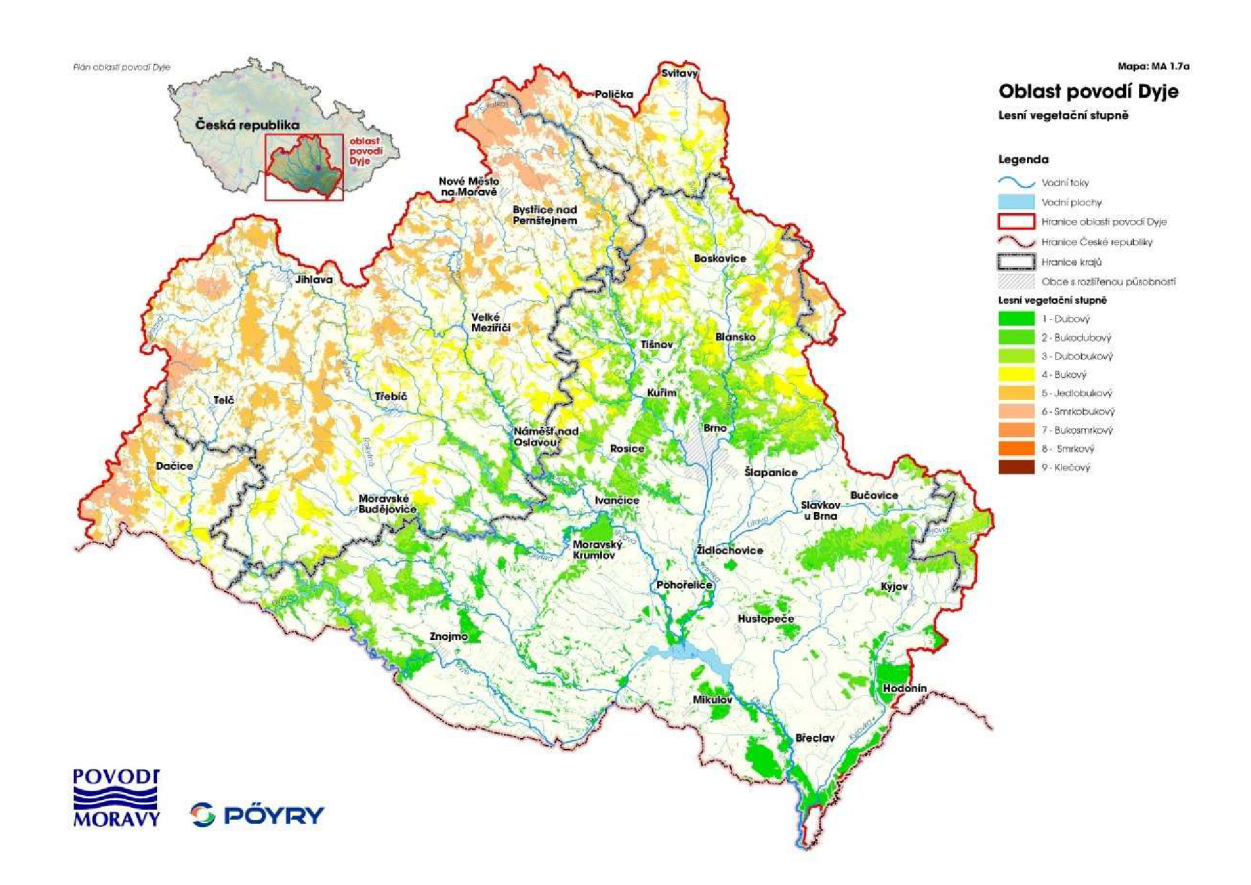

*Obr.* 7. *Oblast povodí Dyje [13]* 

# **4.1 NÁDRŽE**

Převážné části základních a technických údajů jednotlivých nádrží byly převzaty z oficiálních stránek Povodí Moravy, s. p. (Jevišovice [14], Výrovice [15], Vranov [16], Znojmo [17]), proto v následujícím textu již nejsou tyto odkazy zmiňovány.

#### **4.1.1 Jevišovice**

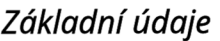

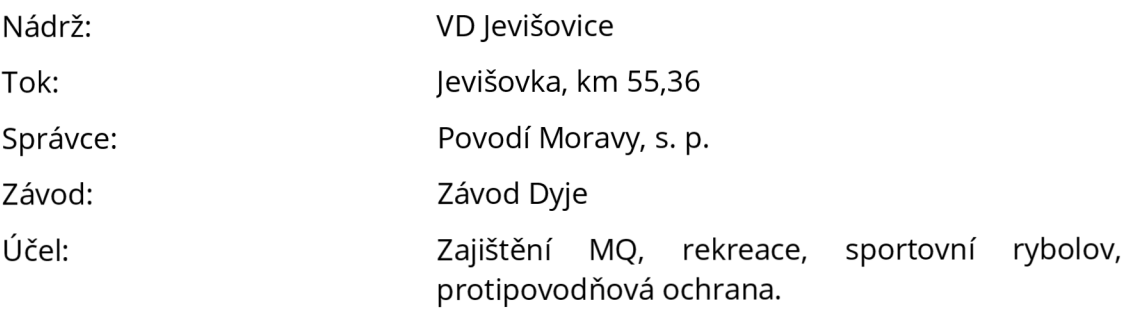

#### *Poloha*

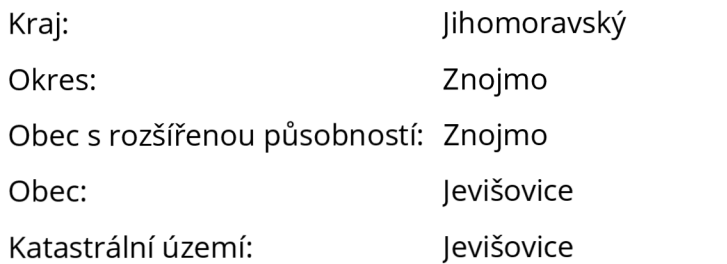

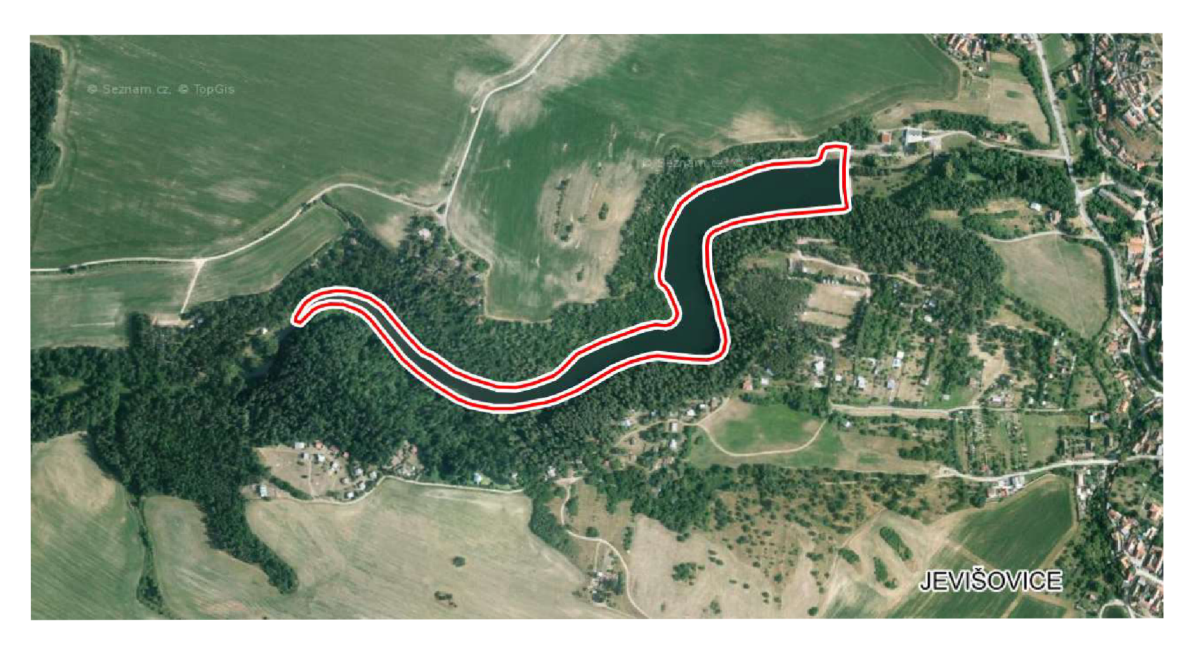

*Obr. 8. VD jevišovice na mapě [18]* 

#### *Historie*

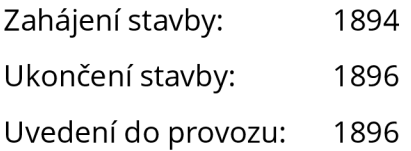

V minulosti bylo v údolí řeky Jevišovky a na jejích přítocích více než 80 rybníků. Mnohé z nich byly v průběhu 19. století zrušeny. To mělo za následek výrazný pokles retenční kapacity povodí. V březnu roku 1888 postihla obyvatele velká povodeň, která byla považována za největšív 19. století. Proto se v průběhu 80. let 19. století objevily snahy zajistit ochranu dolního toku Jevišovky a snížit kulminace povodní, které sužovaly zdejší obyvatele. [14,19]

Jevišovice jsou nejstarší moravskou přehradou a zároveň jednou z nejstarších přehrad ve střední Evropě. Díky svému technickému řešení, provedení a době vzniku se stalo toto vodní dílo objektem středoevropského významu. Bylo vybudováno na základě zemského zákona č. 68 ze srpna 1892, týkajícího se vodních nádrží v povodí Jevišovky. Vodoprávně byl projekt projednán okresním hejtmanstvím ve Znojmě v červnu 1893, vodoprávní výměr byl vydán výnosem místodržitelství pro Moravu. Samotná výstavba byla zahájena roku 1894. Stavební náklady na výstavbu VD Jevišovice činily 394 tisíc rakouských korun. [14,19, 20]

Hned na počátku výstavby se ukázalo, že zvolený profil nemá zcela vhodné základové podmínky. Proto byl posunut asi o 130 metrů proti toku, kde byla v hloubce cca sedmi metrů pevná skála. Aby se zachoval plánovaný objem nádrže, bylo rozhodnuto o zvýšení hráze o jeden metr. [14,19]

Zajímavostí je, že se během výstavby nepoužívaly jeřáby, ale pouze kladkostroje. Veškerý materiál se dopravoval pomocí koňských potahů. Lomový kámen pro zdění se čistil proudem vody a drátěnými kartáči. Při stavbě se pečlivě dbalo na to, aby spáry zdiva nebyly průběžné. Pozoruhodný je i fakt, že se výstavby dokonce účastnili i dělníci z Itálie, kteří kompenzovali nedostatek místních zkušených dělníků. [14,19]

Toto vodní dílo bylo vyhlášeno technickou památkou a v roce 1958 zapsáno do státního seznamu nemovitých kulturních památek.

#### *Zajímavosti vodního díla v číslech*

Manipulací se spodními výpustmi lze udržet neškodný odtok o cca *4 až 6 hodin* déle oproti přirozenému průtoku povodně. To umožňuje povodňovým orgánům připravit na toku hlásnou službu pro obyvatelstvo a připravit zabezpečovací práce.

V roce 1964 byla naměřena rekordní tloušťka ledu v nádrži, která činila *42 cm.* 

Doba strojního otevírání/uzavírání spodních výpustí na maximální otevření (80 cm) je *4 minuty.* Ruční otevření/uzavření trvá 2 *hodiny.* 

Při povodni v roce 1900 byl dosažen historicky nejvyšší odtok přelivem *34,3 m<sup>3</sup>/s*.

Vypuštění celé nádrže, tedy od maximální hladiny až po kótu dna údolí, by trvalo  $51$  *dní* (při dodržení denního poklesu 20 cm). Vypuštěný objem by byl 0,6 mil. m<sup>3</sup>.

Nádrž je při maximální hladině dlouhá *1,8 km.* [20]

#### *Nádrž*

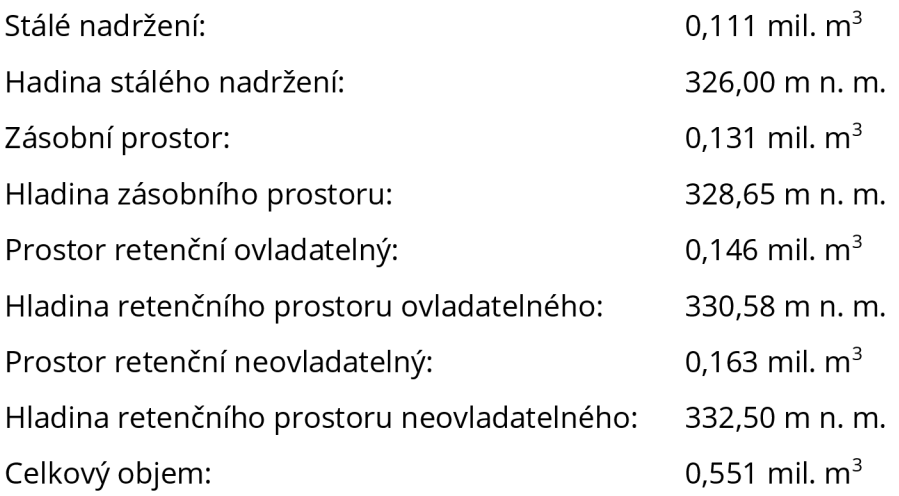

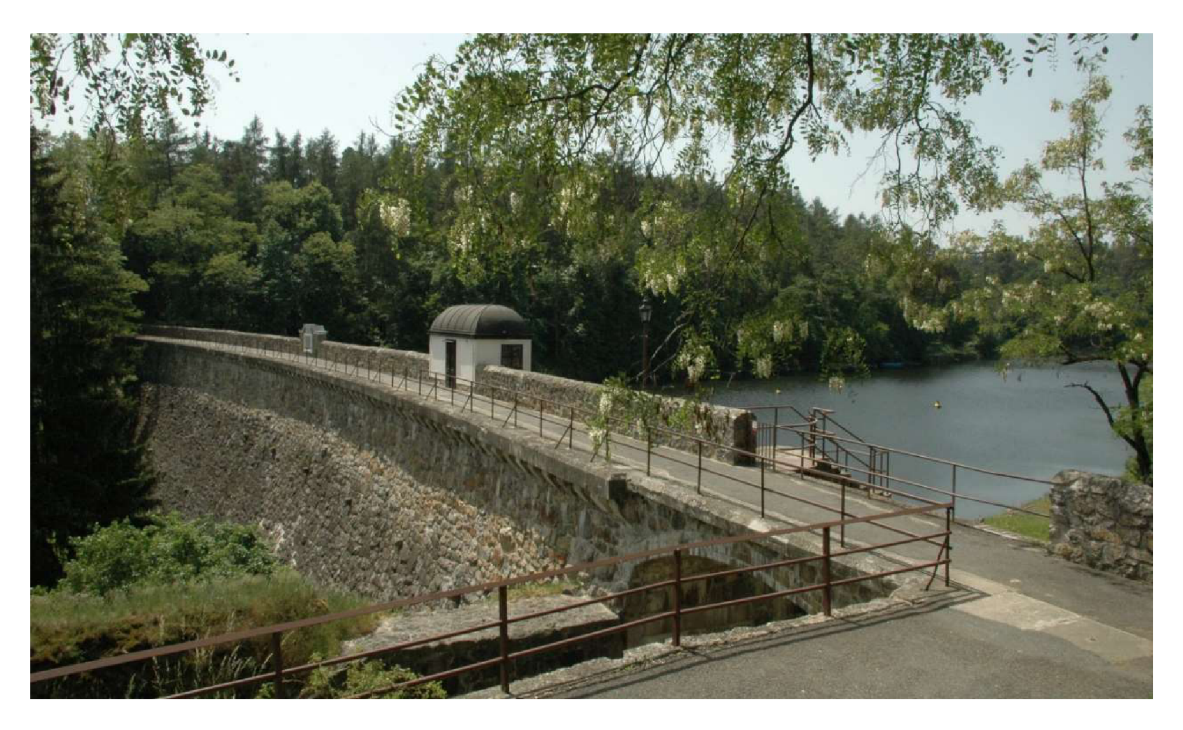

*Obr. 9. VD Jevišovice [21]* 

#### *Hráz*

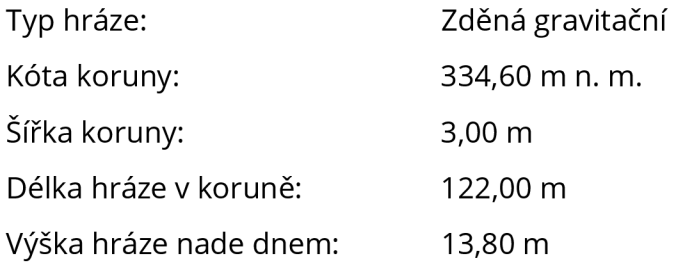

#### *Vybavenost hráze*

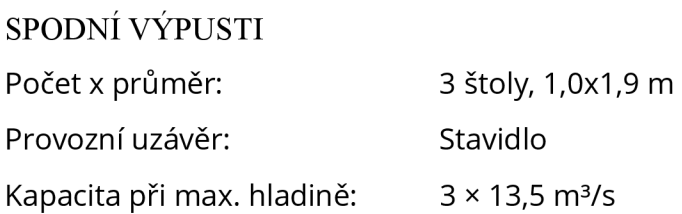

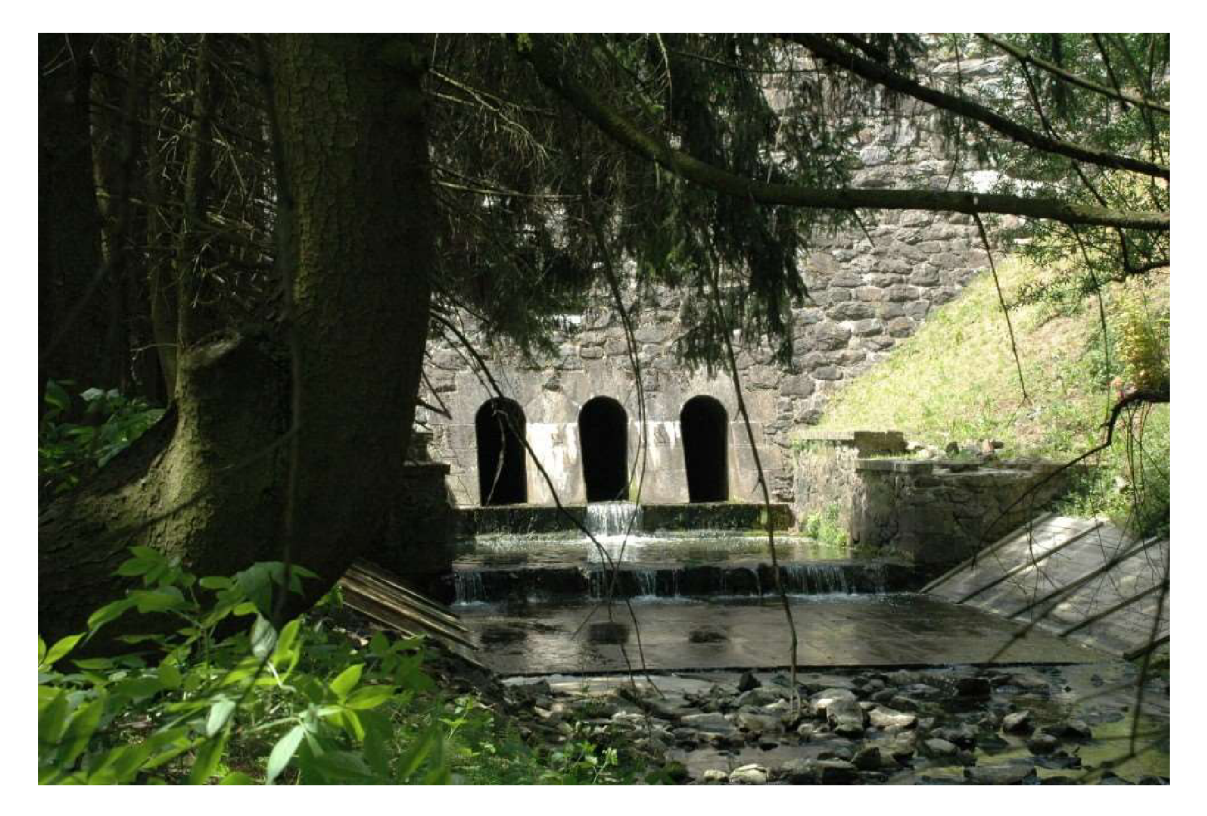

*Obr. 10. VD Jevišovice - spodní výpusti (štoly) [22]* 

#### BEZPEČNOSTNÍ PŘELIV

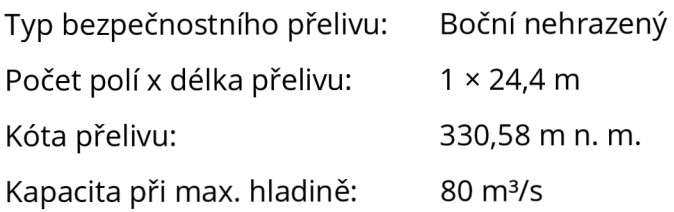

# *Hydrologické údaje*

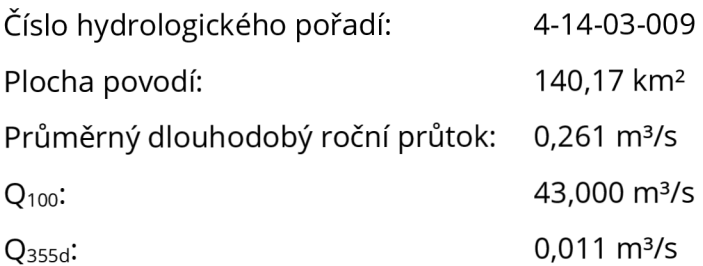

#### *Účinek hráze*

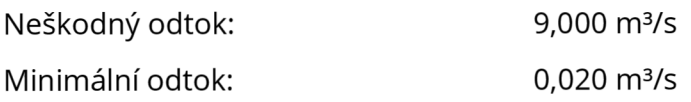

# **4.1.2 Výrovice**

# *Základní údaje*

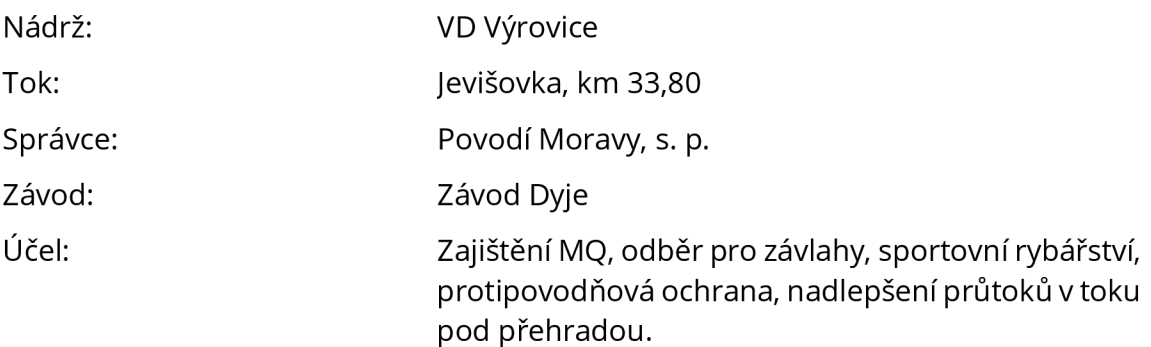

#### *Poloha*

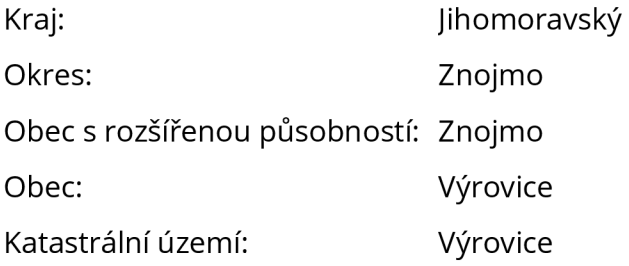

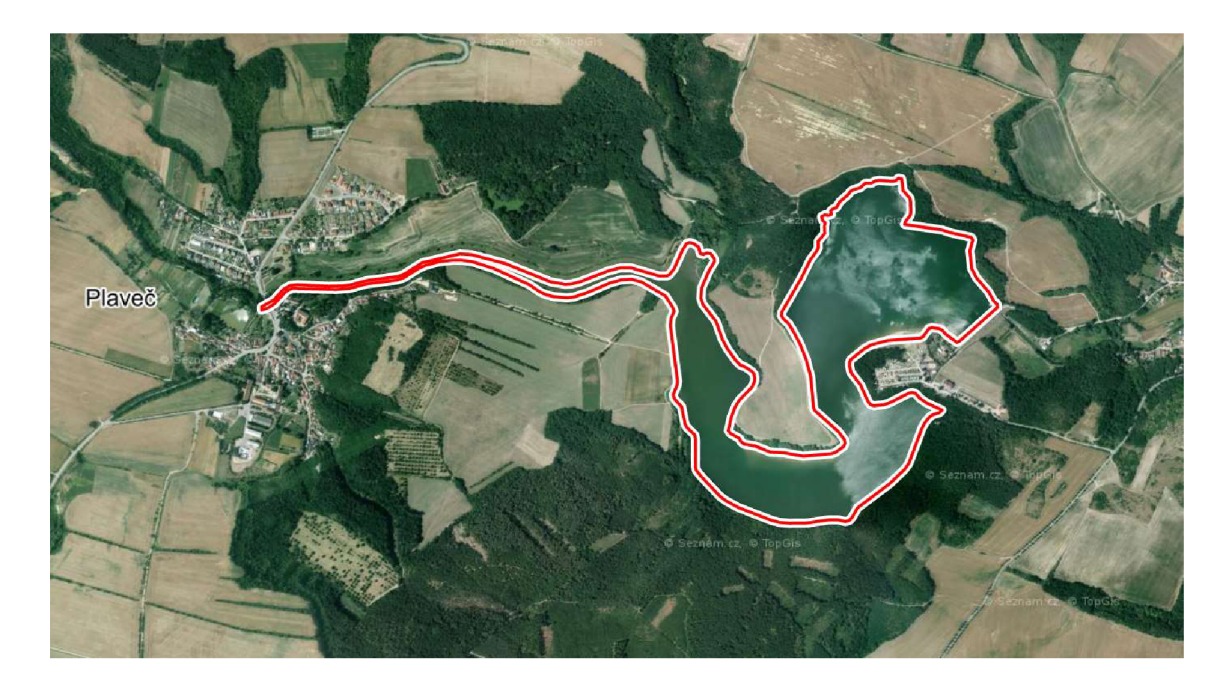

Obr. 11. VD Výrovice na mapě [18]

#### *Historie*

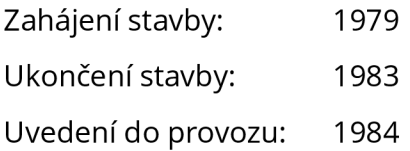

O vybudování přehrady se uvažovalo již před koncem 19. století, kdy během rychlého tání docházelo k rozvodnění toků. Hromaděním ledů v zúžených místech ve skalách docházelo k dalšímu zvyšování hladiny vody. To mělo za následek značné škody na majetku. Pozemky, které měly být zatopeny, byly vykoupeny již roku 1894. Samotná výstavba vodního díla však započala po několika neúspěšných pokusech až v roce 1979. [19]

VD Výrovice bylo vybudováno podnikem Ingstav Brno, n. p. Generálním projektantem byl Hydroprojekt, závod Brno. [15]

Do sestavy spodních výpustí byla v 90. letech 20. století dodatečně nainstalována malá vodní elektrárna, která měla energeticky zhodnotit potenciál zadržované vody.

Vzhledem ke stáří a poškození veškeré technologie bylo nutné přistoupit k celkové revizi a opravě MVE, výměně čerpadla a generátoru. Současně byly zrevidovány a opraveny všechny prvky technologie ovládání spodních výpustí. Dále byly opraveny jeřábová dráha a potrubní systém v manipulačním objektu, vyměněna byla i vodočetná lať. Nová MVE byla zprovozněna koncem října 2014. [23]

#### *Nádrž*

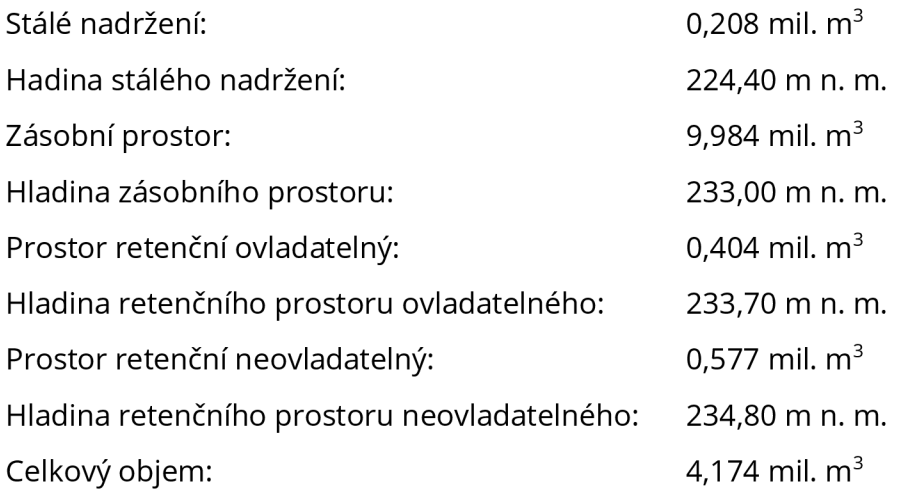

#### *Hráz*

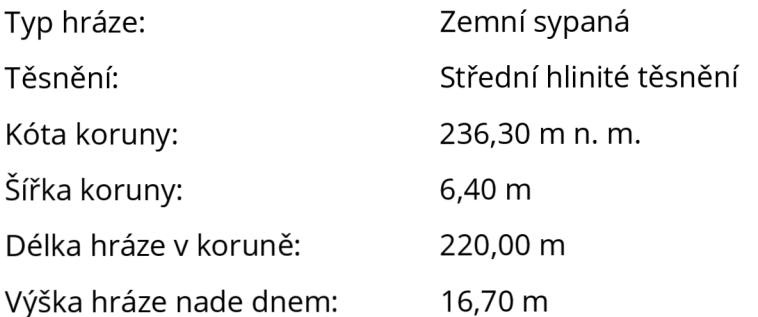

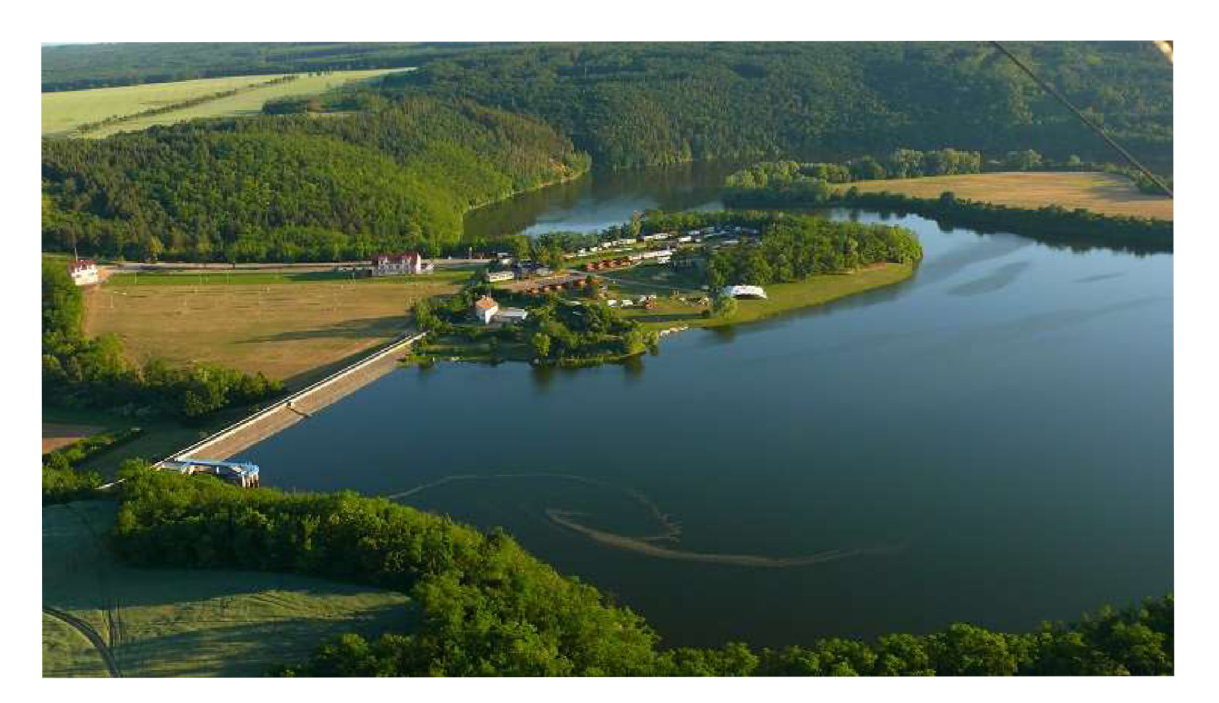

*Obr. 12. VD Výrovice - pohled I [24]* 

#### *Vybavenost hráze*

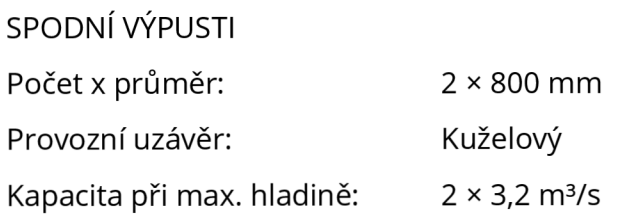

## BEZPEČNOSTNÍ PŘELIV

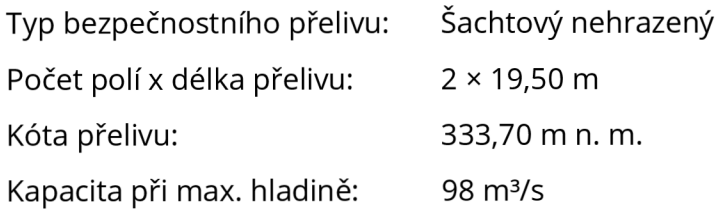

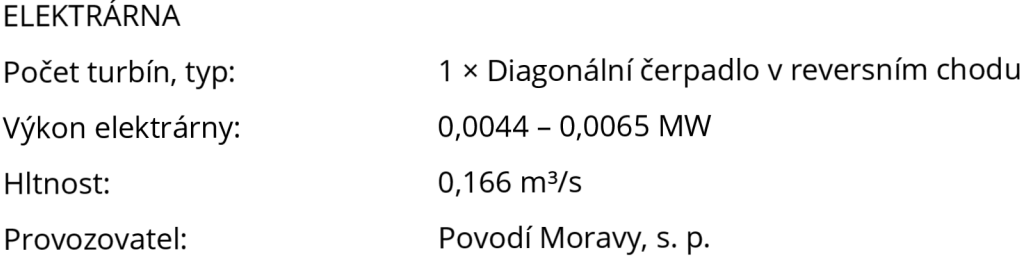

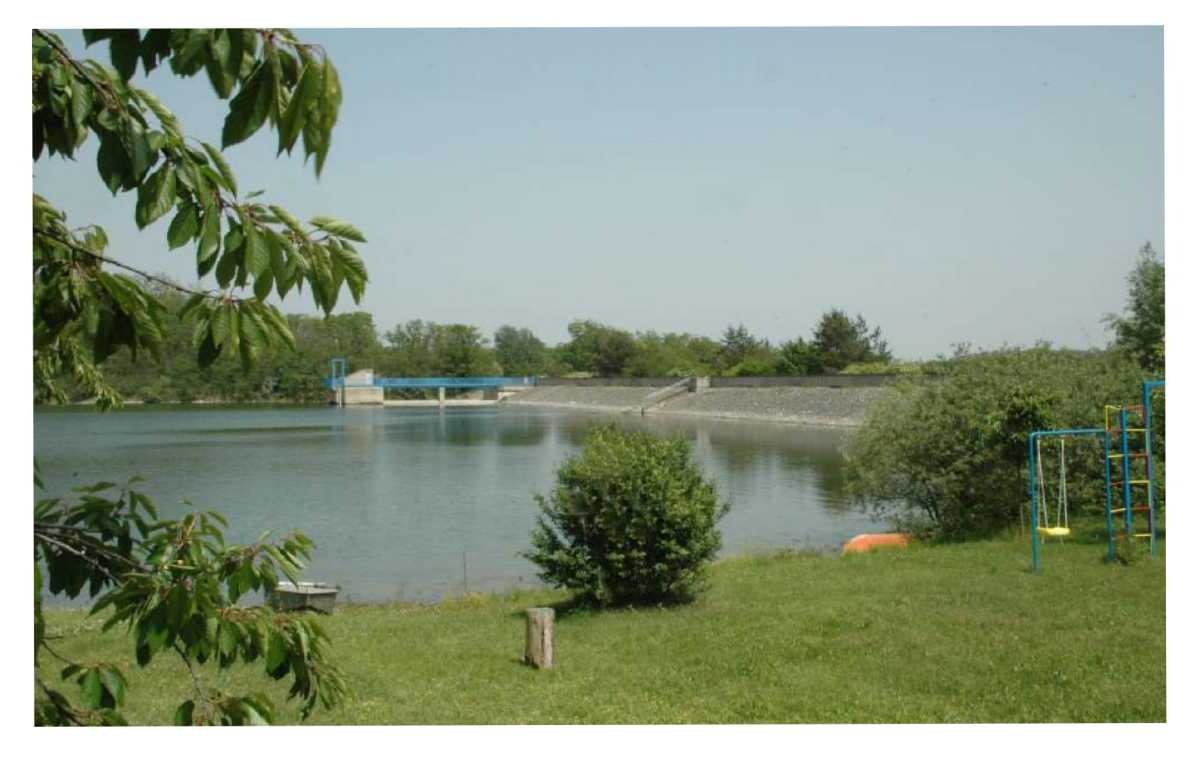

*Obr. 13. VD Výrovice - pohled II [25]* 

# *Hydrologické údaje*

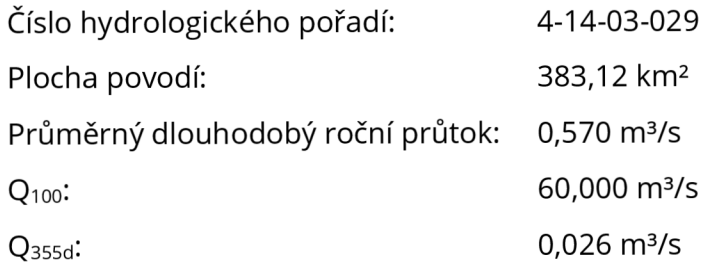

#### *Účinek hráze*

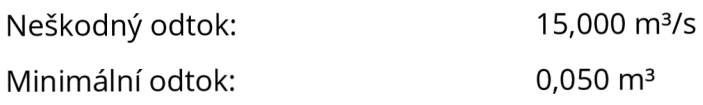

# *Základní údaje*

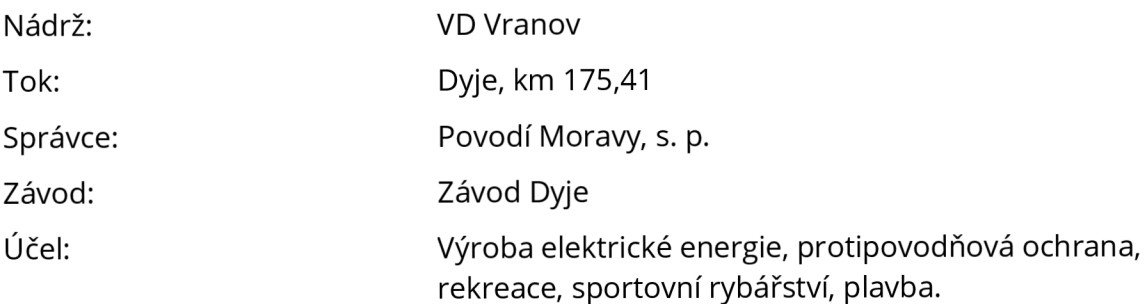

#### *Poloha*

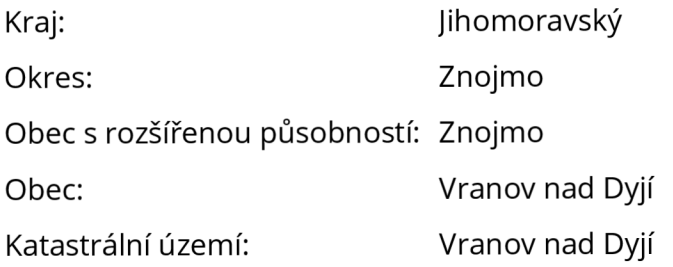

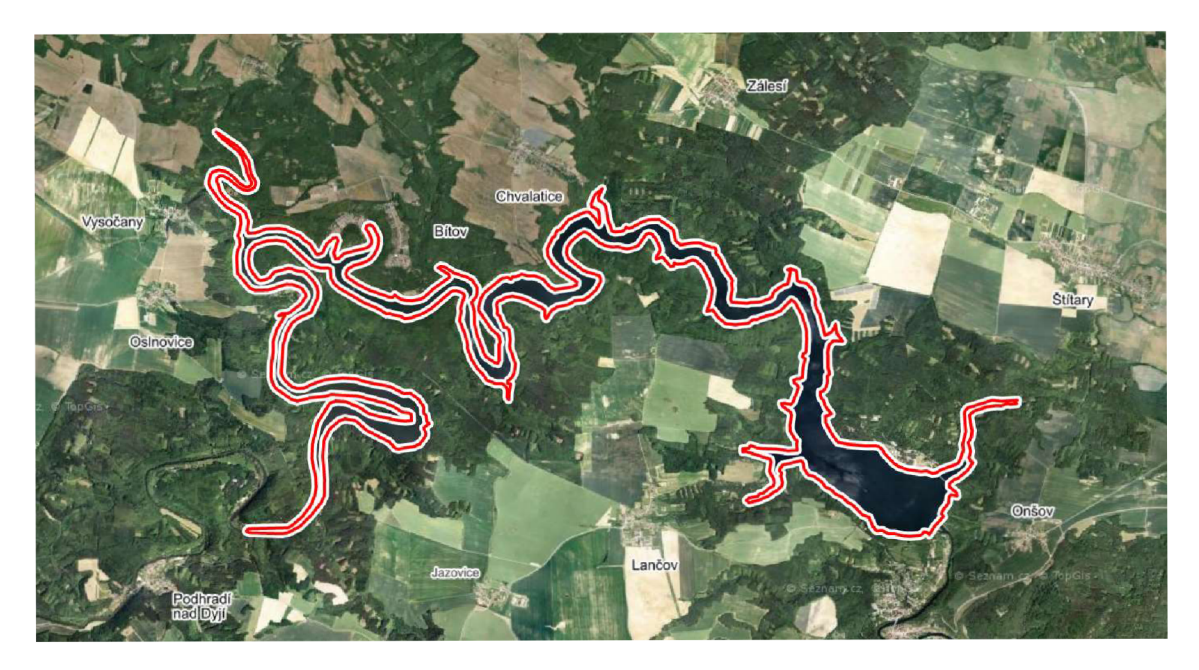

*Obr. 14. VD Vranov na mapě [18]* 

#### *Historie*

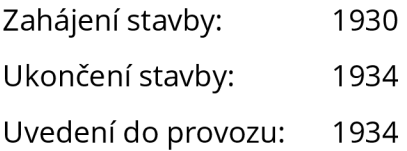

První zmínky o nutnosti úpravy vodního hospodářství na řece Dyji pochází již z roku 1712. V té době se uvažovalo především o regulaci středního a dolního toku. Důvodem byly časté záplavy a dále pak možnost využití toku k výrobě elektrické energie. [19, 26]

V roce 1911 byl na podnět zemského sněmu vypracován obsáhlý generální program na vybudování 37 údolních přehrad na Moravě za účelem ochrany před povodněmi, nalepšení průtoků, vodárenství a energetiky. Jedna z přehrad měla být i u Vranova nad Dyjí.

Roku 1912 předložila společnost Podyjské závody komplexní projekt na využití vodní energie v povodí Dyje, který počítal s výstavbou tří menších přehrad - u Bítova, u Vranova nad Dyjí a v Trouznicích. Vodoprávní úřad však zamítl návrhy staveb tří menších přehrad s tím, že má společnost vypracovat projekt na stavbu jediné přehrady, a to u Vranova nad Dyjí. [26]

Původně měla být hráz zděná z lomového kamene, ale v poválečné době se změnil názor na materiál. Nakonec byl zvolen litý beton, bylo to poprvé v naší zemi, kdy se tato technologie použila. Betonová směs byla připravována v ústřední betonárně, poté se dopravovala lanovými jeřáby na plošiny, odkud se lila do určeného místa. Denně se podařilo zapracovat až 1 200 m<sup>3</sup> litého betonu. Celkový objem použitého betonu činil 233 000 m<sup>3</sup>. Na stavbě hráze pracovalo 2 500 lidí. Celkové náklady se vyšplhaly přes 130 milionů korun. Hlavním investorem stavby byl stát a země Moravskoslezská. [19, 26, 27]

Postup prací značně zkomplikovala velká voda, která v lednu 1932 přelila ochranné jímky a zatopila staveniště. Průtok cca 200 m<sup>3</sup>/s byl doprovázen chodem ledových ker.

V době svého dokončení byla nádrž co do objemu nadržené vody největší v tehdejším Československu a dodnes patří ke klíčovým dílům Dyjské vodohospodářské soustavy. Pozoruhodný je fakt, že kvůli výstavbě tohoto vodního díla zanikla pouze jediná obec, kterou byl Bítov. [19, 26]

Zajímavostí také je, že na Vranovské přehradě se u nás provádělo první systematické měření deformace hráze a poprvé zde bylo zjištěno, že se některé bloky hráze ve své horní části pohybovaly nejen ve směru toku vlivem zatížení vodou, ale dokonce i proti vodě vlivem oslunění a ohřátí. Nejprve bylo toto zjištění odborníky popíráno, ale později bylo prokázáno i na jiných stavbách v zahraničí. [27]

Vranovská přehrada ukázala, že příznivě ovlivňuje povodňové průtoky. Extrémní zkouškou prošla v srpnu 2002, kdy kulminační průtok na přítoku dosáhl velikosti

430 m<sup>3</sup> /s a maximální odtok vody činil 364 m<sup>3</sup> /s. Tím, že došlo ke snížení odtoku této vody při povodni, bylo tak sníženo riziko velkých škod na Dyji i ve Znojmě. [27]

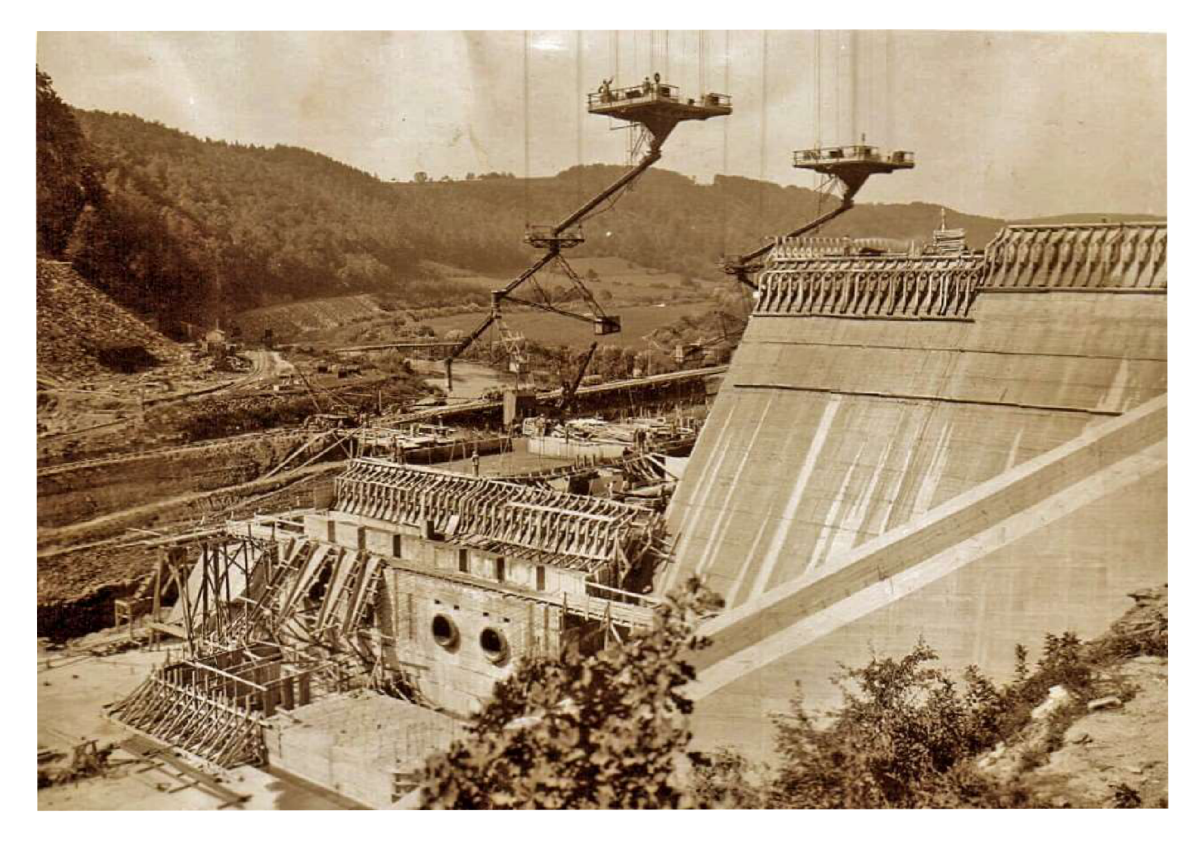

*Obr. 15. Stavba VD Vranov - dopravník na beton [28]* 

#### *Nádrž*

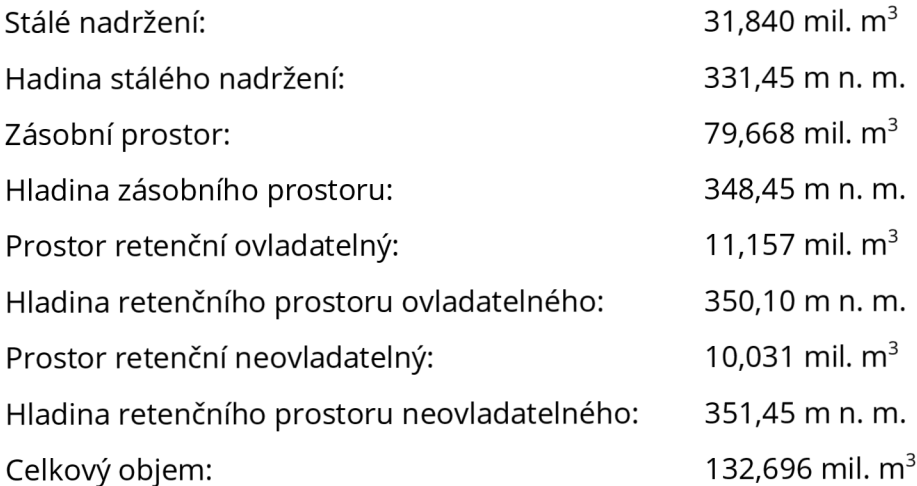
### *Hráz*

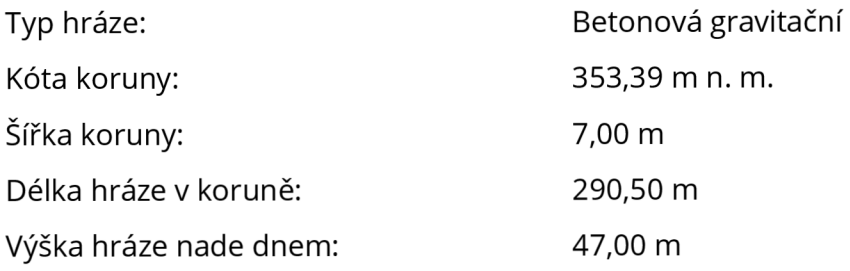

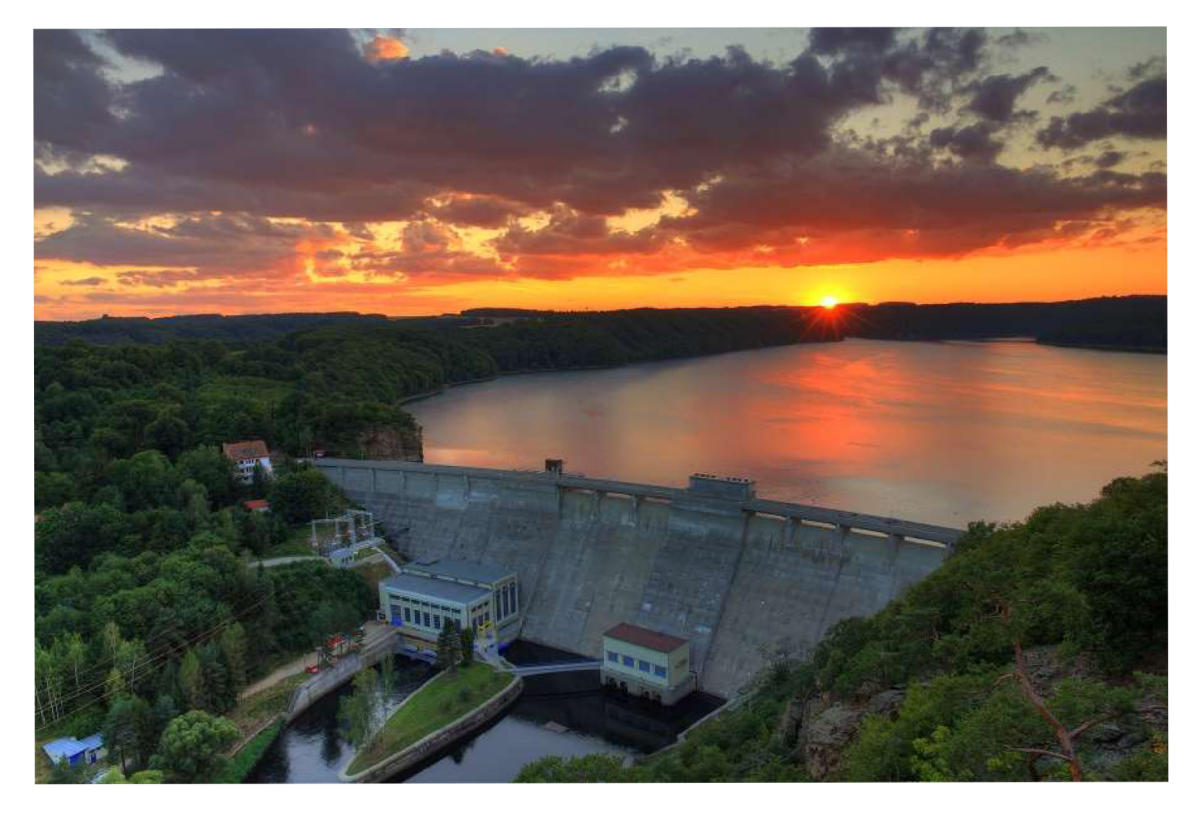

*Obr. 16. J'D Vranov [29]* 

# *Vybavenost hráze*

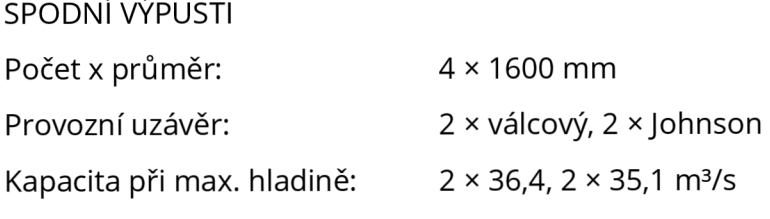

## BEZPEČNOSTNÍ PŘELIV

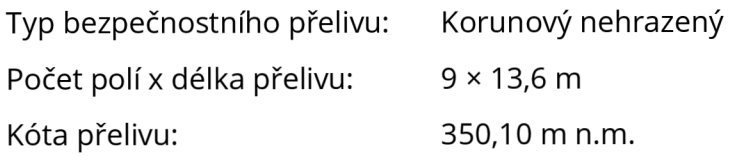

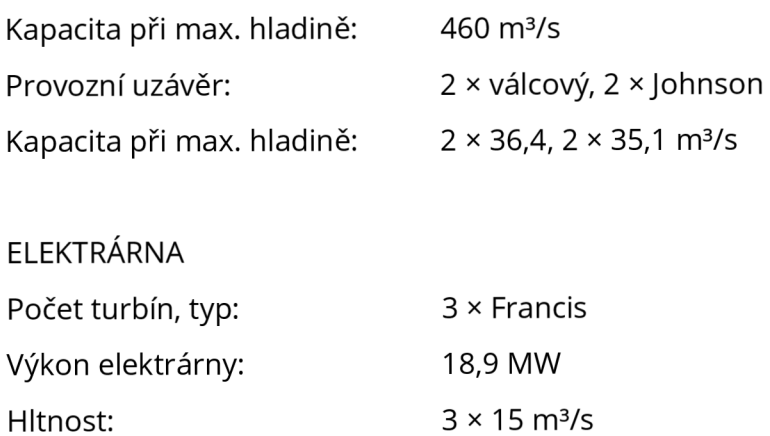

E.ON

# *Hydrologické údaje*

Provozovatel:

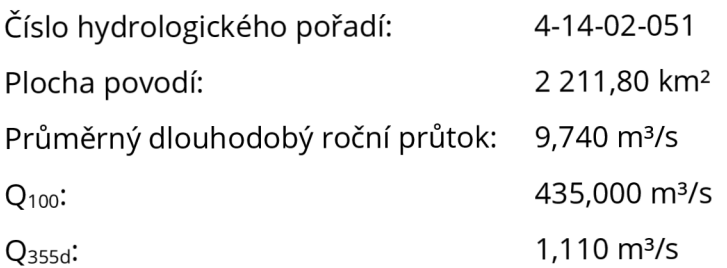

### *Účinek hráze*

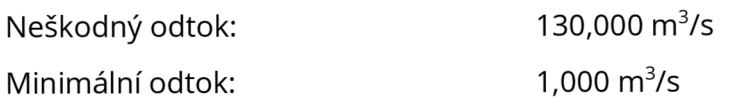

# **4.1.4 Znojmo**

# *Základní údaje*

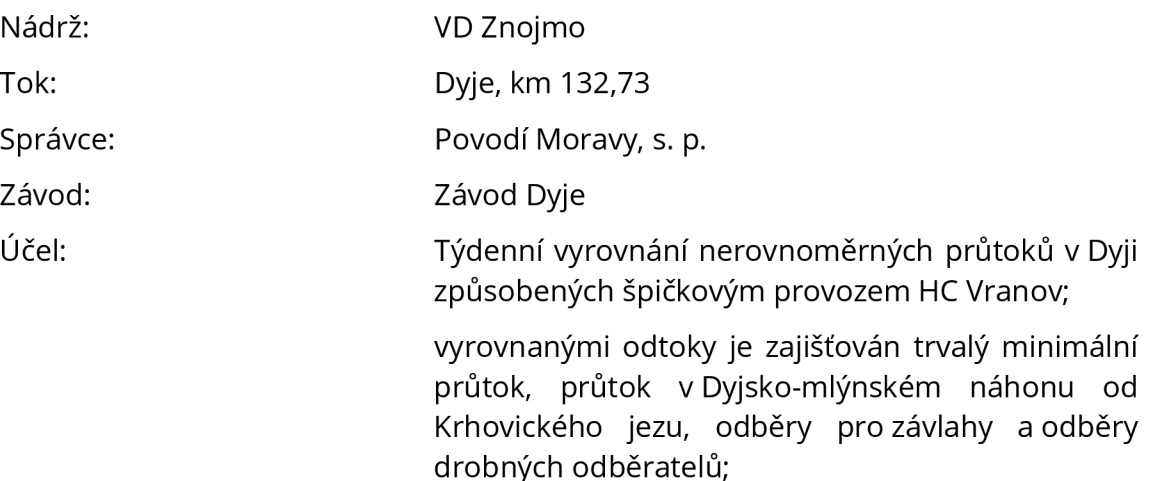

výroba elektrické energie ve vodní elektrárně.

#### *Poloha*

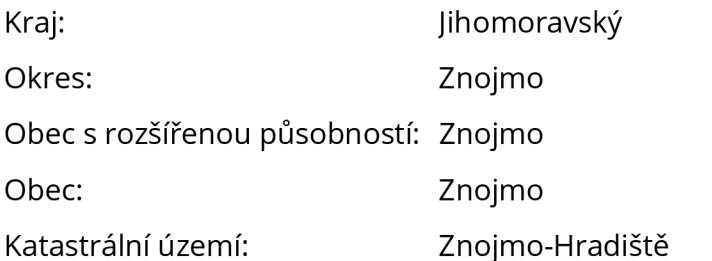

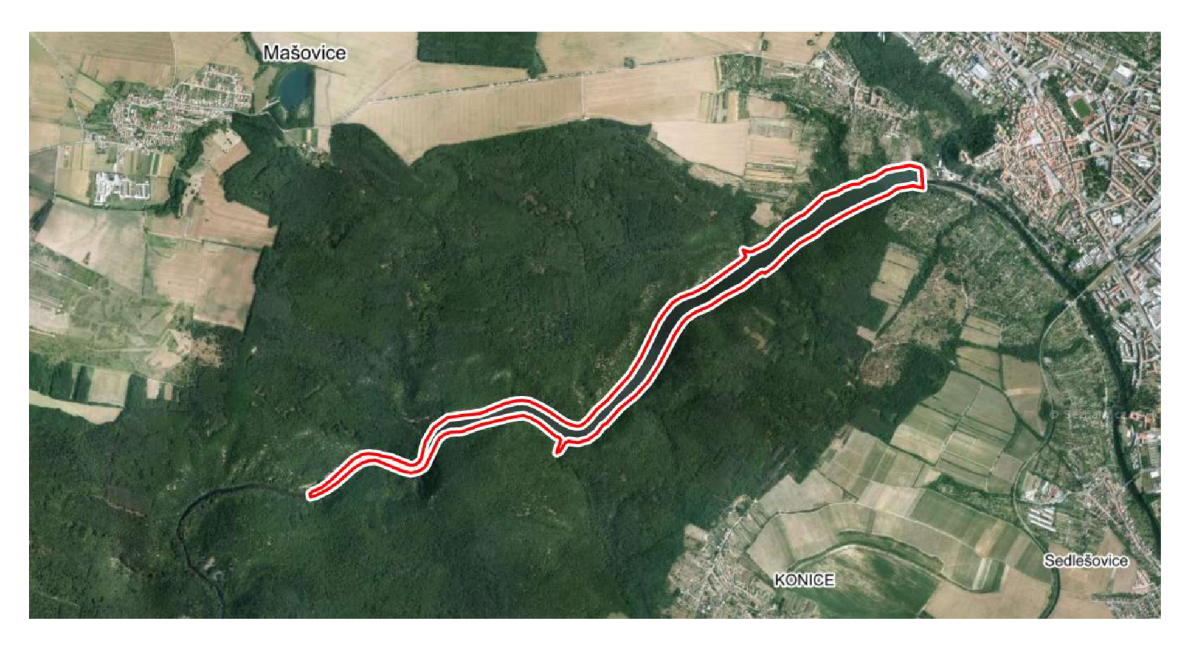

*Obr. 17. VD Znojmo na mapě [18]* 

#### *Historie*

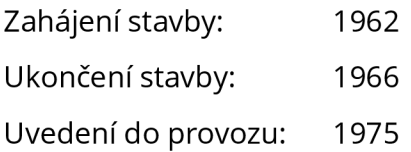

První myšlenka o výstavbě VD Znojmo se datuje již do počátku 20. století, protože by tato nádrž mohla vyrovnávat kolísání průtoků vody způsobených provozem Vranovské přehrady. S příchodem druhé světové války se však všechno zkomplikovalo. Se stavbou se proto muselo čekat až do 50. let, kdy dalším motivem pro stavbu přehrady byla možnost využití nádrže i jako zdroj pitné vody a výroby elektrické energie pro město Znojmo. [19]

Investiční úkol na stavbu připravilo Ředitelství vodohospodářského rozvoje v roce 1959. Projekt byl zpracován Hydroprojektem Brno v roce 1961. V roce 1962 dostala stavba povolení a v roce 1966 byla dokončena. Generálním dodavatelem stavby byl Ingstav Brno, n. p. [19, 30]

Při povodni v roce 2002 si přehrada protrpěla jednu z velkých zatěžkávacích zkoušek. Při kulminaci průtok dosáhl 379 m<sup>3</sup> /s. Hladina vody v nádrži přehrady vystoupala o 44 cm nad maximální hladinu. Vše bylo ještě navíc komplikováno velkým množstvím řekou naplavených stromů z Národního parku Podyjí, které ucpávaly profil přelivu. Proto bylo nutné odstraňovat veliké kmeny pomocí jeřábu umístěném na hrázi. Přehrada navzdory všemu obstála. Na základě těchto událostí se správce přehrady Povodí Moravy, s. p. rozhodl pro rekonstrukci koruny hráze a přelivu. Po ní je přehrada připravena na vyšší průtok o velikosti cca 610 m<sup>3</sup> /s, jenž by mohl nastat při další povodni. [30]

#### *Nádrž*

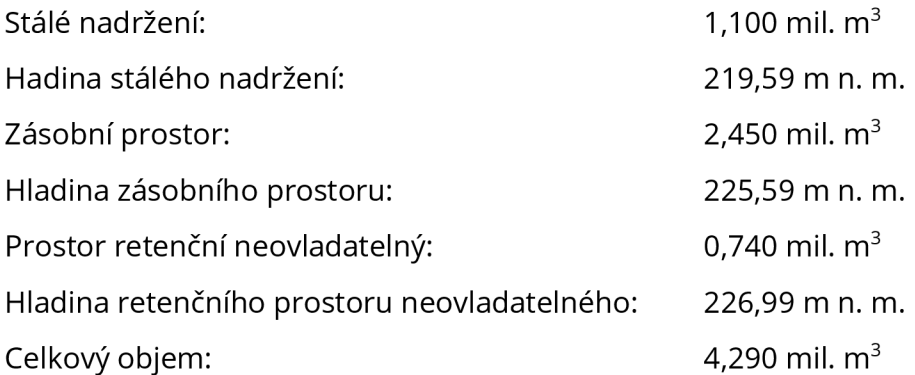

### *Hráz*

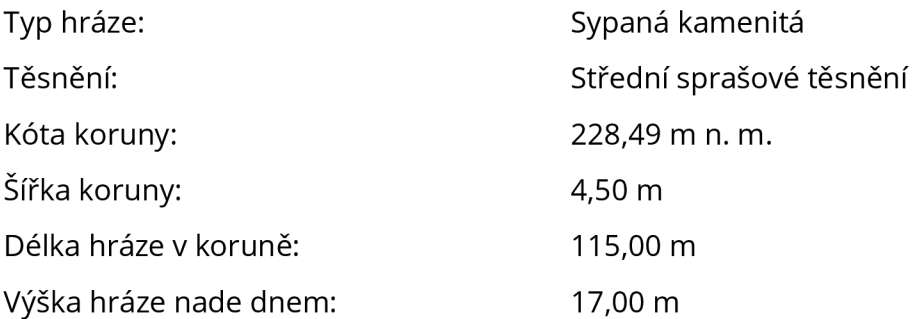

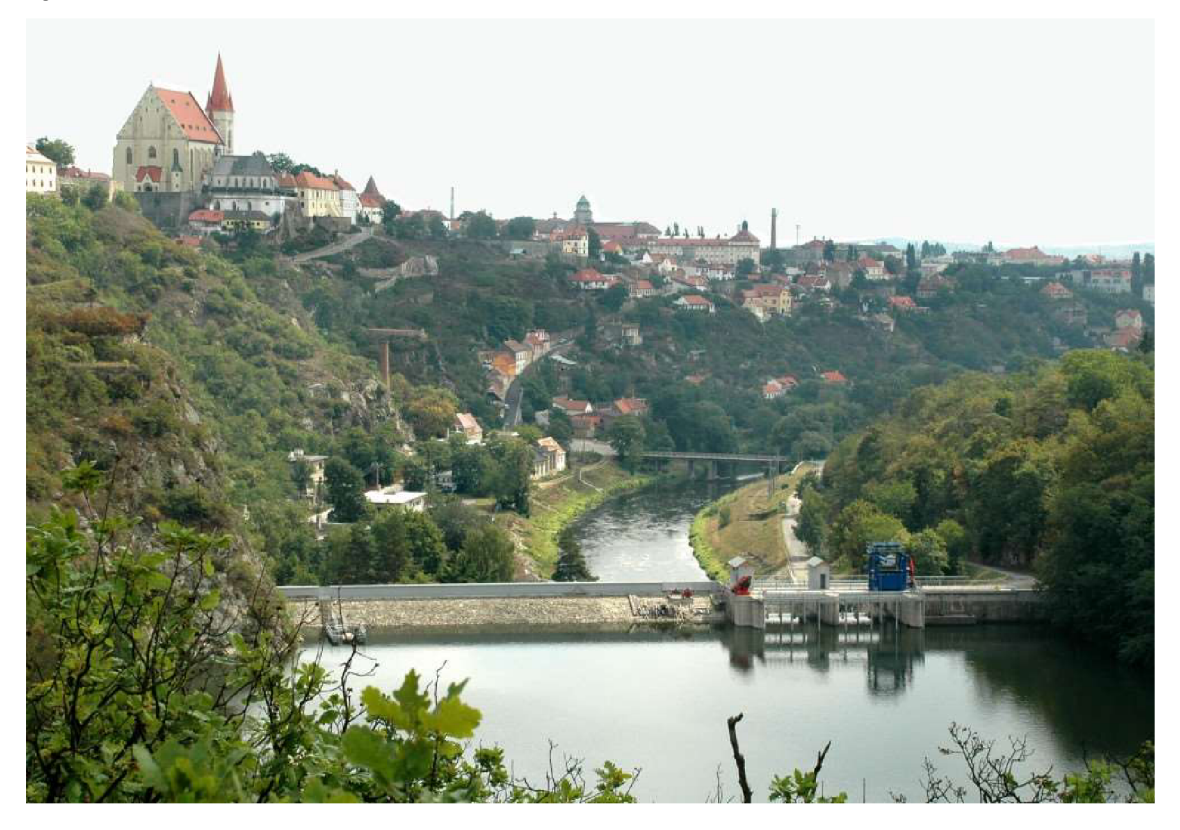

*Obr. 18. VDZnojmo-pohled I[31]* 

# *Vybavenost hráze*

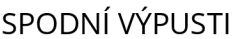

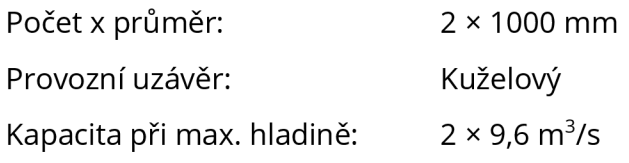

## BEZPEČNOSTNÍ PŘELIV

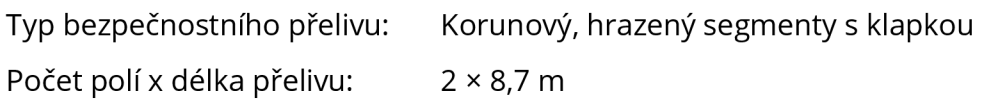

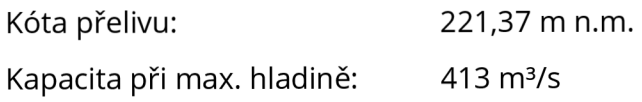

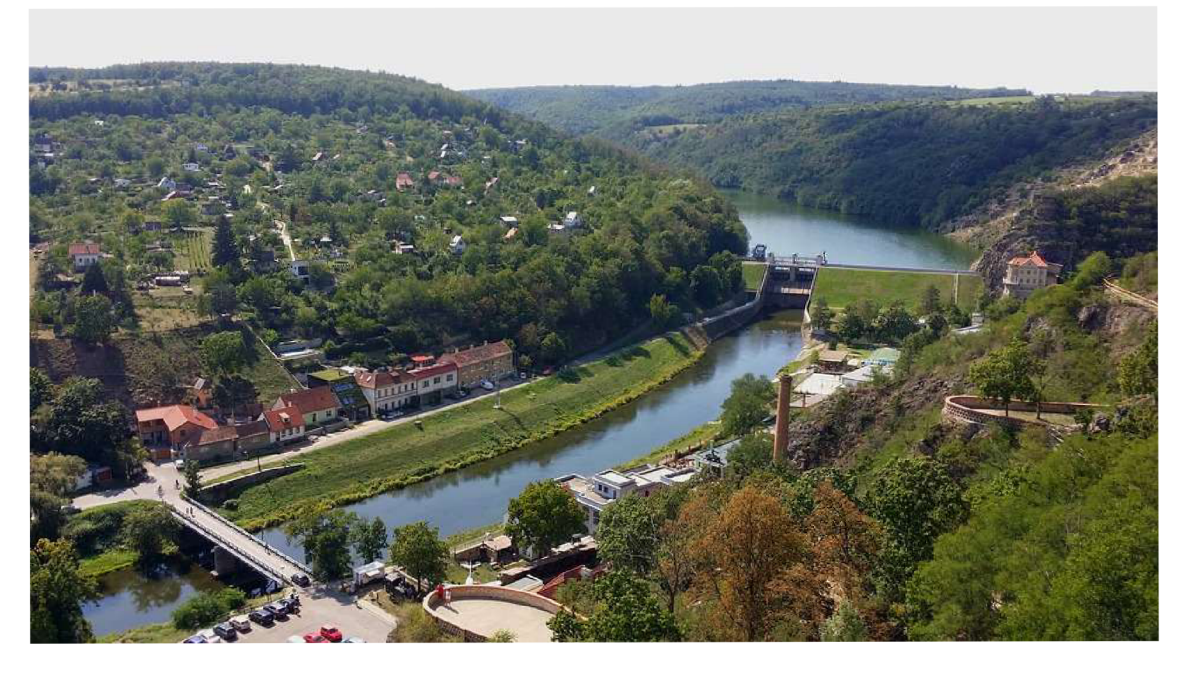

*Obr. 19. VD Znojmo - pohled II [32]* 

# ELEKTRÁRNA

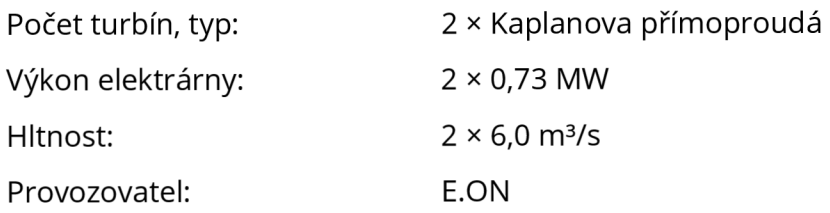

# *Hydrologické údaje*

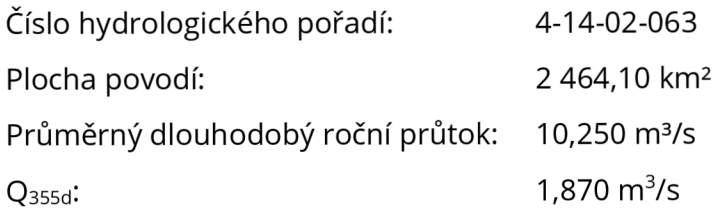

# *Účinek hráze*

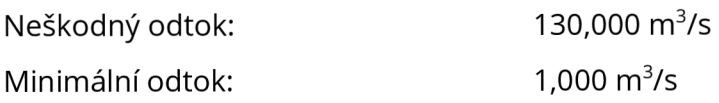

# **4.2 VODNÍTOKY**

## **4.2.1 Dyje**

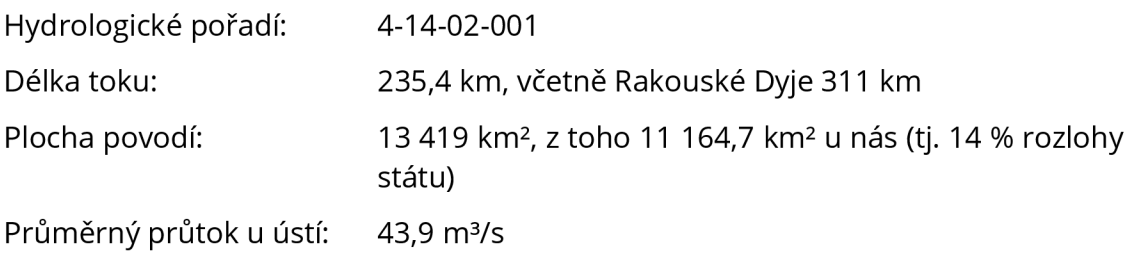

Řeka Dyje je díky své délce srovnatelná s řekou Moravou.

V pramenné oblasti má Dyje dvě větve, větev rakouskou a moravskou. Rakouská Dyje (Deutsche Thaya) pramení u obce Schweiggers v Dolním Rakousku. Ačkoli má delší tok, větší povodí i vodnost, u nás je uznávána za hlavní větev Moravská Dyje. Ta vyvěrá u obce Panenská Rozsíčka (okresjihlava) ve výšce 657 m n. m. S Rakouskou Dyjí se slévá na rakouském území u obce Raabs a do České republiky se vrací na říčním km 196,22 pod obcí Podhradí.

V horní části toku Dyje byla vybudována přehradní nádrž Vranov, jedna z největších údolních nádrží v celém povodí Moravy.

Dyje pak dále meandruje ve strmém a zalesněném údolí na území Národního parku Podyjí. Pod Znojmem se dostává do rovinatého Dyjskosvrateckého úvalu. V této oblasti se v prostoru střední nádrže vodního díla Nové Mlýny do Dyje vlévají její největší přítoky, řeky Svratka (dlouhá 168,49 km) a Jihlava.

Dolní tok Dyje protéká Břeclaví. Pod Lanžhotem, v nadmořské výšce cca 150 m n. m., se Dyje vlévá do Moravy na jejím říčním km 836,49. Jedná se o její pravostranný přítok.

Celkový absolutní spád toku činí 506 m. [33, 34]

VÝZNAMNÉ PŘÍTOKY

Želetavka, levostranný, ř. km 190,7

Jevišovka, levostranný, ř. km 83,1

Jihlava a Svratka, levostranné, ř. km 66,0

Kyjovka, levostranný, ř. km 8,0

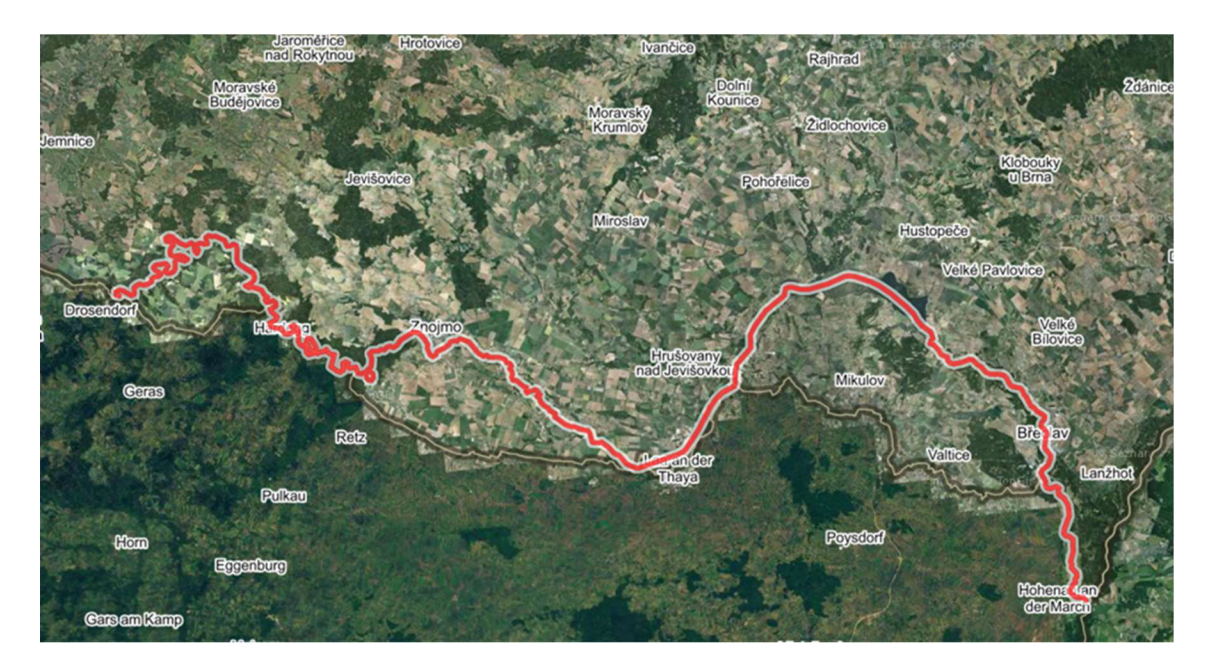

Obr. 20. Řeka Dyje na mapě [18]

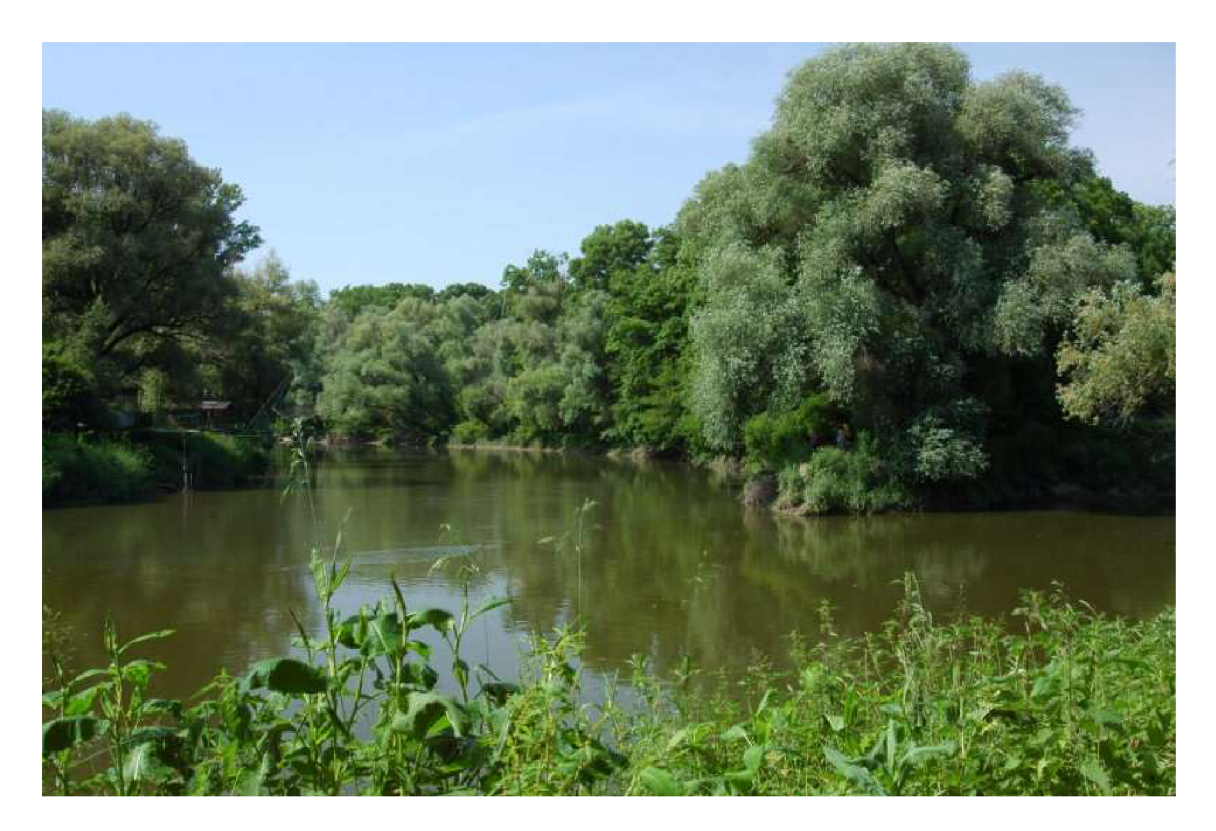

Obr. 21. Soutok Dyje a Moravy [35]

## **4.2.2 Jevišovka**

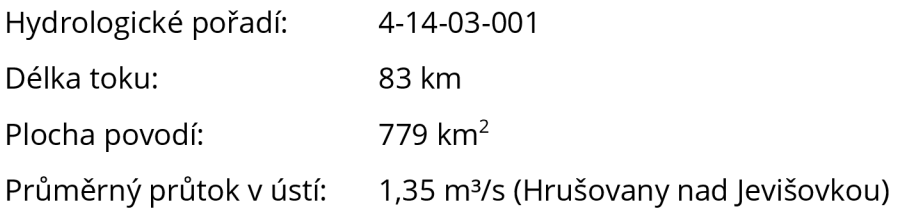

Jevišovka je levostranný přítok Dyje. Pramení v jihovýchodní části Českomoravské vrchoviny, západně od Moravských Budějovic ve výšce cca 557 m n. m. Pokračuje převážně jihovýchodním směrem. Nedaleko obce Jevišovka se v nadmořské výšce 175 m n. m. vlévá do Dyje. [33]

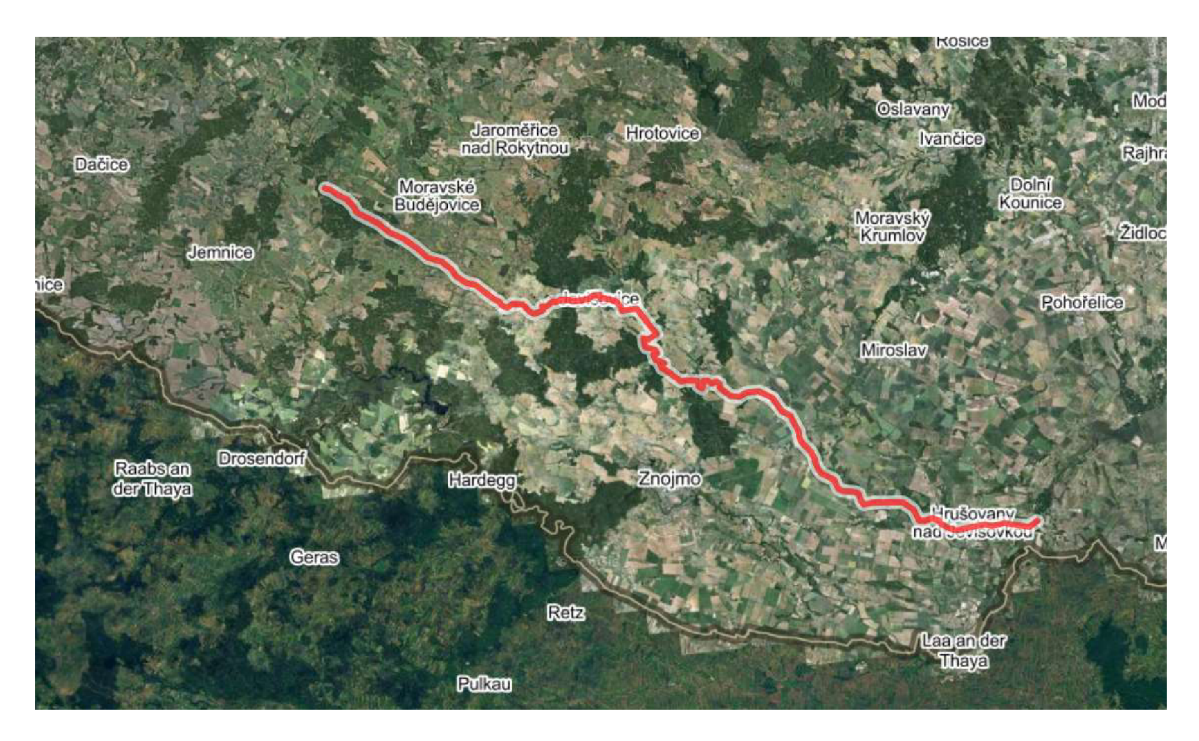

*Obr. 22. Řeka Jevišovka na mapě [18]* 

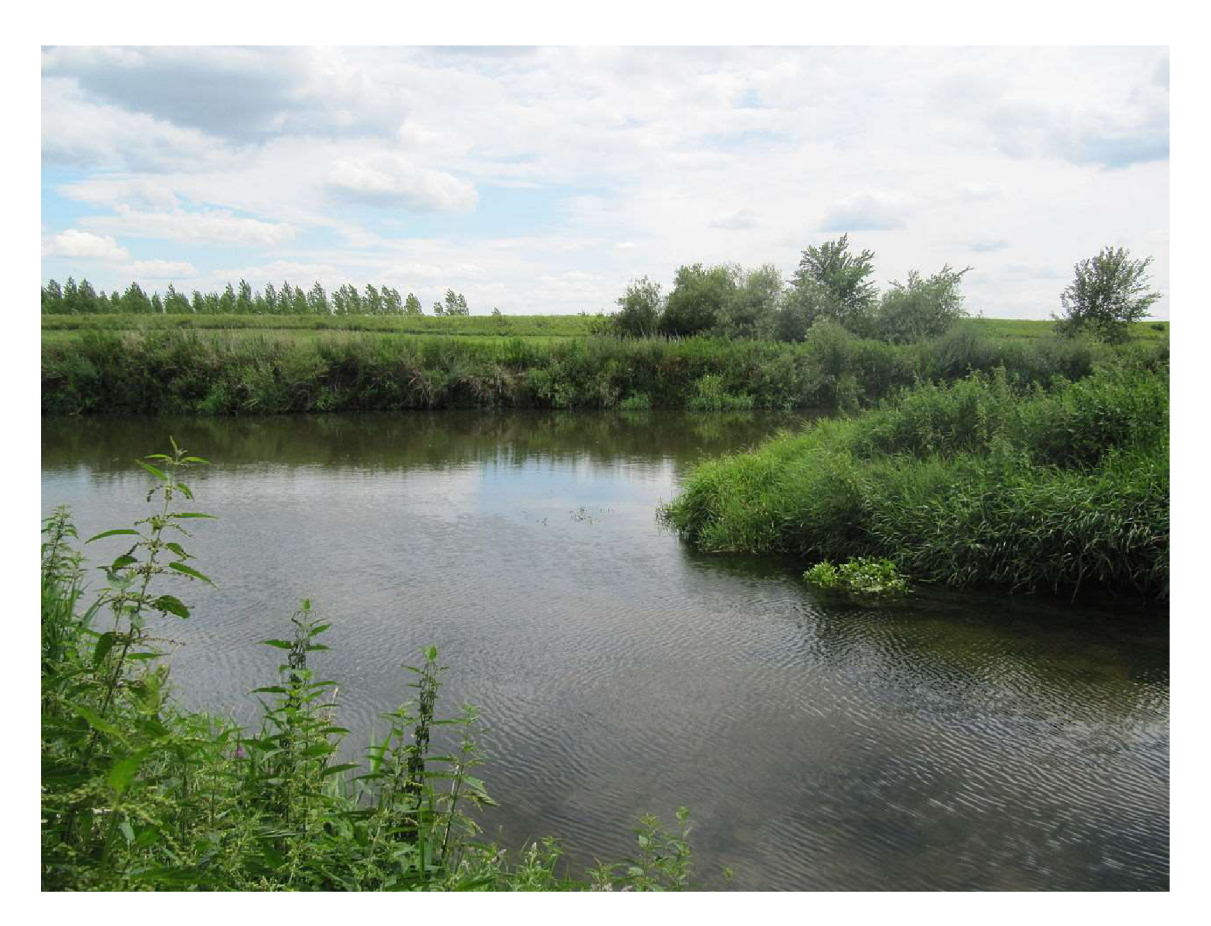

*Obr. 23. ÚstiJevišovky do Dyje [36]* 

## **4.2.3 Želetavka**

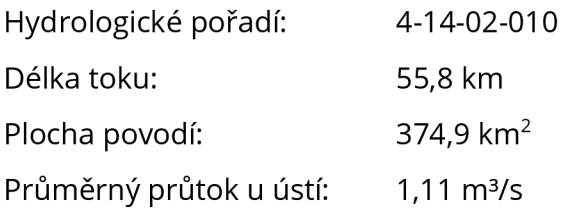

Želetavka je levostranný přítok řeky Dyje. Protéká na jihozápadě Moravy okresy Třebíč, Jindřichův Hradec a Znojmo. Pramení západně od obce Lesná (okres Třebíč) v nadmořské výšce 660 m. Ústí do Dyje, v prostoru vodní nádrže Vranov, pod hradem Bítov, v nadmořské výšce 340 m n. m. [33]

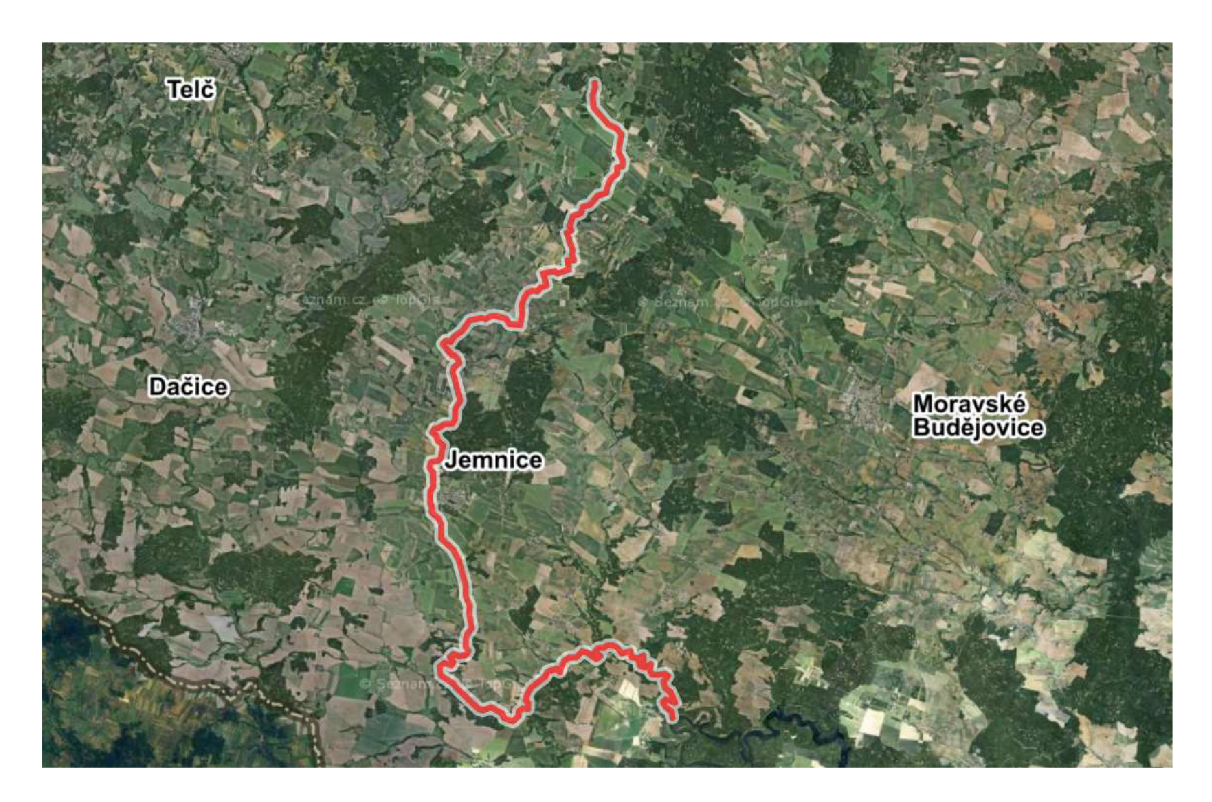

Obr. 24. Řeka Želetavka na mapě [18]

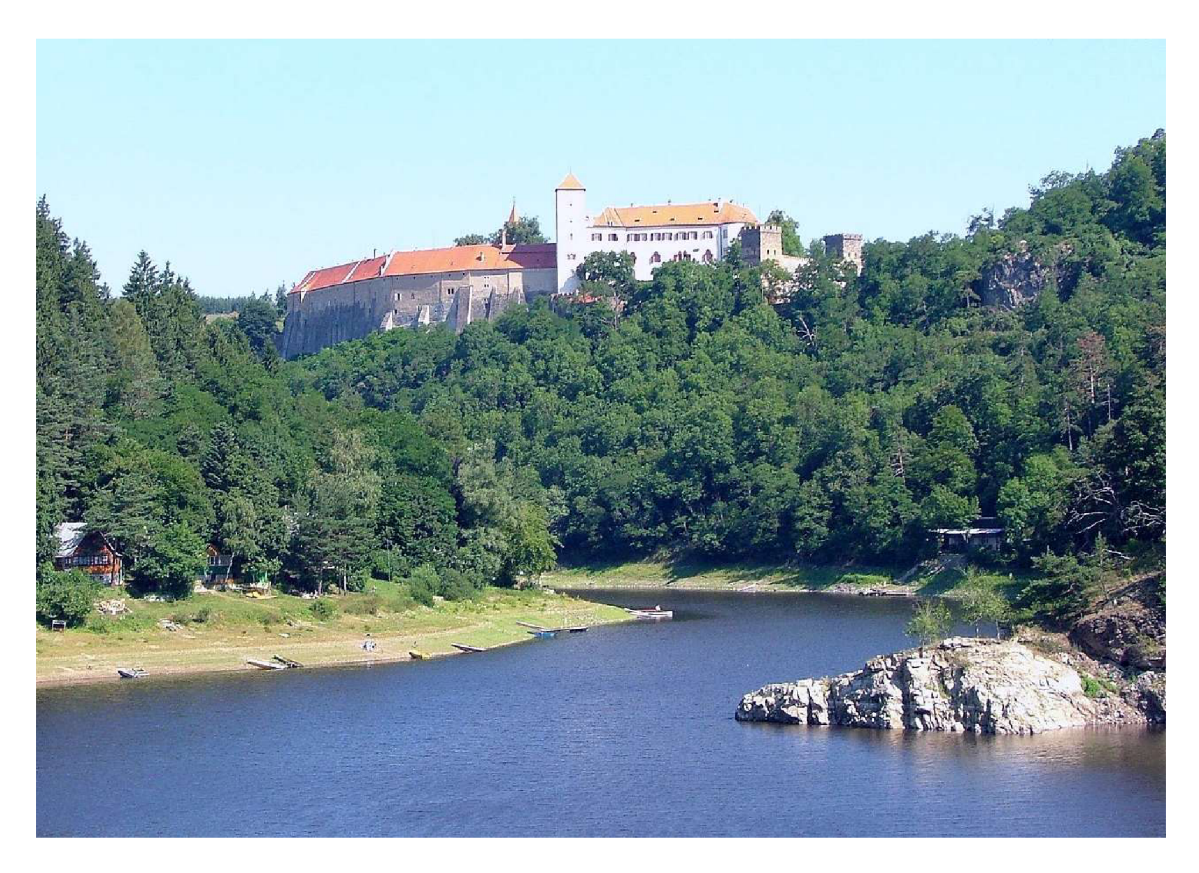

Obr. 25. Ústí Želetavky do Dyje (VD Vranov) pod hradem Bítov [37]

# **4.3 MĚRNÉ PROFILY**

Následující údaje byly převzaty z evidenčních listů hlásných profilů Hlásné a předpovědní povodňové služby Českého hydrometeorologického ústavu (Plaveč [38], Podhradí nad Dyjí [39], Vysočany [40]).

### **4.3.1 Plavec**

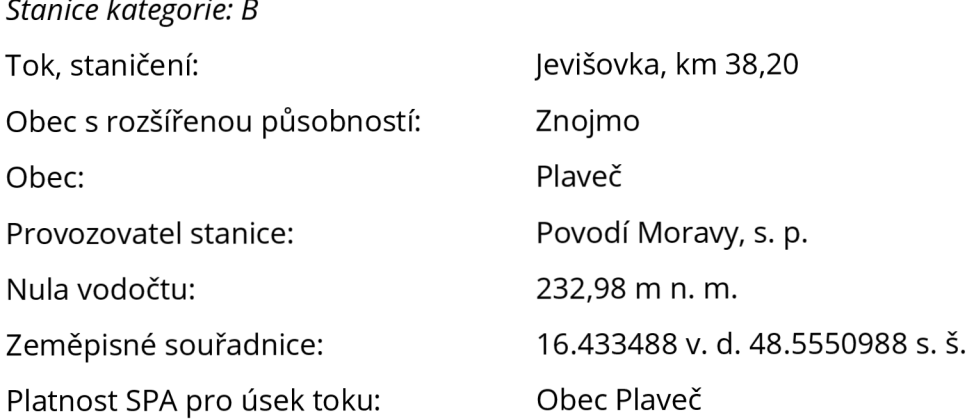

### STUPNĚ POVODŇOVÉ AKTIVITY (SPA)

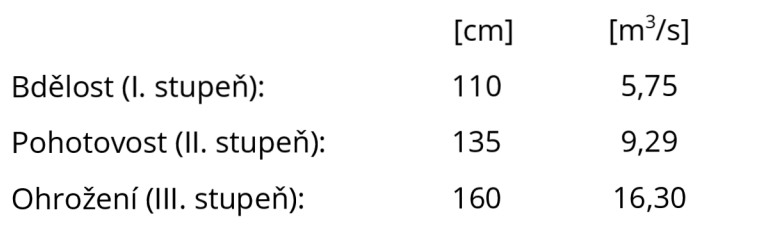

PRUMERNY ROCNI PRUTOK 0,65 m<sup>3</sup>/s

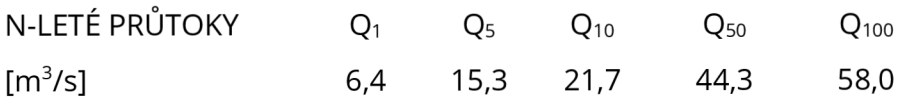

# **4.3.2 Podhradí nad Dyjí**

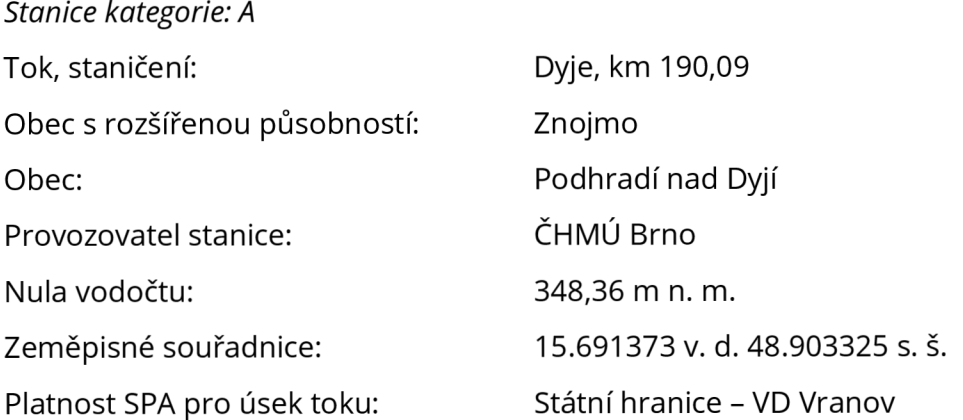

# STUPNĚ POVODŇOVÉ AKTIVITY (SPA)

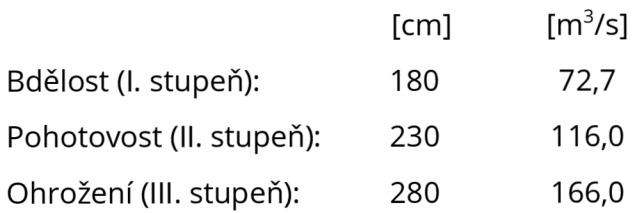

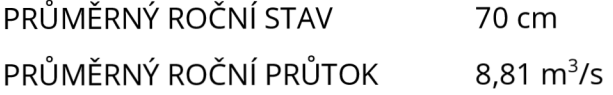

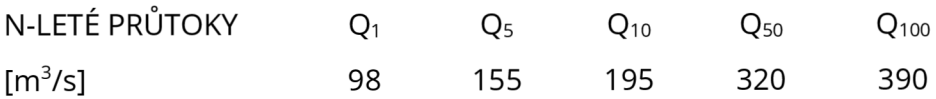

### NEJVYŠŠÍ ZAZNAMENANÉ VODNÍ STAVY

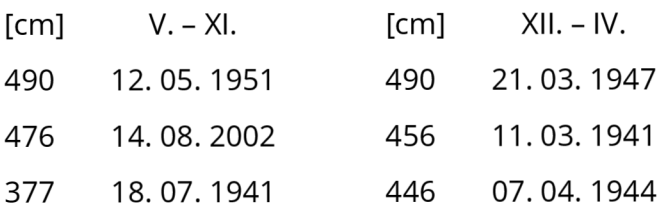

# **4.3.3 Vysočany**

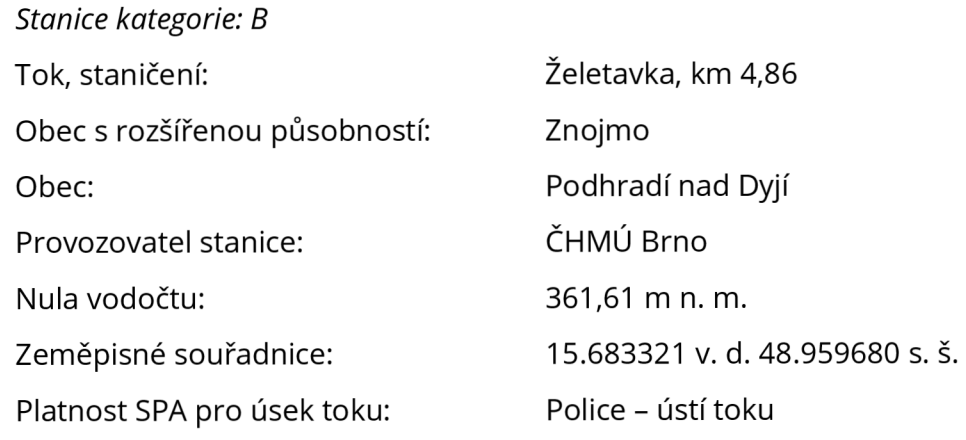

# STUPNĚ POVODŇOVÉ AKTIVITY (SPA)

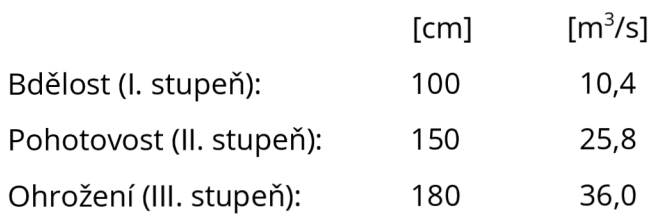

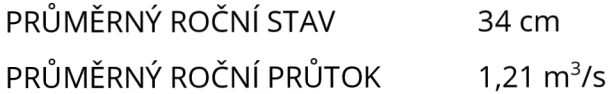

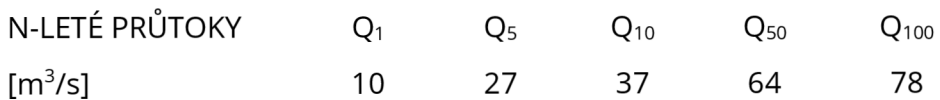

# NEJVYŠŠÍ ZAZNAMENANÉ VODNÍ STAVY

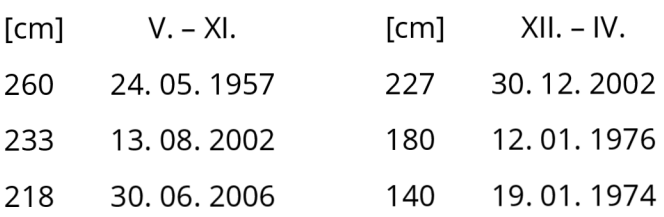

# **5 VYTVOŘENÍ SIMULAČNÍHO MODELU**

V této části je stručně popsán postup vytvoření simulačního modelu v programu HEC-ResSim a vytvoření průtokových řad v programu HEC-DSSVue. Oba postupy jsou doplněny ukázkami z použitých programů.

Podklady fyzikálních dat a pravidel řízení byly převzaty z manipulačních řádů jednotlivých vodních děl a jejich příloh (Jevišovice [41], Výrovice [42], Vranov [43], Znojmo [44]). Z důvodu, že tyto manipulační řády ani jejich přílohy nejsou veřejně dostupné, nejsou zde samy osobě uváděny. Avšak některá data, bez kterých by nebylo možné model přiblížit, je možné vidět v následujících ukázkách.

*Fyzikální data* jsou zastoupena zejména čarami zatopených ploch a objemů (batygrafickými křivkami) a dalšími základními údaji, které již byly uváděny v kapitole zabývající se samotnými nádržemi (parametry hráze, spodních výpustí, bezpečnostního přelivu).

*Pravidla řízení (Operační data)* jsou reprezentována především dispečerskými grafy, ty ovšem nebyly stanoveny pro všechny nádrže.

## **5.1 STRUČNÝ POSTUP VYTVOŘENÍ MODELU V PROGRAMU HEC-RESSIM**

Při práci s programem HEC-ResSim jsem využíval mimo jiné uživatelský manuál (User's Manuál) [12], zkrácený přehledný manuál (Quick Start Guide) [45] a bakalářskou práci Nikoly Keilové [7], ve které autorka popsala celý postup vytvoření simulačního modelu. Součástí její bakalářské práce byl i překlad již zmíněného přehledného manuálu. Proto se moje předkládaná bakalářská práce už nezabývá podrobným postupem vytvoření modelu.

# **5.1.1 Mapové podklady**

Před samotným vytvořením modelu bylo nutné si pro lepší orientaci v modelu ze stránek DIBAVOD (Digitální báze vodohospodářských dat) Výzkumného ústavu vodohospodářského T. G. Masaryka stáhnout jednotlivé mapové podklady ve formátu shp (shapefile) - vodní toky, vodní nádrže a plochy povodí [46]. Ty jsou ale dostupné pouze ve formě, kdy mapy zahrnují celé území ČR. Proto pro snadnější import a práci v programu musely být následně oříznuty v programu QGIS (který je oproti licenčně využívanému programu ArcGIS veřejně dostupný).

# **5.1.2 Vytvoření povodí**

Poté, co již jsou nahrány mapové podklady, je možné provést trasování jednotlivých toků. Pokud se do toku vlévají nějaké přítoky, doporučuje se tok rozdělit na více částí.

Následně se vytvoří konfigurace, do které se kreslí samotné prvky povodí, např. vodní nádrže či výpočtové body.

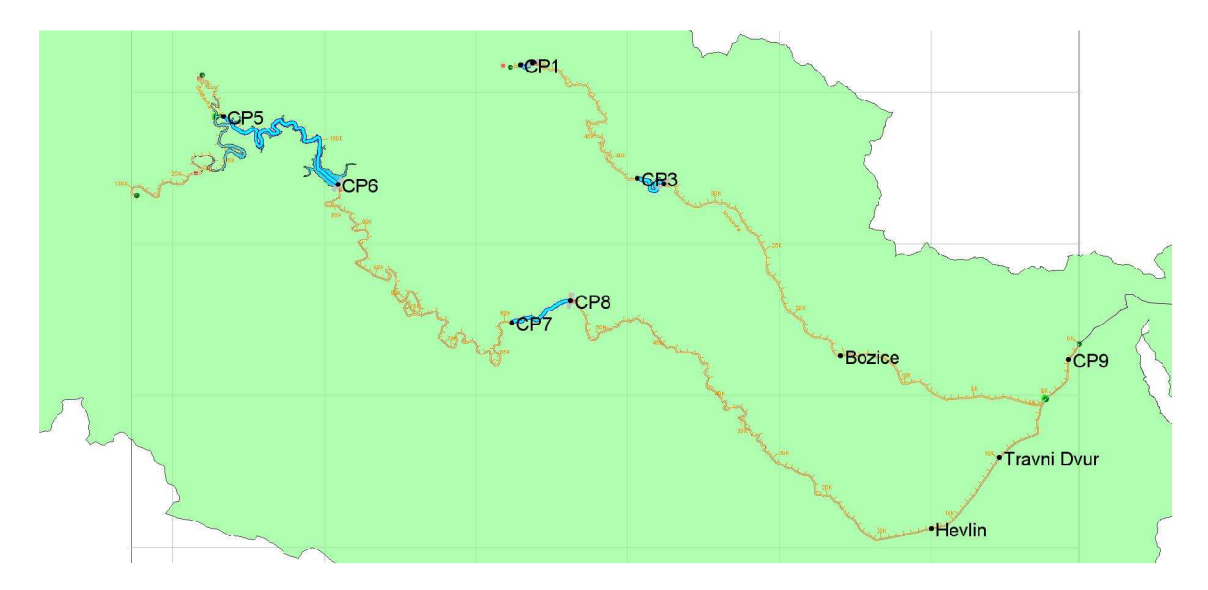

Obr. 26. Vytvoření povodí - modul Watershed Setup

### **5.1.3 Vytvoření soustavy nádrží**

Nejprve je třeba vytvořit novou soustavu nádrží (Network). Pozitivní je fakt, že to, co již bylo vytvořeno v předchozím modulu, se již automaticky přenese i do tohoto modulu.

V dalším kroku je nutné natrasovat směřování toku vody. To se provádí od měrného profilu po začátek nádrže a od konce nádrže k začátku další nádrže, od jejího konce po soutok.

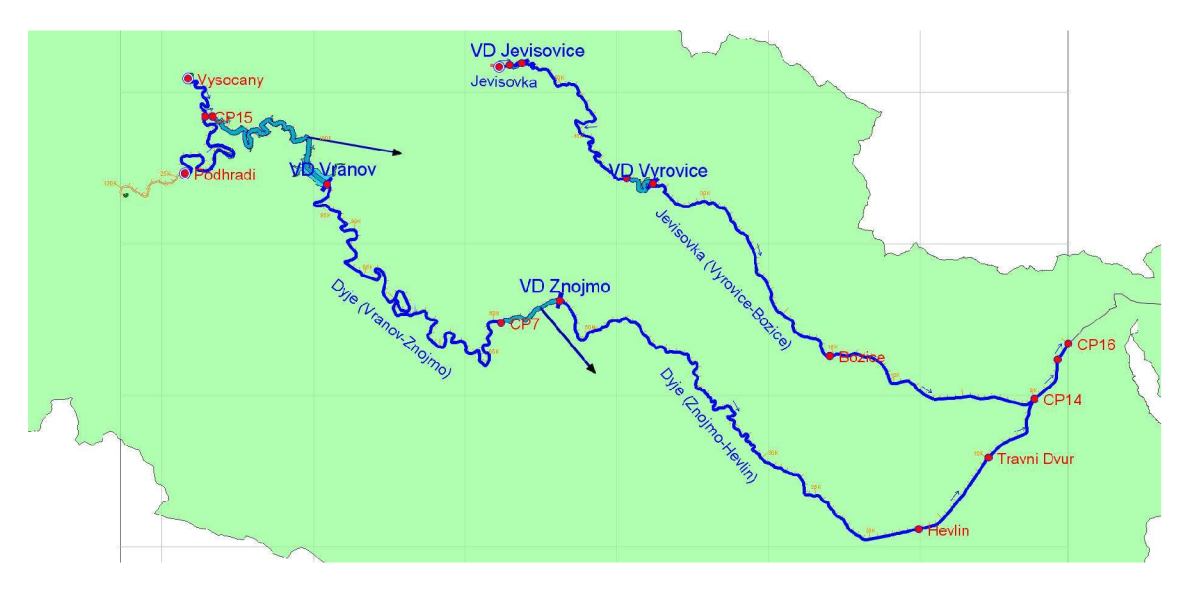

*Obr. 27. Vytvoření soustavy nádrží - modul Reservoir Network* 

Během úpravy mapy povodí byl bohužel zjištěn jeden z nedostatků programu. Jedná se o fakt, že není možné posunout jednotlivé popisy tak, aby se nepřekrývaly. Jak je zřejmé, v případě měrného profilu Plaveč na Jevišovce, popis zmizel úplně.

#### *Úprava nádrží*

Nejdůležitější částí v celém procesu vytváření modelu je vyplnění údajů o jednotlivých nádržích, které slouží pro následnou simulaci. Data jsou rozdělena na fyzikální, operační (pravidla řízení) a pozorovaná.

#### FYZIKÁLNI DATA

Zde se vyplňují základní údaje o nádržích. Ty jsou rozděleny do dvou kategorií - pool a dam.

*Pool* představuje nádrž, slouží pro zadání údajů zatopených ploch a objemů (batygrafických křivek).

*Dam* přestavuje přehradu, zde se definují parametry hráze: kóta koruny hráze a její délka. Dále kontrolovaný odtok spodními výpustmi a nekontrolovaný odtok přes bezpečnostní přeliv při různých stavech hladiny v nádrži. Potřebné hodnoty je možné získat z měrných křivek průtoků spodními výpustmi či bezpečnostního přelivu. Tyto měrné křivky mohou být k dispozici v grafické nebo číselné formě. [7]

Pro ukázku jsou na následujících obrázcích fyzikální data VD Vranov.

| Reservoir ND Vranov<br>$\sim$                           | <b>Description</b>         |          |                       |                 | $\overline{\phantom{a}}$<br><b>N</b> 4 2 of 4 <b>P</b> M  |  |  |  |
|---------------------------------------------------------|----------------------------|----------|-----------------------|-----------------|-----------------------------------------------------------|--|--|--|
| Physical Operations Observed Data                       |                            |          |                       |                 |                                                           |  |  |  |
| VD Vranov                                               | <b>VD Vranov</b>           |          |                       |                 |                                                           |  |  |  |
| $\Gamma$ Pool<br>Dam at Dyje<br>Controlled Outlet-Valce | Composite Release Capacity |          |                       |                 |                                                           |  |  |  |
| Controlled Outlet-Johns                                 | Elevatio                   | Controll | Uncontr               | Total (c        |                                                           |  |  |  |
| └ Uncontrolled Outlet                                   | 306.6                      | 0.2      | 0.0                   | 0.2A            | $350 -$                                                   |  |  |  |
| Diverted Outlet                                         | 310.4                      | 45.9     | 0.0                   | 45.9            | $\widehat{\epsilon}$ 340 $\frac{1}{2}$                    |  |  |  |
| Controlled Outlet                                       | 315.4                      | 70.7     | 0.0                   | 70.7            | $330 -$                                                   |  |  |  |
|                                                         | 320.4                      | 91.8     | 0.0                   | 91.8            | Elevation<br>$320 -$                                      |  |  |  |
|                                                         | 325.4                      | 107.9    | 0.0                   | 107.9           | 310                                                       |  |  |  |
|                                                         | 330.4                      | 122.0    | 0.0                   | 122.0           |                                                           |  |  |  |
|                                                         | 331.4                      | 124.4    | 0.0                   | 124.4           | 600 1,200<br>0                                            |  |  |  |
|                                                         | 335.4                      | 134.2    | 0.0                   | 134.2           | Flow (cms)                                                |  |  |  |
|                                                         | 340.4                      | 144.6    | 0.0                   | 144.6           |                                                           |  |  |  |
|                                                         | 345.4                      | 156.6    | 0.0                   | 156.6           |                                                           |  |  |  |
|                                                         | 348.4                      | 162.6    | 0.0                   | 162.6           |                                                           |  |  |  |
|                                                         | 350.1                      | 165.9    | 0.0                   | 165.9           |                                                           |  |  |  |
|                                                         | 350.4                      | 166.6    | 66.1                  | 232.7           |                                                           |  |  |  |
|                                                         | 350.5                      | 166.7    | 75.5                  | 242.2           |                                                           |  |  |  |
|                                                         | 351.0                      | 167.7    | 254.0                 | 421.7           |                                                           |  |  |  |
|                                                         | 351.4                      | 168.6    | 437.6                 | 606.2           |                                                           |  |  |  |
|                                                         | 351.5                      | 168.7    | 458.0                 | 626.7           |                                                           |  |  |  |
|                                                         | 352.0                      | 169.6    | 781.0                 | 950.6           |                                                           |  |  |  |
|                                                         | 352.5                      | 170.5    |                       | $910.0$ 1,080.5 |                                                           |  |  |  |
|                                                         | 353.0                      |          | 171.4 1,000.0 1,171.4 |                 |                                                           |  |  |  |
|                                                         | 353.4                      |          | 172.2 1,073.8 1,246.0 |                 |                                                           |  |  |  |
|                                                         | 353.5                      |          | 172.2 1,082.0 1,254.2 |                 |                                                           |  |  |  |
|                                                         | 353.6                      |          | 172.2 1,100.0 1,272.2 |                 | $\checkmark$<br>Label Position:<br><b>NORTH</b><br>$\vee$ |  |  |  |

*Obr. 28. VD Vranov - přehled fyzikálních dat* 

| Reservoir VD Vranov<br>$\ddot{x}$                                 | <b>Description</b>                                                     |                    |              |   | $M$ 4 2 of 4 $M$<br>$\overline{\phantom{a}}$ |  |  |  |
|-------------------------------------------------------------------|------------------------------------------------------------------------|--------------------|--------------|---|----------------------------------------------|--|--|--|
| Physical<br>Operations Observed Data                              |                                                                        |                    |              |   |                                              |  |  |  |
| <b>VD Vranov</b><br>Pool                                          | VD Vranov-Pool                                                         |                    |              |   |                                              |  |  |  |
| Dam at Dyje<br>Controlled Outlet-Valce                            | Conic Interpolation<br>Linear Interpolation<br>Initial Conic Depth (m) |                    |              |   |                                              |  |  |  |
| Controlled Outlet-Johns<br>Uncontrolled Outlet<br>Diverted Outlet | Elevation<br>(m)                                                       | Storage<br>(m3)    | Area<br>(ha) |   |                                              |  |  |  |
| Controlled Outlet                                                 | 306.65                                                                 | 0.00               | 0.00         | ۸ |                                              |  |  |  |
|                                                                   | 308.00                                                                 | 467308.00          | 14.71        |   |                                              |  |  |  |
|                                                                   | 310.00                                                                 | 1159615.00         | 36.51        |   | $350 -$                                      |  |  |  |
|                                                                   | 312.00                                                                 | 1851923.00         | 58.30        |   | $340 -$                                      |  |  |  |
|                                                                   | 315.00                                                                 | 3312857.00         | 90.89        |   | Elev $(m)$<br>$330 -$                        |  |  |  |
|                                                                   | 318.00                                                                 | 6655714.00         | 123.04       |   | 320                                          |  |  |  |
|                                                                   | 320.00                                                                 | 8884286.00         | 144.46       |   | 310                                          |  |  |  |
|                                                                   |                                                                        | 323.00 13007863.00 | 175.60       |   |                                              |  |  |  |
|                                                                   |                                                                        | 325.00 16655441.00 | 198.29       |   | 60,000,000<br>Ũ.                             |  |  |  |
|                                                                   |                                                                        | 328.00 22978609.00 | 237.62       |   | Stor (m3)                                    |  |  |  |
|                                                                   |                                                                        | 330.00 27843402.00 | 268.83       |   |                                              |  |  |  |
|                                                                   |                                                                        | 333.00 36649248.00 | 321.45       |   | $350 -$                                      |  |  |  |
|                                                                   |                                                                        | 335.00 43581626.00 | 359.57       |   | $340 -$                                      |  |  |  |
|                                                                   |                                                                        | 338.00 55098016.00 | 421.34       |   | $E$ lev $(m)$<br>$330 -$                     |  |  |  |
|                                                                   |                                                                        | 340.00 63664477.00 | 465.26       |   | $320^{\circ}$                                |  |  |  |
|                                                                   |                                                                        | 343.00 78271813.00 | 511.06       |   | 310                                          |  |  |  |
|                                                                   |                                                                        | 345.00 89442582.00 | 526.84       |   |                                              |  |  |  |
|                                                                   |                                                                        | 348.00 108456563   | 553.70       |   | 200 400 600 800<br>n.                        |  |  |  |
|                                                                   |                                                                        | 351.45 132696000.  | 761.30       |   | Area (ha)                                    |  |  |  |
|                                                                   |                                                                        |                    |              |   |                                              |  |  |  |

*Obr. 29. VD Vranov - měrné křivky zatopených ploch a objemů nádrže* 

| Reservoir VD Vranov                                                           | <b>Description</b>          |            |          |         |           | $\overline{\phantom{a}}$<br>$M$ 4 2 of 4 $M$ |  |  |  |
|-------------------------------------------------------------------------------|-----------------------------|------------|----------|---------|-----------|----------------------------------------------|--|--|--|
| Physical<br>Operations Observed Data                                          |                             |            |          |         |           |                                              |  |  |  |
| <b>VD</b> Vranov<br>$\{9\}$ Pool                                              | VD Vranov-Dam at Dyje       |            |          |         |           |                                              |  |  |  |
| Dam at Dyje<br>白<br>Controlled Outlet-Valce<br><b>Controlled Outlet-Johns</b> | Elevation at top of dam (m) |            | 353.39   |         |           |                                              |  |  |  |
|                                                                               | Length at top of dam (m)    |            |          | 290.45  |           |                                              |  |  |  |
| Uncontrolled Outlet                                                           |                             |            |          |         |           |                                              |  |  |  |
| Diverted Outlet<br>Controlled Outlet                                          | Composite Release Capacity  |            |          |         |           |                                              |  |  |  |
|                                                                               | Elevation                   | Controlled | Uncontro | Total   |           |                                              |  |  |  |
|                                                                               | (m)                         | (cms)      | (cms)    | (cms)   |           | $345 -$                                      |  |  |  |
|                                                                               | 306.6                       | 0.0        | 0.0      | 0.0     | $\lambda$ |                                              |  |  |  |
|                                                                               | 310.4                       | 45.7       | 0.0      | 45.7    |           | Elevation<br>$\widehat{\Xi}^{330}$           |  |  |  |
|                                                                               | 315.4                       | 70.5       | 0.0      | 70.5    |           |                                              |  |  |  |
|                                                                               | 320.4                       | 91.6       | 0.0      | 91.6    |           | गागा                                         |  |  |  |
|                                                                               | 325.4                       | 107.7      | 0.0      | 107.7   |           | 800<br>0                                     |  |  |  |
|                                                                               | 330.4                       | 121.8      | 0.0      | 121.8   |           | Flow                                         |  |  |  |
|                                                                               | 335.4                       | 134.0      | 0.0      | 134.0   |           | (ms)                                         |  |  |  |
|                                                                               | 340.4                       | 144.4      | 0.0      | 144.4   |           |                                              |  |  |  |
|                                                                               | 345.4                       | 156.4      | 0.0      | 156.4   |           |                                              |  |  |  |
|                                                                               | 348.4                       | 162.4      | 0.0      | 162.4   |           |                                              |  |  |  |
|                                                                               | 350.1                       | 165.7      | 0.0      | 165.7   |           |                                              |  |  |  |
|                                                                               | 350.4                       | 166.4      | 66.1     | 232.5   |           |                                              |  |  |  |
|                                                                               | 350.5                       | 166.5      | 75.5     | 242.0   |           |                                              |  |  |  |
|                                                                               | 351.0                       | 167.5      | 254.0    | 421.5   |           |                                              |  |  |  |
|                                                                               | 351.4                       | 168.4      | 437.6    | 606.0   |           |                                              |  |  |  |
|                                                                               | 351.5                       | 168.5      | 458.0    | 626.5   |           |                                              |  |  |  |
|                                                                               | 352.0                       | 169.4      | 781.0    | 950.4   |           |                                              |  |  |  |
|                                                                               | 352.5                       | 170.3      | 910.0    | 1,080.3 |           |                                              |  |  |  |
|                                                                               | 353.0                       | 171.2      | 1.000.0  | 1.171.2 |           |                                              |  |  |  |

*Obr. 30. VD Vranov - přehled fyzikálních dat přehrady* 

VD Vranov má dvě válcové spodní výpusti a dvě výpusti typu Johnson (viz Obr. 31 a Obr. 32).

| Reservoir VD Vranov                                                                | <b>Description</b><br>$\checkmark$ |                                               |                       |              | $M$ 4 2 of 4 $N$<br>$\Box$       |
|------------------------------------------------------------------------------------|------------------------------------|-----------------------------------------------|-----------------------|--------------|----------------------------------|
| Physical<br>Operations Observed Data                                               |                                    |                                               |                       |              |                                  |
| <b>VD</b> Vranov<br>$P$ ool                                                        |                                    | VD Vranov-Dam at Dyje-Controlled Outlet-Valce |                       |              |                                  |
| Dam at Dyje                                                                        | Number of Gates of this type       |                                               | $\overline{a}$        |              |                                  |
| <b>Controlled Outlet-Valce</b><br>Controlled Outlet-Johns<br>└ Oncontrolled Outlet | Elevation<br>(m)                   | Max Capacity<br>(cms)                         | Total Max<br>Capacity |              |                                  |
| Diverted Outlet                                                                    | 306.65                             | 0.0                                           | 0.0                   | $\sim$       | 350                              |
| Controlled Outlet                                                                  | 310.45                             | 11.15                                         | 22.30                 |              | 340                              |
|                                                                                    | 315.45                             | 17.94                                         | 35.88                 |              | $\frac{2}{6}$ 330                |
|                                                                                    | 320.45                             | 22.88                                         | 45.76                 |              |                                  |
|                                                                                    | 325.45                             | 26.95                                         | 53.90                 |              |                                  |
|                                                                                    | 330.45                             | 30.4                                          | 60.8                  |              | 310                              |
|                                                                                    | 335.45                             | 33.4                                          | 66.8                  |              |                                  |
|                                                                                    | 340.45                             | 36.3                                          | 72.6                  |              | 30<br>10<br>20<br>$\Omega$<br>40 |
|                                                                                    | 345.45                             | 39.0                                          | 78.0                  |              | Capacity (cms)                   |
|                                                                                    | 348.45                             | 40.5                                          | 81.0                  |              |                                  |
|                                                                                    | 350.45                             | 41.5                                          | 83.0                  |              |                                  |
|                                                                                    | 351.45                             | 42.0                                          | 84.0                  |              |                                  |
|                                                                                    | 353.45                             | 43.0                                          | 86.0                  |              |                                  |
|                                                                                    |                                    |                                               |                       |              |                                  |
|                                                                                    |                                    |                                               |                       | $\checkmark$ |                                  |
|                                                                                    | Physical Limitations:              |                                               |                       |              |                                  |
|                                                                                    | Max Rate of Increase (cms/hr)      |                                               |                       |              |                                  |
|                                                                                    |                                    | Max Rate of Decrease (cms/hr)                 |                       |              | Edit Gate Settings               |

*Obr. 31. VD Vranov - kontrolovaný odtok válcovými spodními výpustmi* 

| Reservoir VD Vranov                                                         | Description<br>$\ddot{\phantom{1}}$ |                                               |                              |                     | L.<br>$M$ 4 2 of 4 $M$                 |
|-----------------------------------------------------------------------------|-------------------------------------|-----------------------------------------------|------------------------------|---------------------|----------------------------------------|
| Physical<br>Operations Observed Data                                        |                                     |                                               |                              |                     |                                        |
| <b>VD</b> Vranov<br>P <sub>ool</sub>                                        |                                     | VD Vranov-Dam at Dyje-Controlled Outlet-Johns |                              |                     |                                        |
| Dam at Dyje                                                                 |                                     | Number of Gates of this type                  |                              |                     |                                        |
| Controlled Outlet-Valce<br>Controlled Outlet-Johns<br>O Uncontrolled Outlet | Elevation<br>(m)                    | <b>Max Capacity</b><br>(cms)                  | <b>Total Max</b><br>Capacity |                     |                                        |
| Diverted Outlet                                                             | 306.65                              | 0.0                                           | 0.0                          | $\overline{\wedge}$ | 350                                    |
| Controlled Outlet                                                           | 310.45                              | 11.7                                          | 23.4                         |                     | $340 -$                                |
|                                                                             | 315.45                              | 17.3                                          | 34.6                         |                     |                                        |
|                                                                             | 320.45                              | 22.9                                          | 45.8                         |                     | $\frac{2}{10}$ 330                     |
|                                                                             | 325.45                              | 26.9                                          | 53.8                         |                     |                                        |
|                                                                             | 330.45                              | 30.5                                          | 61.0                         |                     | $310 -$                                |
|                                                                             | 335.45                              | 33.6                                          | 67.2                         |                     |                                        |
|                                                                             | 340.45                              | 35.9                                          | 71.8                         |                     | 30 <sup>2</sup><br>20<br>10<br>40<br>Λ |
|                                                                             | 345.45                              | 39.2                                          | 78.4                         |                     | Capacity (cms)                         |
|                                                                             | 348.45                              | 40.7                                          | 81.4                         |                     |                                        |
|                                                                             | 350.45                              | 41.7                                          | 83.4                         |                     |                                        |
|                                                                             | 351.45                              | 42.2                                          | 84.4                         |                     |                                        |
|                                                                             | 353.45                              | 43.0                                          | 86.0                         |                     |                                        |
|                                                                             |                                     |                                               |                              |                     |                                        |
|                                                                             | Physical Limitations:               |                                               |                              | v                   |                                        |
|                                                                             |                                     |                                               |                              |                     |                                        |
|                                                                             | Max Rate of Increase (cms/hr)       |                                               |                              |                     |                                        |
|                                                                             |                                     | Max Rate of Decrease (cms/hr)                 |                              |                     | <b>Edit Gate Settings</b>              |

*Obr. 32. VD Vranov - kontrolovaný odtok spodními výpustmi typu Johnson* 

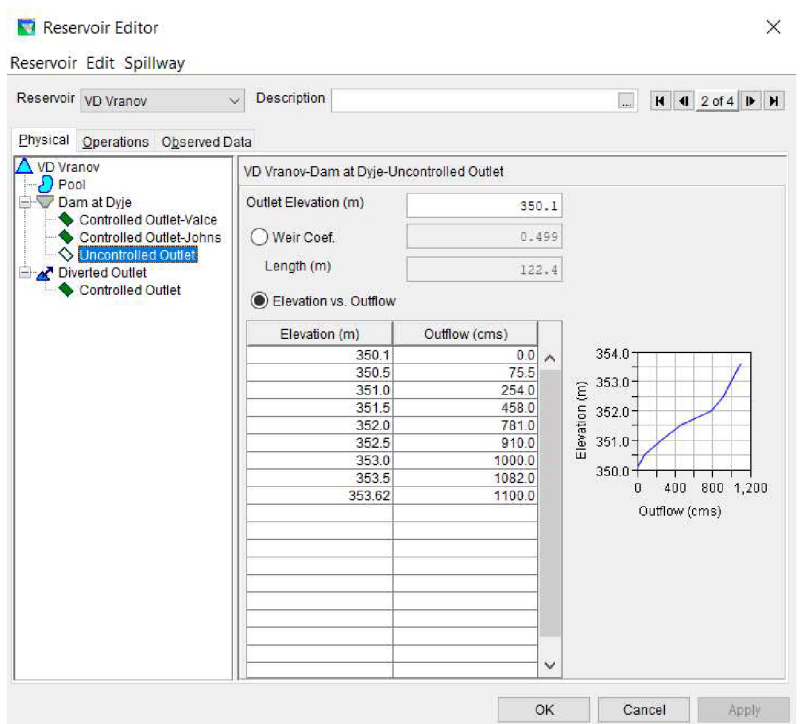

*Obr.* 33. *VD Vranov - nekontrolovaný odtok přes bezpečnostní přeliv* 

V případě VD Vranov i VD Znojmo se uvažuje také s odběrem vody z nádrže, avšak pro následující ukázky bylo opět vybráno pouze VD Vranov.

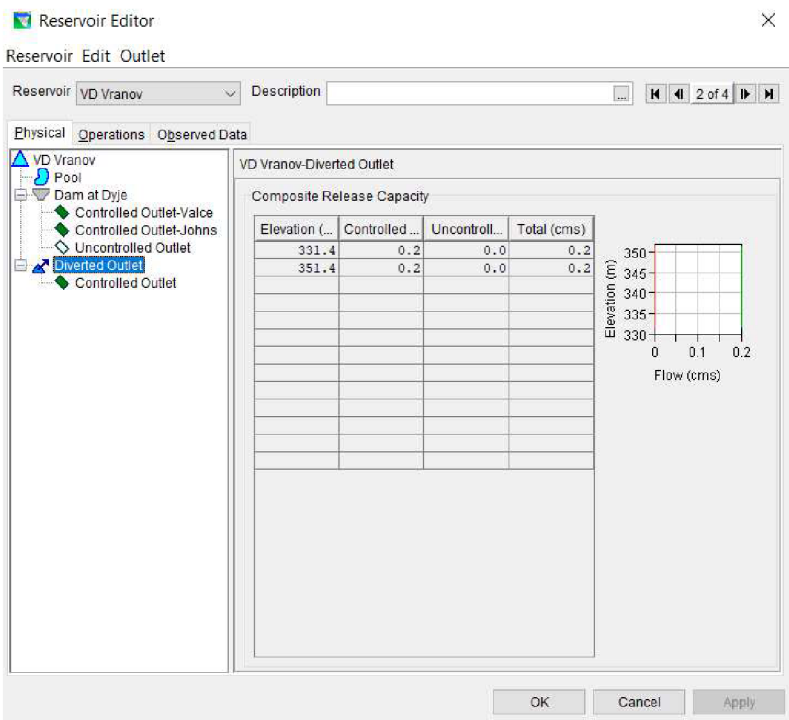

*Obr. 34. VD Vranov - odběr (přehled)* 

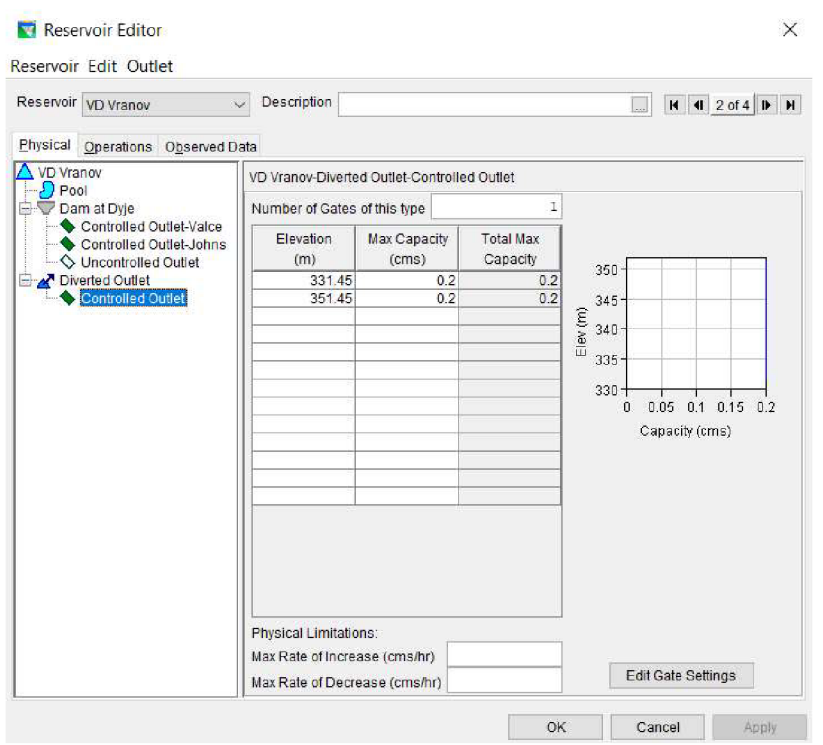

Obr. 35. VD Vranov - odběr (zadání parametrů)

Výsledné měrné křivky průtoků lze zvětšit (viz Obr. 36). Zelenou křivkou je znázorněn průtok spodními výpustmi, červenou průtok přes přeliv a žlutou výsledná měrná křivka.

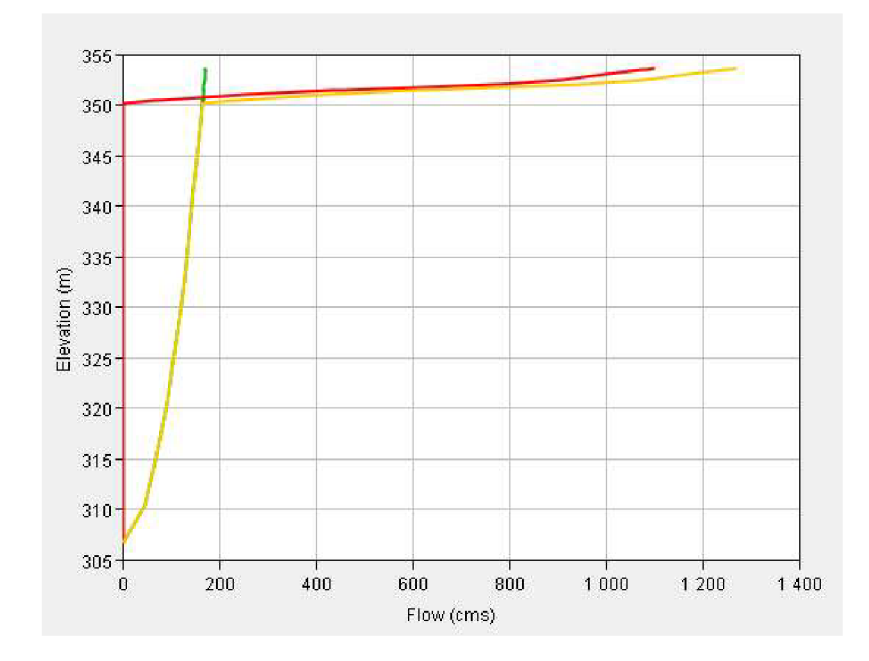

*Obr. 36. VD Vranov - detail měrných křivek průtoku* 

#### PRAVIDLA ŘÍZENÍ (OPERAČNÍ DATA)

Zde se po vytvoření operačního plánu vygenerují tři odvětví - koruna hráze, protipovodňové opatření (maximální hladina), nutná minimální hladina (Conservation) a mrtvý prostor nádrže. Tady se vyplňují pouze nadmořské výšky jednotlivých úrovní. Do odvětví Conservation se přidá navíc i pravidlo minimálního nalepšeného odtoku MQ.

Následně se přidají zóny, které reprezentují jednotlivé regulační stupně. Také zde se vyplní nadmořské výšky, které ovšem mohou kolísat v průběhu roku. Do každé zóny se přidají pravidla, která představují odtok v jednotlivých měsících. [7,12, 41]

Na následujících obrázcích jsou pro představu vybrána pravidla řízení nádrží.

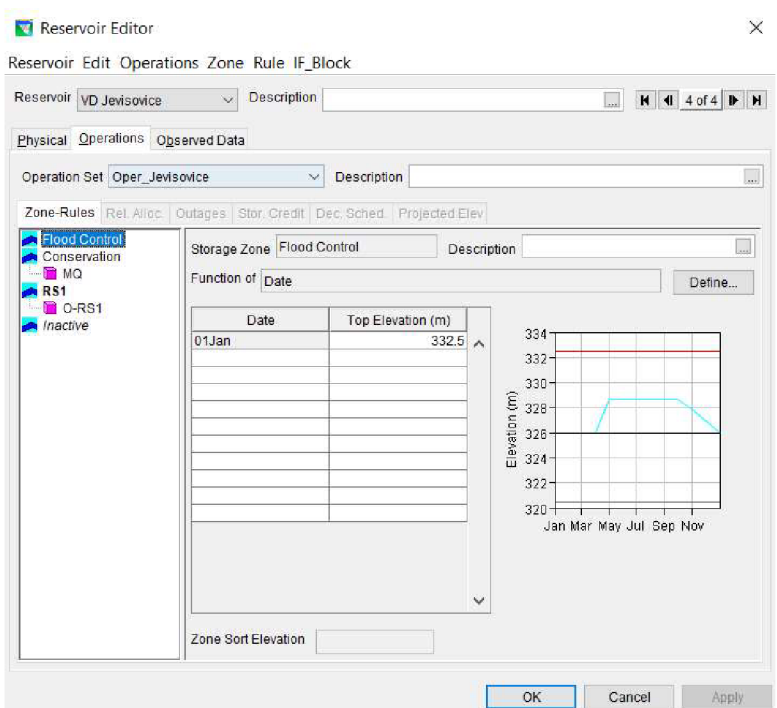

*Obr. 37. VD Jevišovice - maximální hladina v nádrži (Flood Control)* 

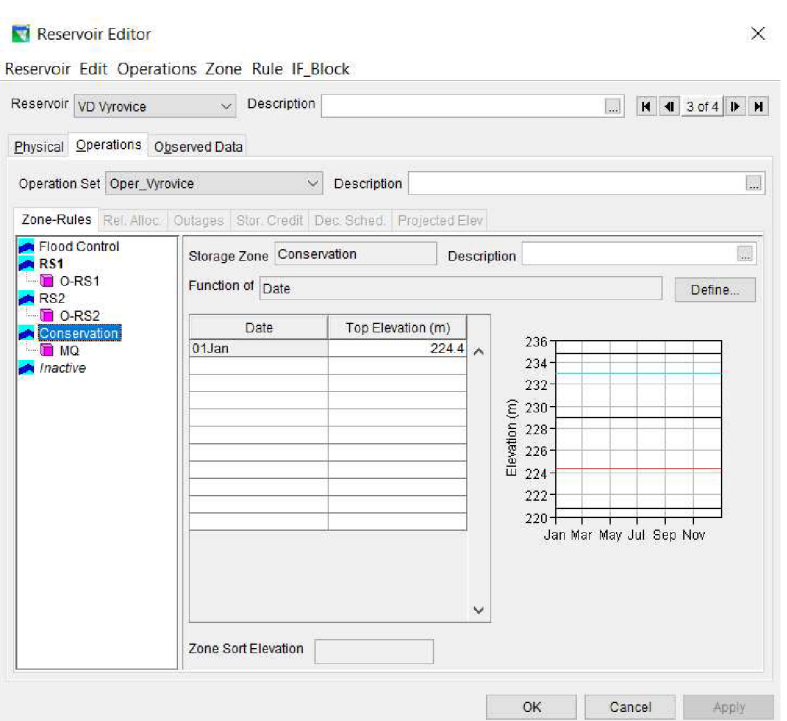

*Obr. 38. VD Výrovice - minimální hladina (Conservation)* 

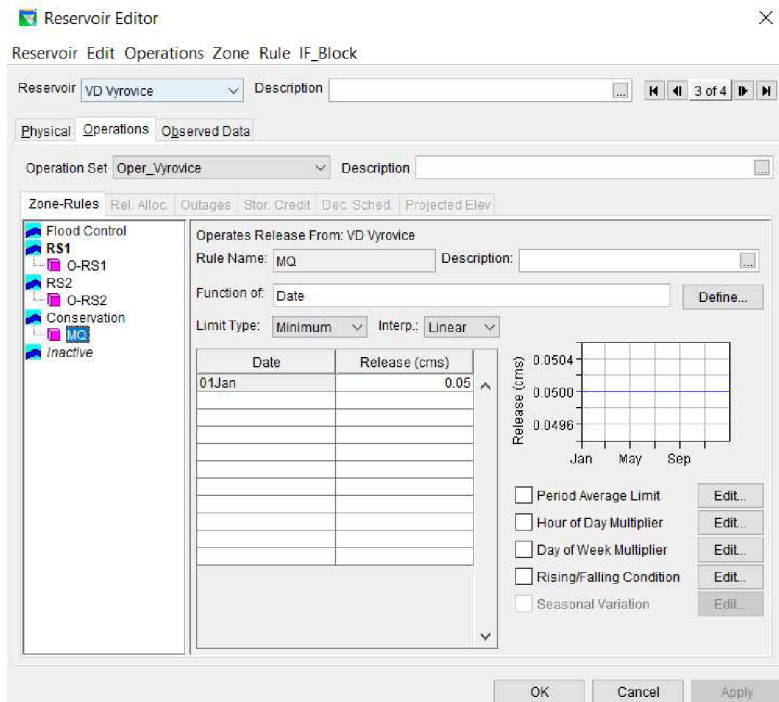

*Obr. 39. VD Výrovice - minimální nalepšený odtok MQ* 

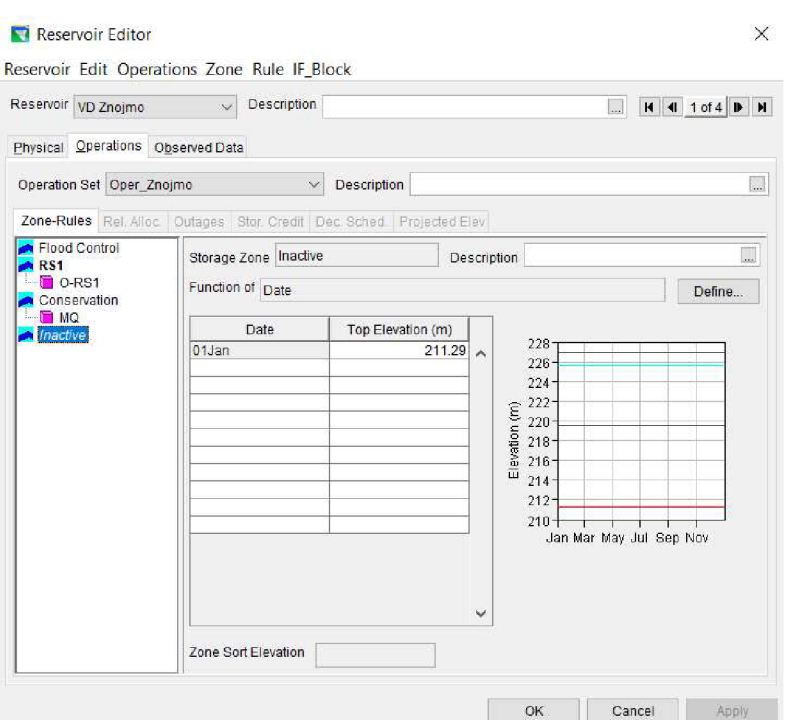

Obr. 40. VD Znojmo - mrtvý prostor

Následující data reprezentují regulační stupně jednotlivých vodních děl, vychází především z dispečerských grafů.

VD Jevišovice je řízeno pouze jedním regulačním stupněm.

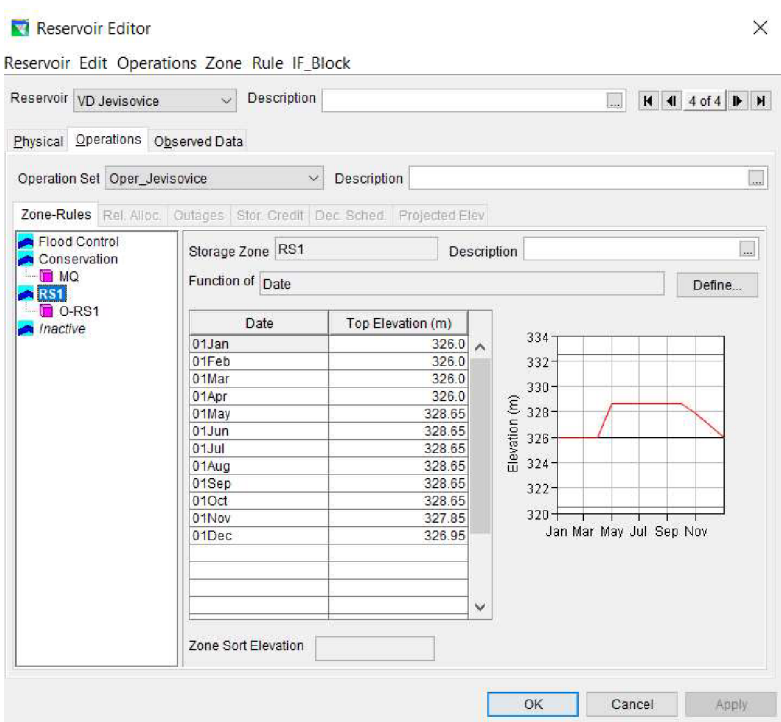

Obr. 41. VD Jevišovice - RS1 - kóta hladiny v jednotlivých měsících

V případě VDJevišovice byla snížena hodnota v měsících červen až září (viz str. 65).

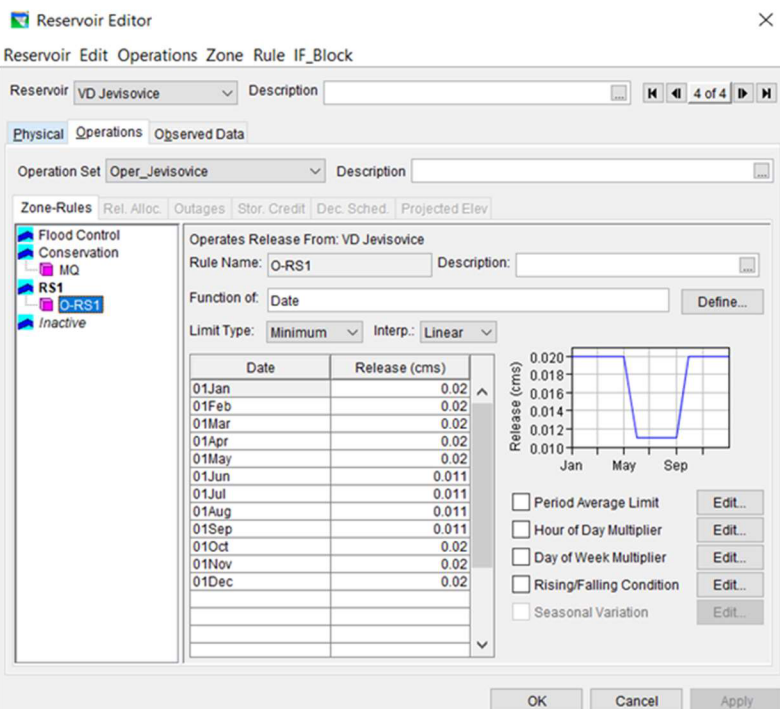

*Obr. 42. VD Jevisovice - RSI - upravený odtok z nádrže v jednotlivých měsících* 

VD Výrovice se řídí pomocí dvou regulačních stupňů, pro ukázku byl vybrán RS1.

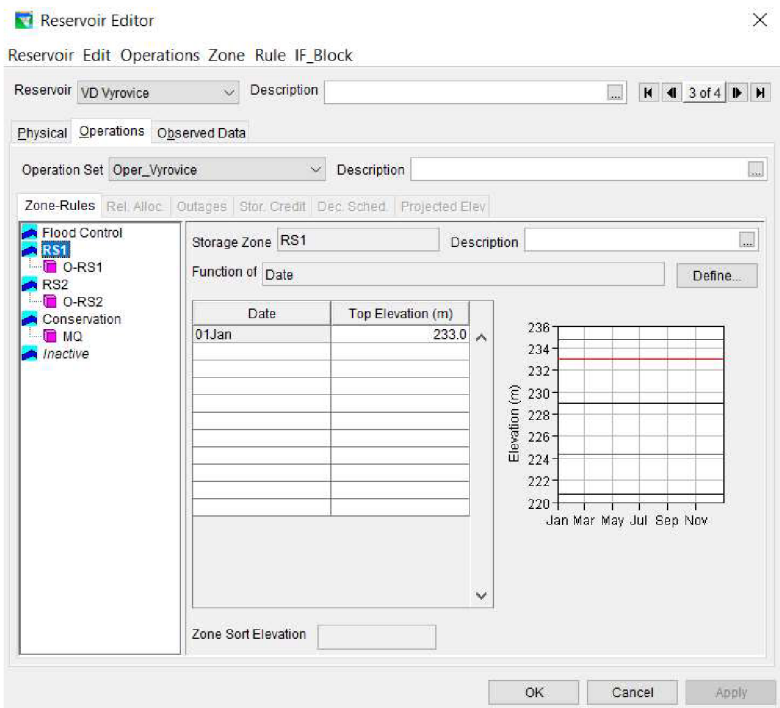

*Obr. 43. VD Výrovice - RS1 - konstantní kóta hladiny v průběhu roku* 

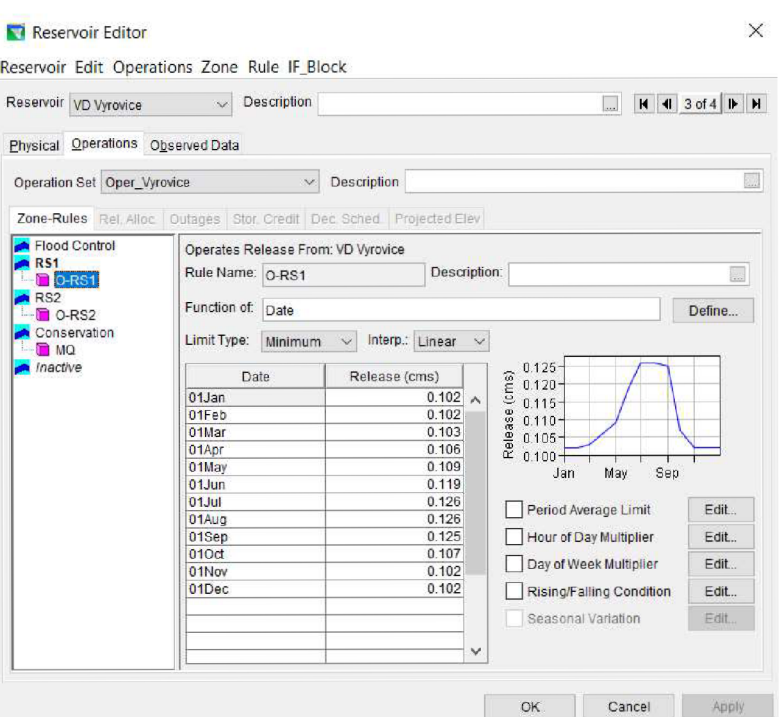

*Obr. 44. VD Výrovice - RS1* - *kóta hladiny v jednotlivých měsících* 

VD Vranov je řízeno pomocí šesti regulačních stupňů (RSO až RS5), jako ukázka byly vybrány RSO, RS1 a RS5.

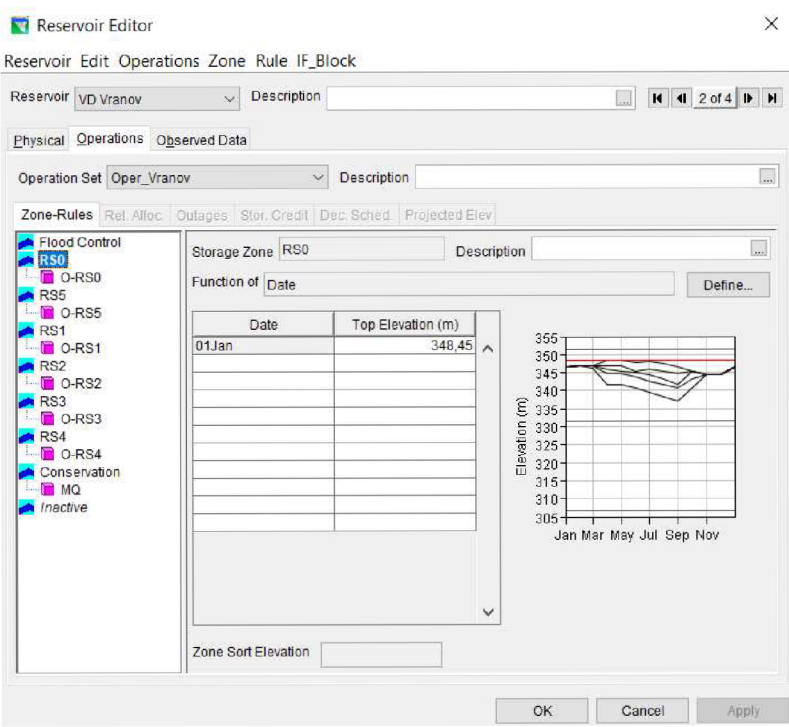

*Obr. 45. VD Vranov - RSO - konstantní kóta hladiny v průběhu roku*

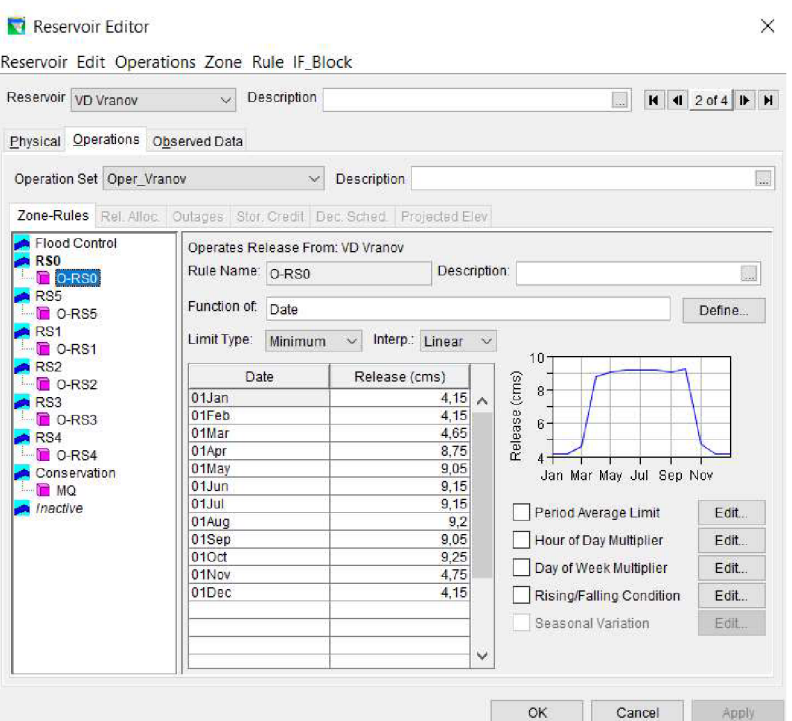

Obr. 46. VD Vranov - RS0 - odtok z nádrže v jednotlivých měsících

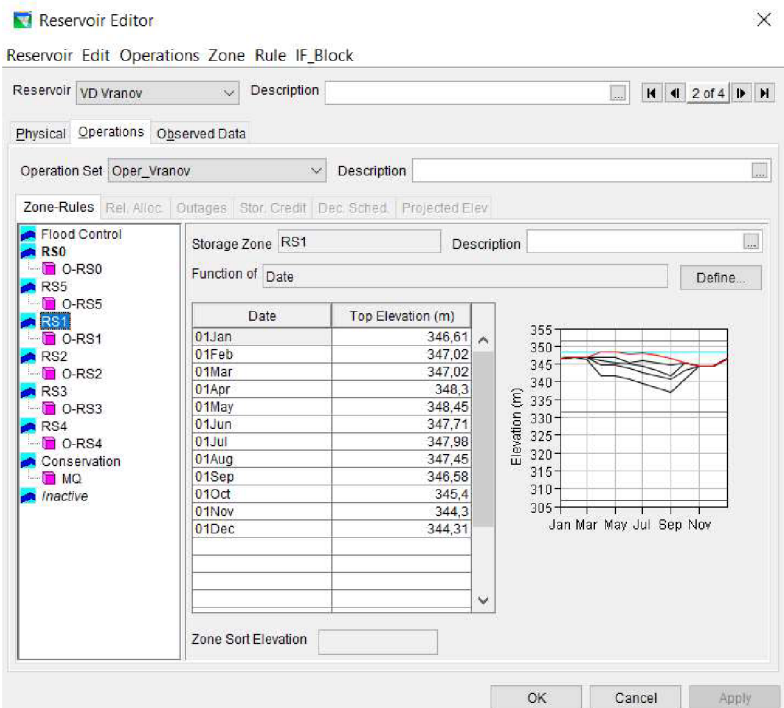

Obr. 47. VD Vranov - RS1 - kóta hladiny v jednotlivých měsících

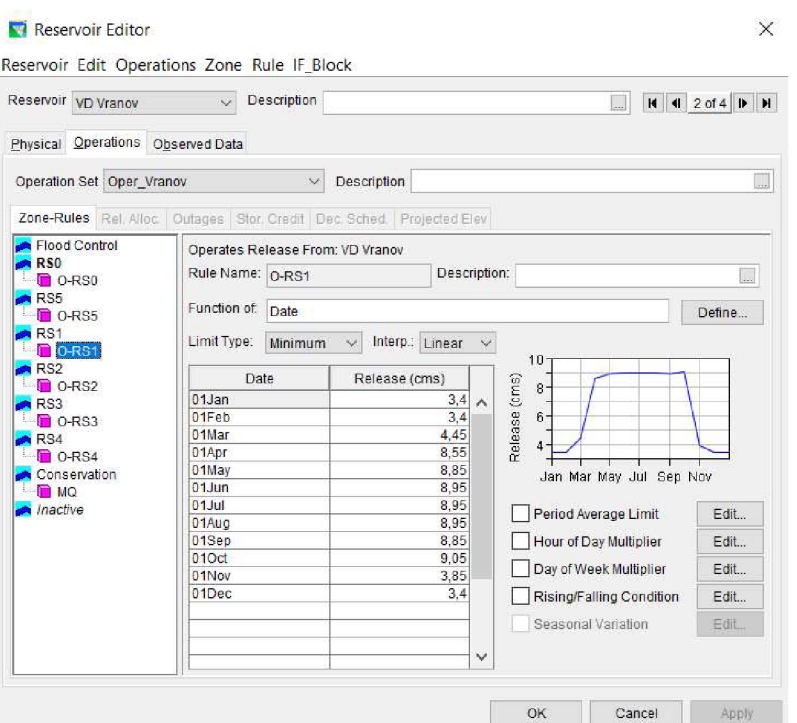

*Obr. 48. VD Vranov - RS1 - odtok z nádrže v jednotlivých měsících* 

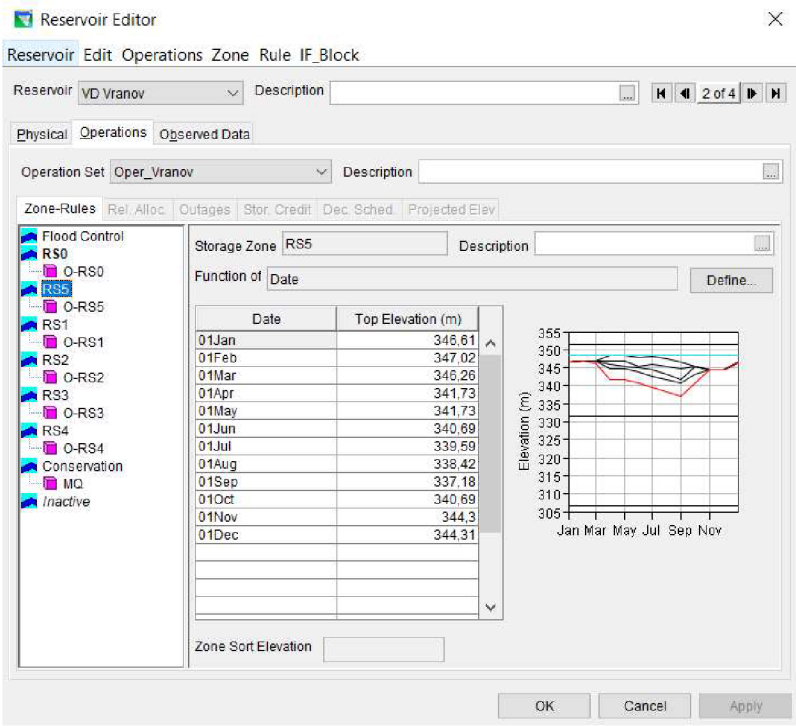

*Obr. 49. VD Vranov - RS5 - kóta hladiny v jednotlivých měsících* 

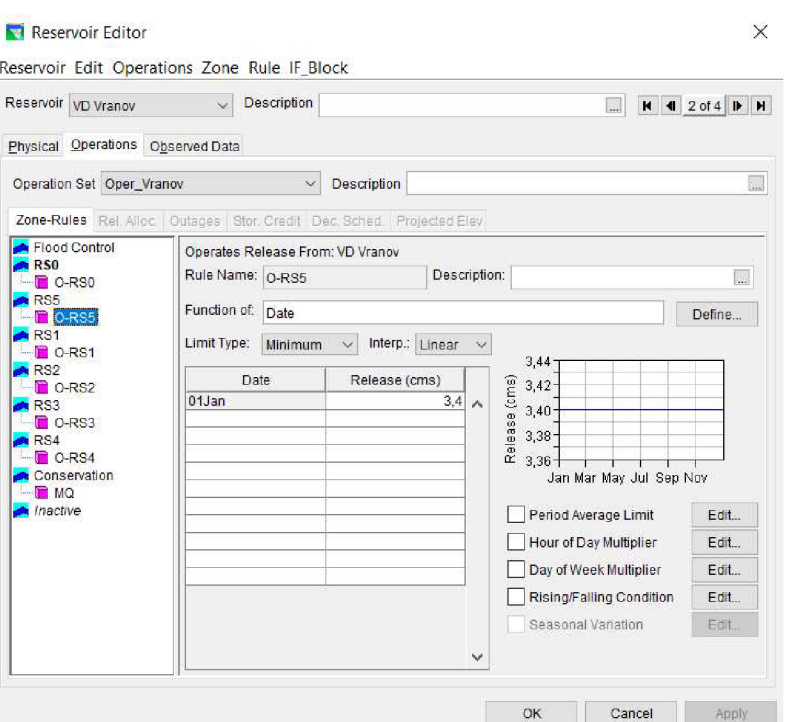

Obr. 50. VD Vranov - RS1 - konstantní odtok z nádrže v průběhu roku

VD Znojmo se řídí pouze jedním regulačním stupněm, hladina v nádrži se udržuje na konstantní hladině v průběhu celého roku. Dispečerský graf není k dispozici.

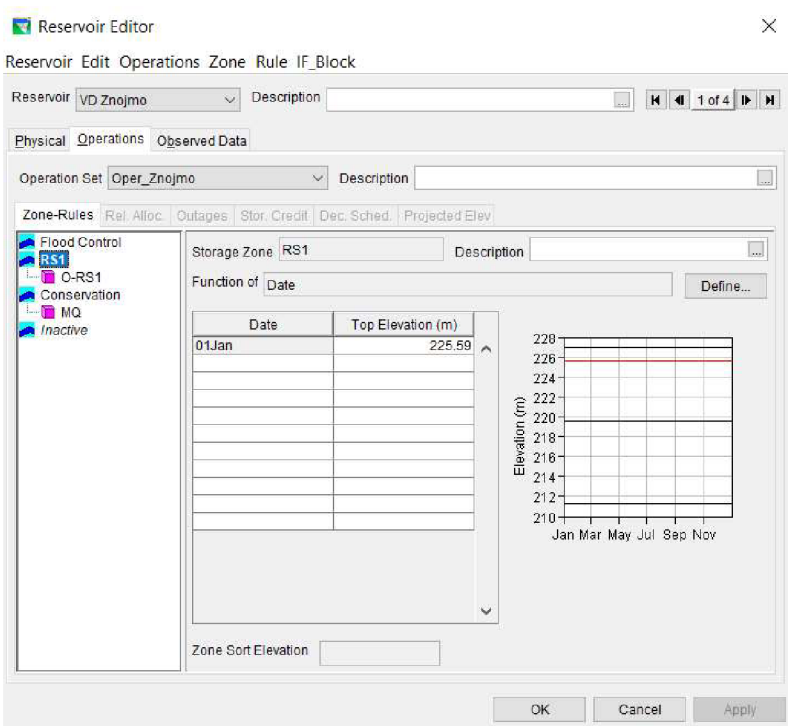

Obr. 51. VD Znojmo - RS1 - konstantní kóta hladiny v průběhu roku

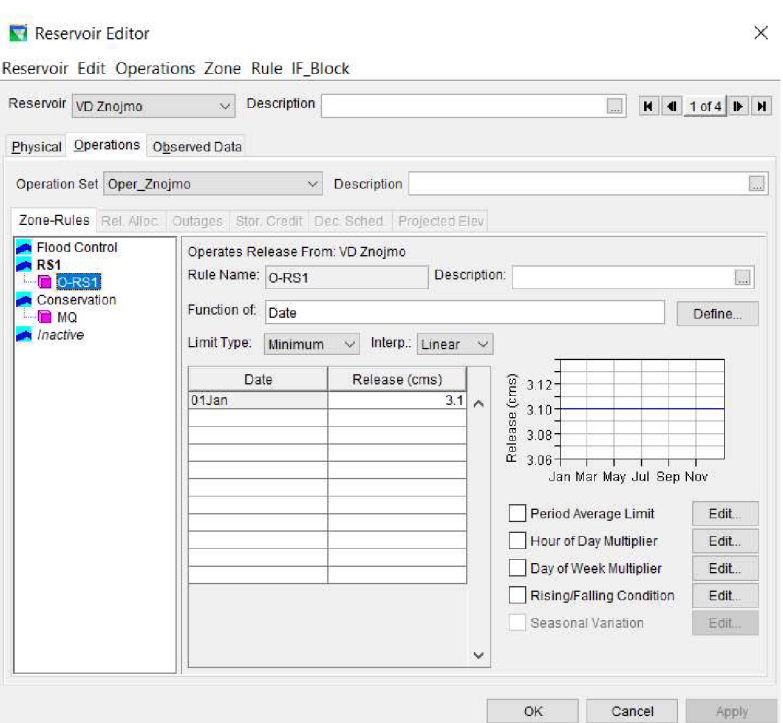

*Obr. 52. VD Znojmo - RS1 - odtok z nádrže v jednotlivých měsících* 

Také v případě pravidel řízení lze zobrazit zvětšený výsledný graf. Na Obr. 53 je ukázka výsledného grafu VD Vranov. Zde jsou mimo jiné vidět průběhy hladin jednotlivých regulačních stupňů.

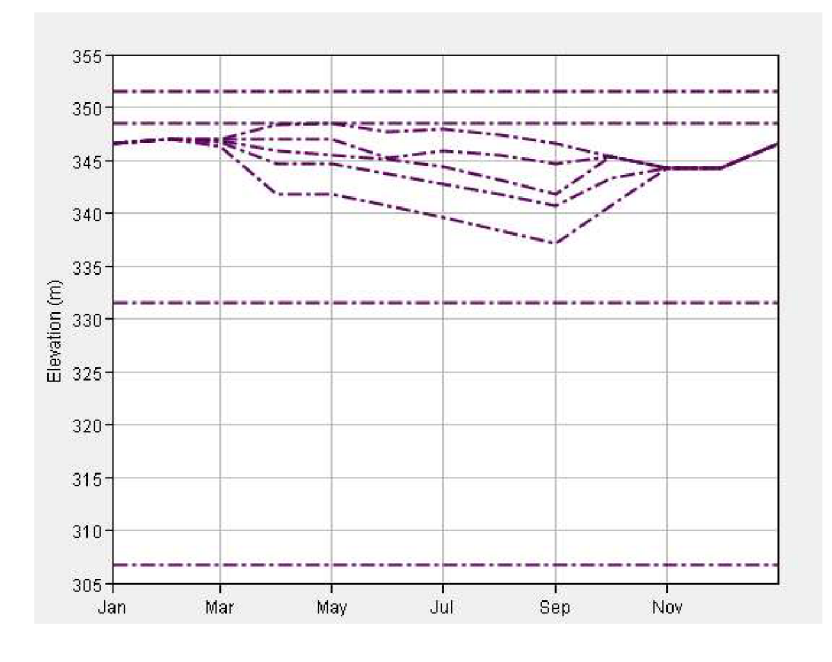

Obr. *53. VD Vranov - detail křivek operačních dat* 

#### *Vytvoření alternativy*

Alternativa představuje soustavu nádrží, jejich pravidla řízení, definici počátečních podmínek a určení průtokových řad příslušných toků. Vytváří se také v modulu Reservoir Network.

V základním okně se nachází šest karet:

- Run Control
- **Operations**
- Lookback
- Time-Series
- Observed Data
- Hotstart[7,12,41]

Při vytváření alternativy je nutné zvolit konfiguraci.

První karta *Run Control]e* pro výběr časového kroku a výběr výpočtové metody. Pro vytvoření simulačního modelu byl zvolen denní časový krok.

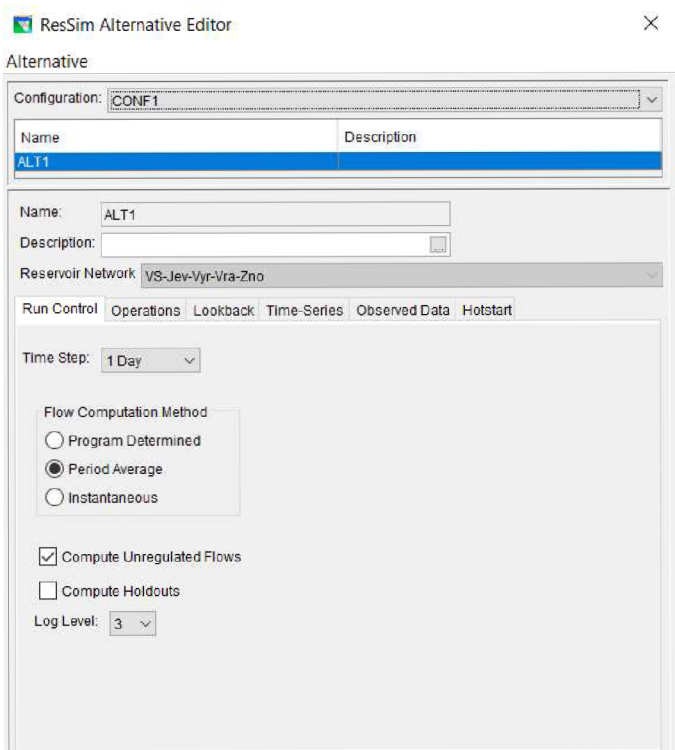

*Obr. 54. Alternativa - Run Control* 

Na druhé kartě *Operations* se ke každé nádrži přiřadí její operační plán.

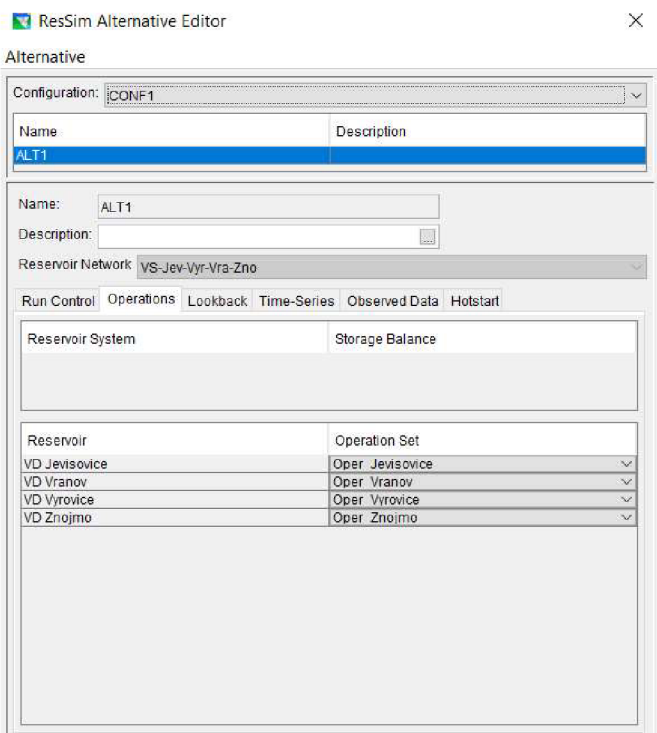

*Obr. 55. Alternativa - Operations* 

Třetí karta slouží *Lookback* pro zvolení hodnot, které jsou konstantní a které se mají počítat. Při počátku simulace se uvažuje plný zásobní prostor, tzn. počáteční hladina odpovídá hladině zásobního prostoru.

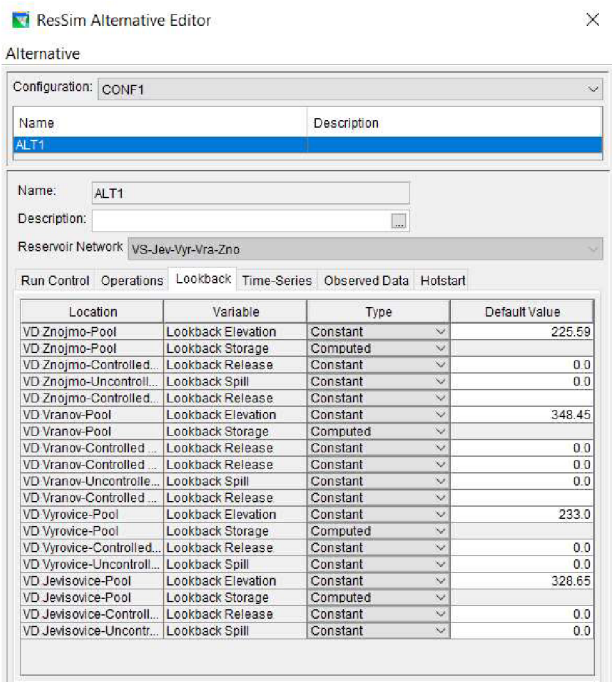

*Obr. 56. Alternativa - Lookback* 

Do čtvrté karty *Time-Series* se nahrávají průtokové řady ve formátu DSS.

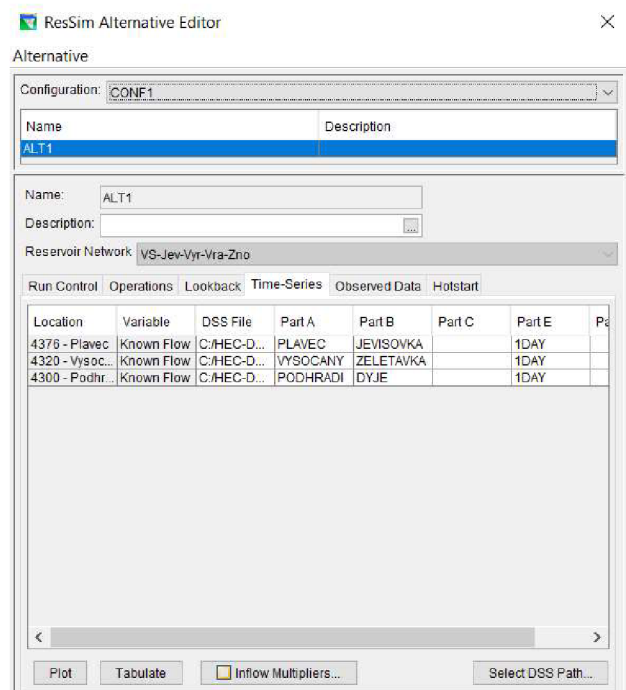

*Obr. 57. Alternativa - Time-Series* 

Jednotlivé reálné průtokové řady byly poskytnuty ve formátu CSV, které lze otevřít v programu Microsoft Excel. Tyto průtokové řady jsou s měsíčním krokem.

Délka řad je 38 let, od 1. listopadu 1979 do 31. října 2017.

Pro vytvoření průtokových řad ve formátu DSS je určen program *HEC-DSSVue.* Ten patří do stejné skupiny programů jako HEC-ResSim.

Zde se mimo jiné vyplňuje název měrného profilu a název toku. Program umožňuje převést průtokové řady s měsíčním krokem na řady s denním krokem.

Vytvořený model pracuje právě s denním krokem. Uvažoval jsem konstantní hodnotu průtoku ve všech dnech daného měsíce.

Na Obr. 58 je vidět hlavní okno programu HEC-DSSVue a průtokové řady jednotlivých profilů v měsíčním i denním kroku.

| Pathnames Shown: 6         |                                 | File Name: C:/HEC-DSSVue/data-dyje-jevisovka.dss<br>Pathnames Selected: 0 |                | Pathnames in File: 132 |        | File Size: 374 KB |  |        |
|----------------------------|---------------------------------|---------------------------------------------------------------------------|----------------|------------------------|--------|-------------------|--|--------|
| Search                     | data-dyje-jevisovka.dss X<br>A. |                                                                           | $\mathbb{C}$   | $\ddot{\mathbf{v}}$    | E.     |                   |  | Ŵ      |
| By Parts:<br>B.            |                                 |                                                                           | D              | $\vee$                 | F.     |                   |  | $\vee$ |
| Number<br>Part A<br>Part B |                                 | Part C                                                                    | Part D / range |                        | Part E | Part F            |  |        |
|                            | 1 PLAVEC                        | <b>JEVISOVKA</b>                                                          |                | 01Nov1979 - 31Oct2017  |        | 1DAY              |  |        |
|                            | 2 PLAVEC                        | <b>JEVISOVKA</b>                                                          |                | 30Nov1979 - 31Oct2017  |        | 1MON              |  |        |
|                            | 3 PODHRADI                      | DYJE                                                                      |                | 01Nov1979 - 31Oct2017  |        | 1DAY              |  |        |
|                            | 4 PODHRADI                      | <b>DYJE</b>                                                               |                | 30Nov1979 - 31Oct2017  |        | 1MON              |  |        |
|                            | 5 VYSOCANY                      | ZELETAVKA                                                                 |                | 01Nov1979 - 31Oct2017  |        | 1DAY              |  |        |
|                            | 6 VYSOCANY                      | <b>ZELETAVKA</b>                                                          |                | 30Nov1979 - 31Oct2017  |        | 1MON              |  |        |
|                            |                                 |                                                                           |                |                        |        |                   |  | ۸<br>w |

Obr. 58. Program HEC-DSSVue - vytvořené průtokové řady

Na Obr. 59 je ukázána průtoková řada měrného profilu Plaveč na Jevišovce, která je znázorněna také graficky v průběhu celého období.

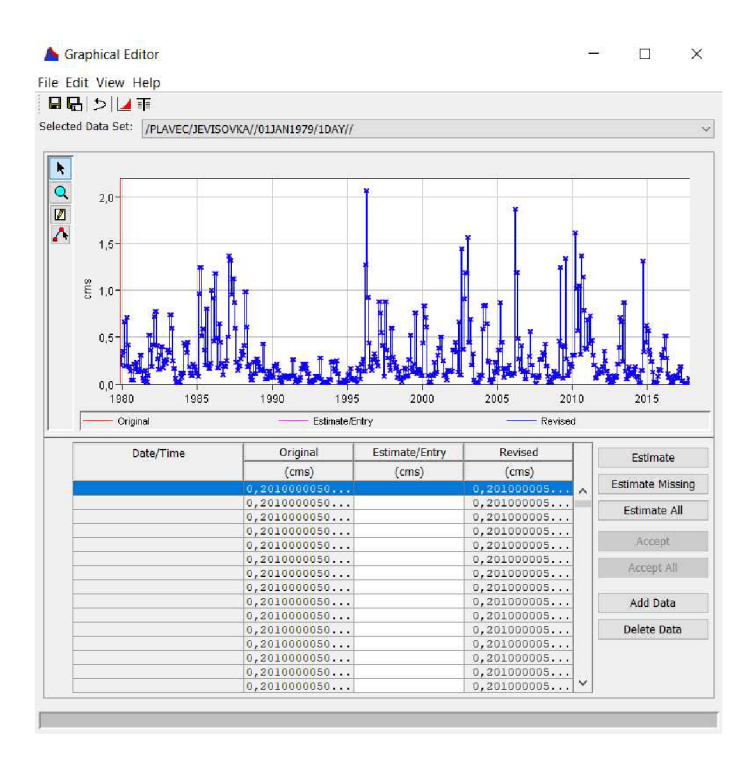

Obr. 59. HEC-DSSVue - ukázka průtokové řady měrného profilu Plaveč

Na páté kartě alternativy *Observed Data* se ukazují zaškrtnuté hodnoty z předchozího nastavení nádrží.

Na poslední šesté kartě *Hotstart\e* možnost spustit rychlé odstartování, což ale není v našem případě potřebné.

## **5.1.4 Vytvoření simulace**

Jakmile jsou zadána data a pravidla řízení soustavy nádrží, lze nakonfigurovat model pro simulaci. Simulace se vytváří ve třetím posledním modulu - modulu simulace. Prvky modelu soustavy nádrží se nezobrazí v mapové oblasti, dokud simulace nebude vytvořena nebo otevřena aktivní alternativa.

Na Obr. 58 je hlavní okno sloužící pro vytvoření simulace. Napíše se název, případně popis. Zvolí se *Start Date* (počáteční datum), *Lookback Date* (kontrolní datum) a *End Date* (konečné datum). Ke každému datu se zvolí i čas. Následně se zvolí alternativa. [7,12, 41]

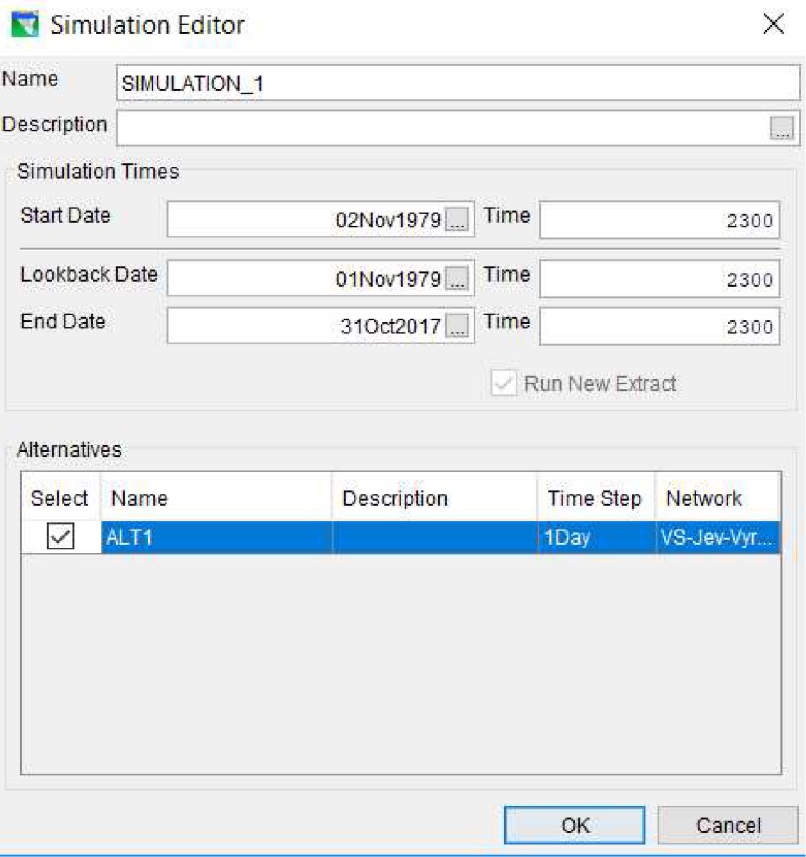

*Obr. 60. Okno pro vytvoření simulace - modul Simulation* 

Posledním krokem je spuštění výpočtu kliknutím na tlačítko *Compute* (výpočet). Poté se automaticky otevře okno, na kterém se zobrazují zprávy o stavu a průběhu výpočtu. Pokud je výpočet úspěšný, po doběhnutí výpočtu na 100 % se zobrazí oznámení *Compute Complete* (výpočet dokončen). [7]

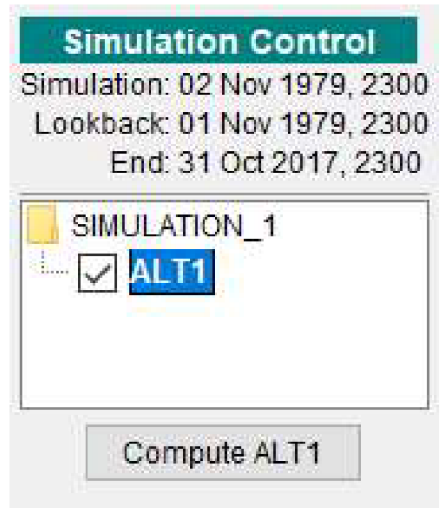

*Obr. 61. Spuštění simulace - modul Simulation* 

Získané výsledky jsou ukázány a popsány v následující části.
## **6 SOUHRN DOSAŽENÝCH VÝSLEDKŮ**

Tato část přináší souhrn výsledků, které byly dosaženy simulací. Simulace byla vytvořena pro období od 1. listopadu 1979 do 31. října 2017, tzn., že celková délka obdobíje 38 let. Lze zobrazit různé typy výsledků, buďv grafické, nebo číselné formě.

## **6.1 GRAFICKÉ ZPRACOVÁNÍ**

Grafické zobrazení může být nádrží, částí vodních toků a výpočtových bodů.

### **6.1.1 Vodní nádrže - průběhy hladin a průtoků**

#### PRŮBĚHY HLADIN (HORNÍ ČÁSTI OBRÁZKŮ)

Fialovými křivkami jsou znázorněny hladiny mrtvého prostoru, prostoru stálého nadržení, maximální hladiny a hladiny jednotlivých regulačních stupňů v průběhu roku (ty se periodicky opakují). Zelená křivka představuje výsledný průběh.

#### PRŮBĚHY PRŮTOKŮ (SPODNÍ ČÁSTI OBRÁZKŮ)

Ve všech následujících obrázcích křivka fialová reprezentuje přítok a zelená odtok.

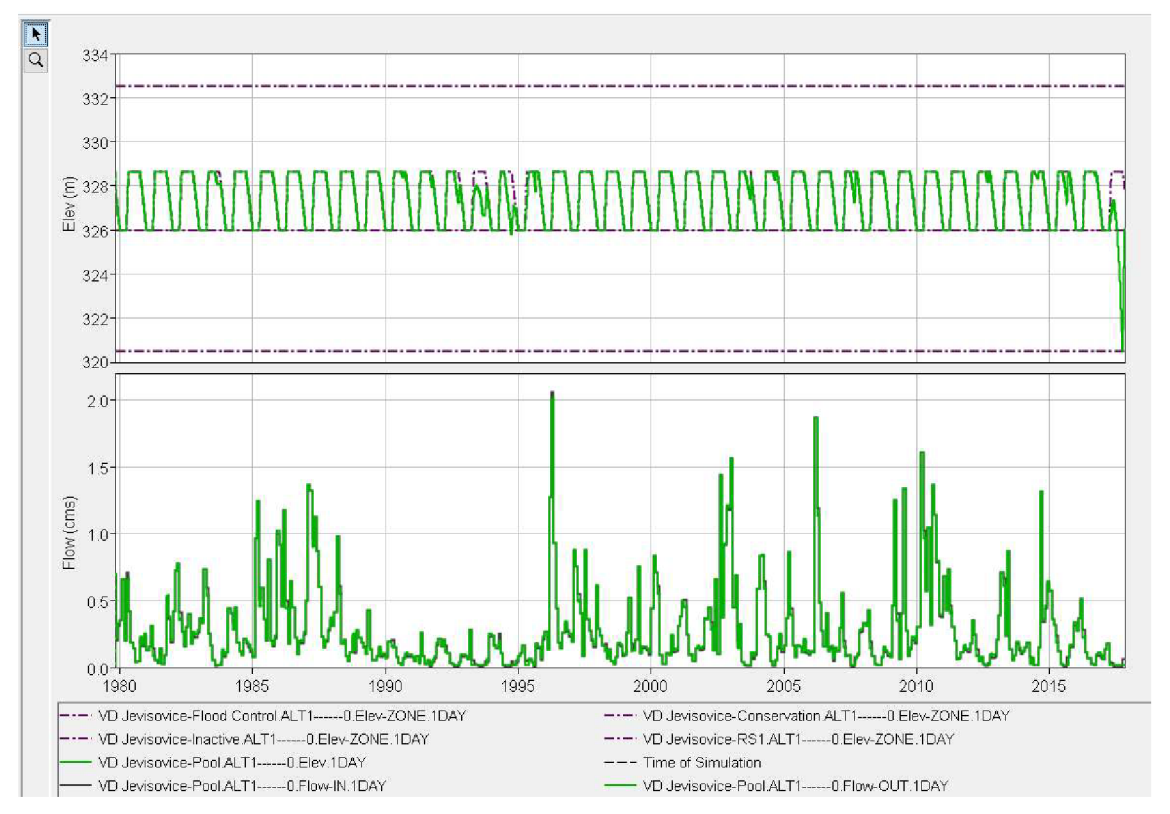

#### VD Jevišovice

*Obr. 62. VD Jevisovice - průběhy hladin a průtoků - konstantní odtok MQ* 

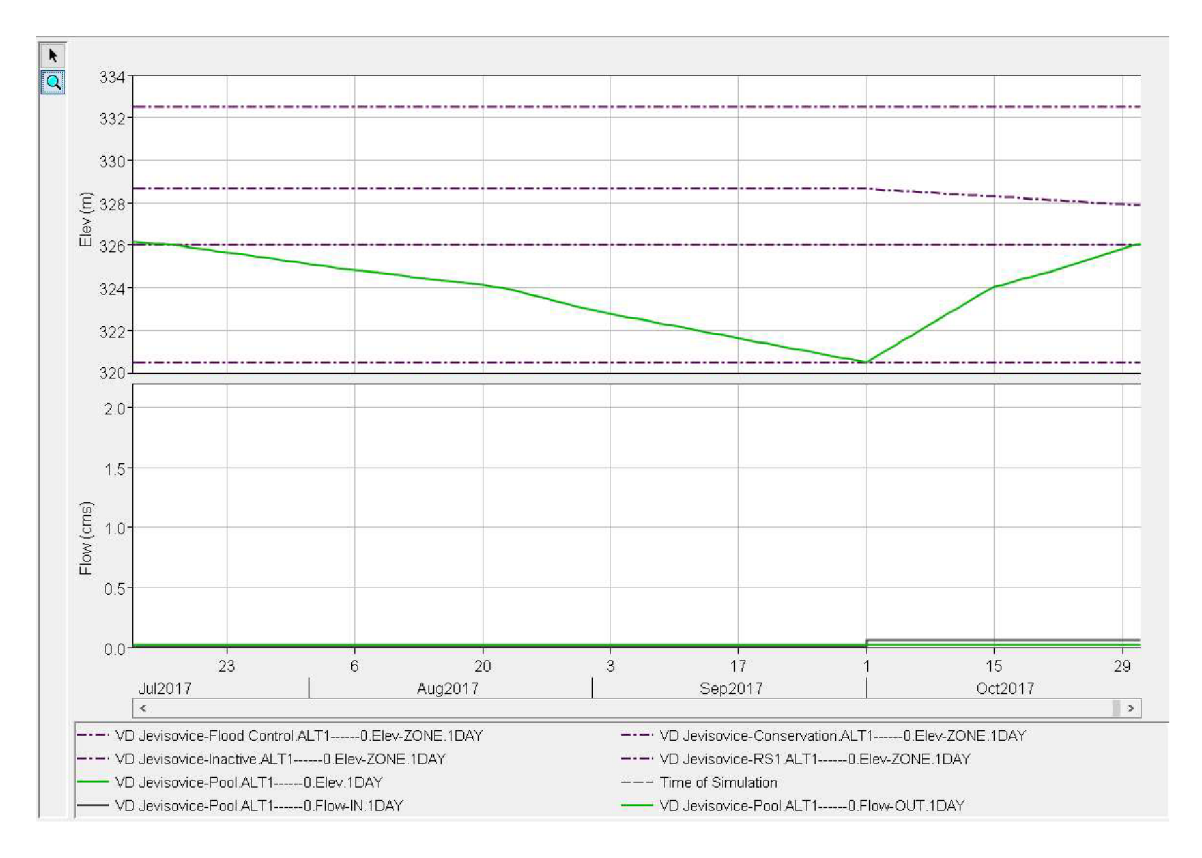

*Obr. 63. VD Jevišovice - průběhy hladin a průtoků - konstantní odtok MQ (detail)* 

Hlavním účelem VD Jevišovice je nalepšování průtoků v Jevišovce. Proto je nejprve uvažována konstantní hodnota odtoku rovna minimálnímu nalepšenému průtoku MQ=0,02 m<sup>3</sup>/s. Díky simulaci bylo zjištěno, že v období od poloviny června do konce září jsou extrémně nízké přítoky. Odtok převyšuje přítok, a proto se nádrž prázdní, na konci září dojde k úplnému vyprázdnění nádrže až po hladinu mrtvého prostoru. To je patrné z Obr. 62 a Obr. 63.

Z tohoto důvodu se v červnu, červenci, srpnu a září uvažuje se sníženou hodnotou odtoku na hodnotu minimálního zůstatkového průtoku MZP=0,011 m<sup>3</sup>/s. Tudíž nedojde k tak dlouhému a výraznému prázdnění prostoru stálého nadržení, který by se měl udržovat trvale plný. Toto snížení na hodnotu MZP připouští manipulační řád příslušného vodního díla v případě mimořádně suchého období.

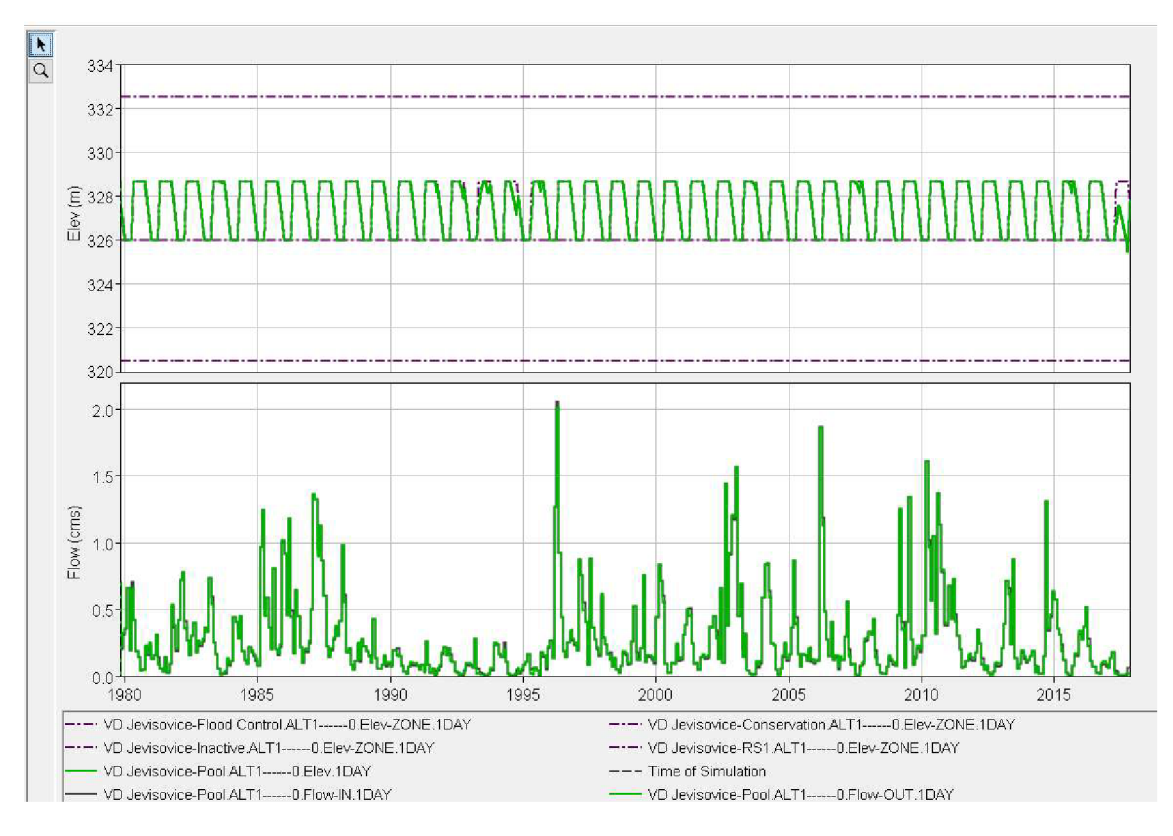

*Obr. 64. VD Jevišovice - průběhy hladin a průtoků - upravená pravidla manipulace* 

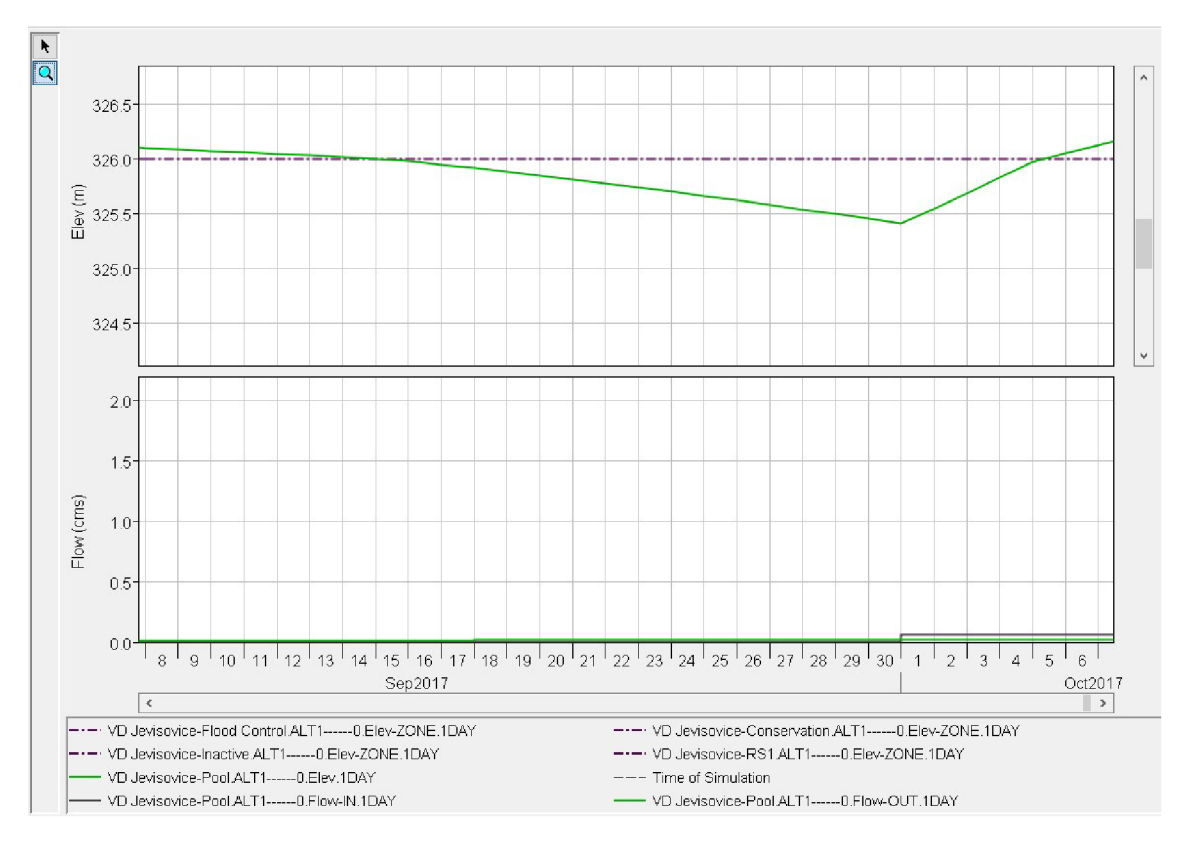

*Obr. 65. VD Jevišovice - průběhy hladin a průtoků - upravená pravidla manipulace (detail)* 

#### VD Výrovice

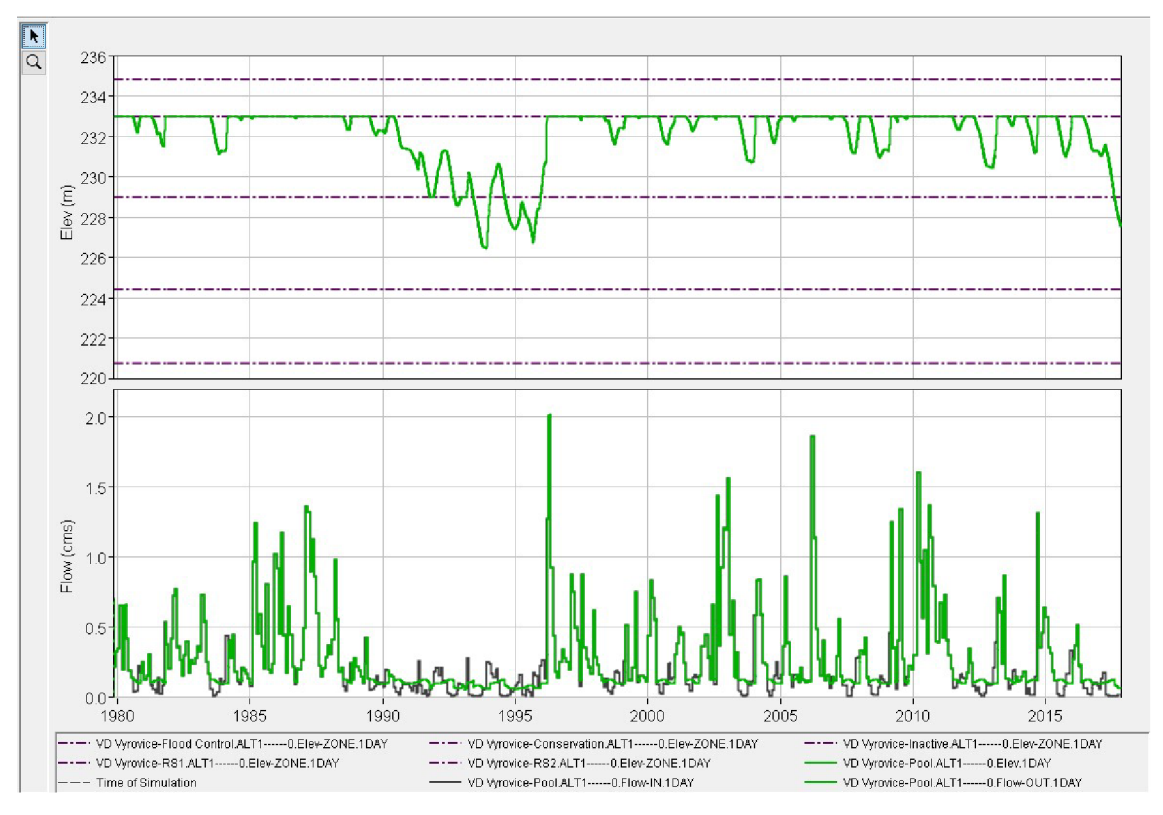

*Obr. 66. VD Výrovice - průběhy hladin a průtoků* 

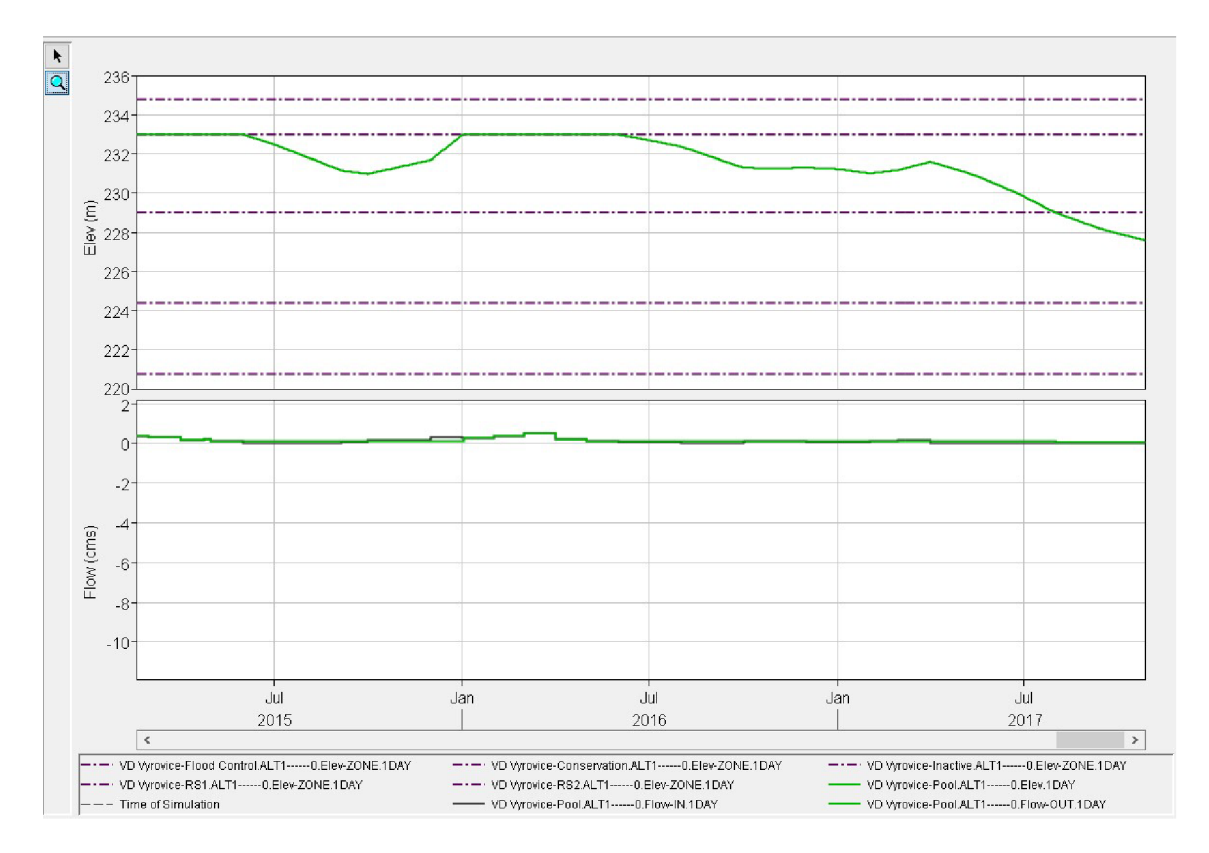

*Obr. 67. VD Výrovice - průběhy hladin a průtoků (detail)* 

#### VD Vranov

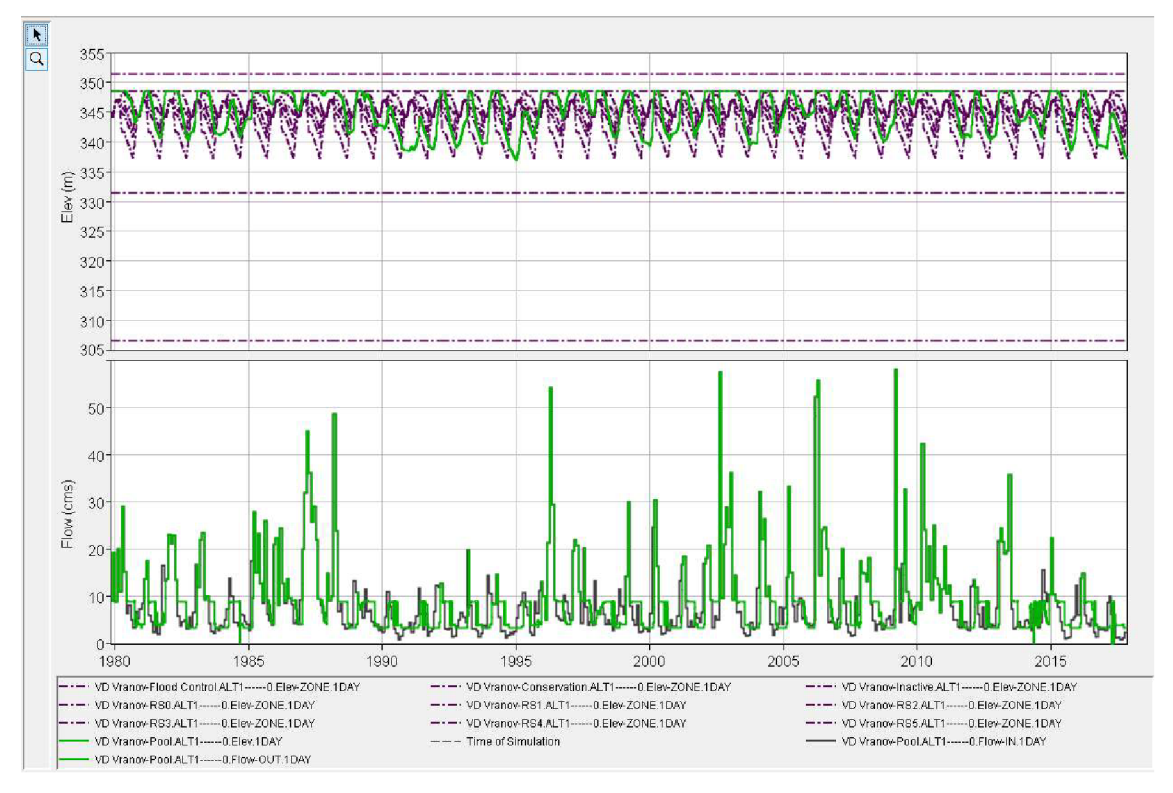

*Obr. 68. VD Vranov - průběhy hladin a průtoků* 

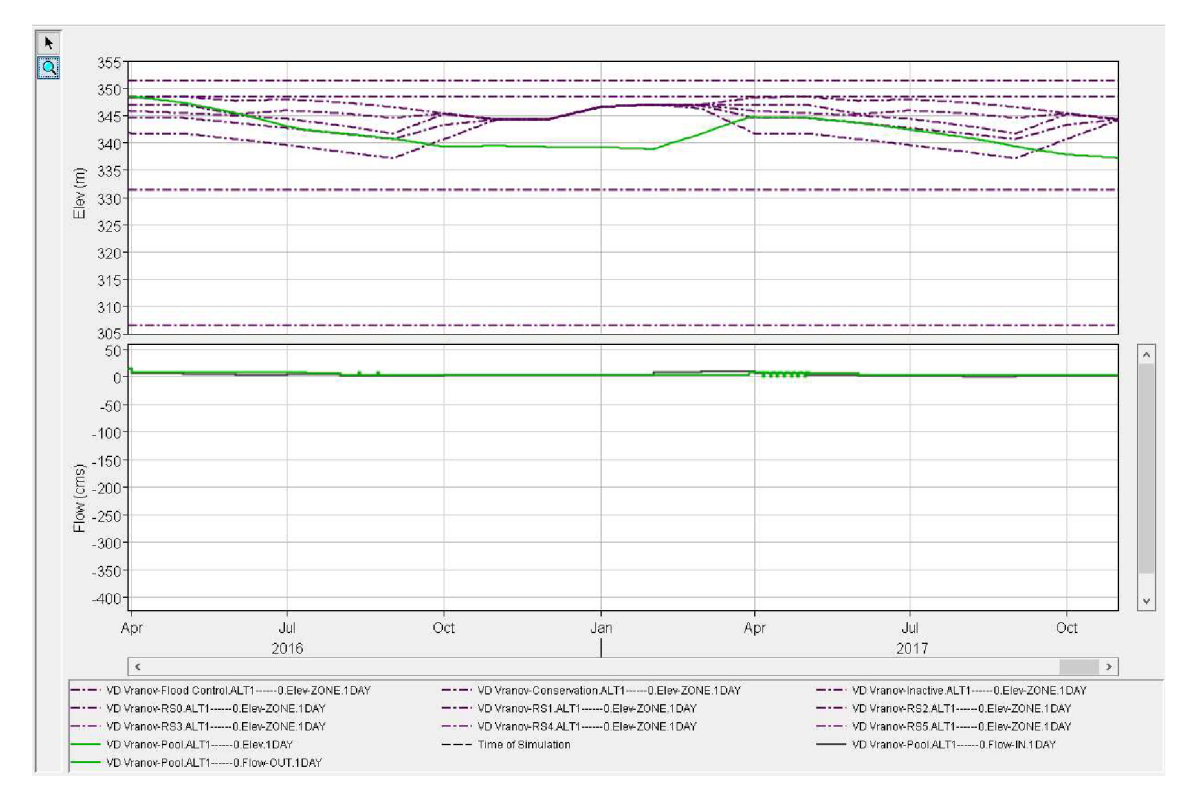

*Obr. 69. VD Vranov - průběhy hladin a průtoků (detail)* 

#### VD Znojmo

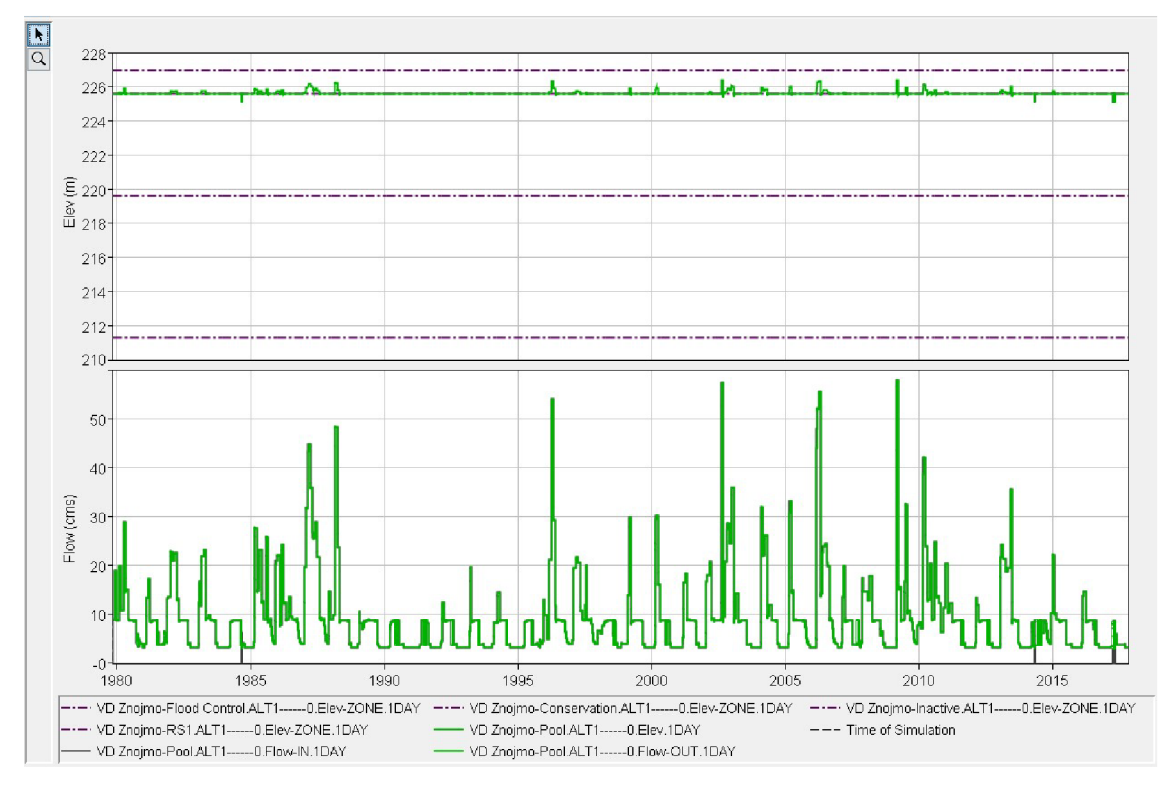

*Obr. 70. VD Znojmo - průběhy hladin a průtoků* 

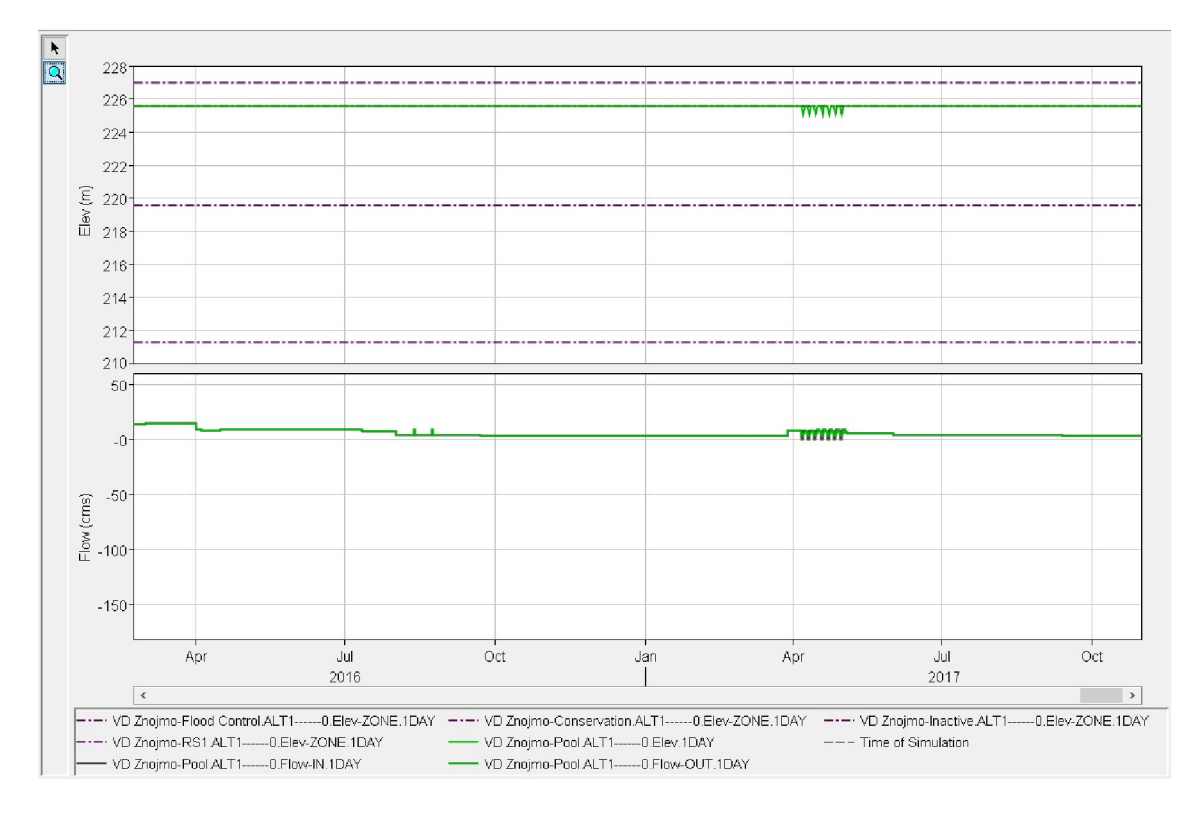

*Obr. 71. VD Znojmo - průběhy hladin a průtoků (detail)* 

V případě VD Znojmo je na základě manipulačního řádu uvažováno se sklopenou klapkou a udržováním hladiny na kótě 221,37 m n. m. (koruna pevné části přelivu), proto v případě zvýšené hladiny nad tuto kótu je voda převáděna přes přeliv.

#### **6.1.2 Soutok Dyje a Jevišovky - průběhy průtoků**

Na následujícím obrázku je zelenou křivkou znázorněn neregulovaný průtok a červenou křivkou průtok regulovaný.

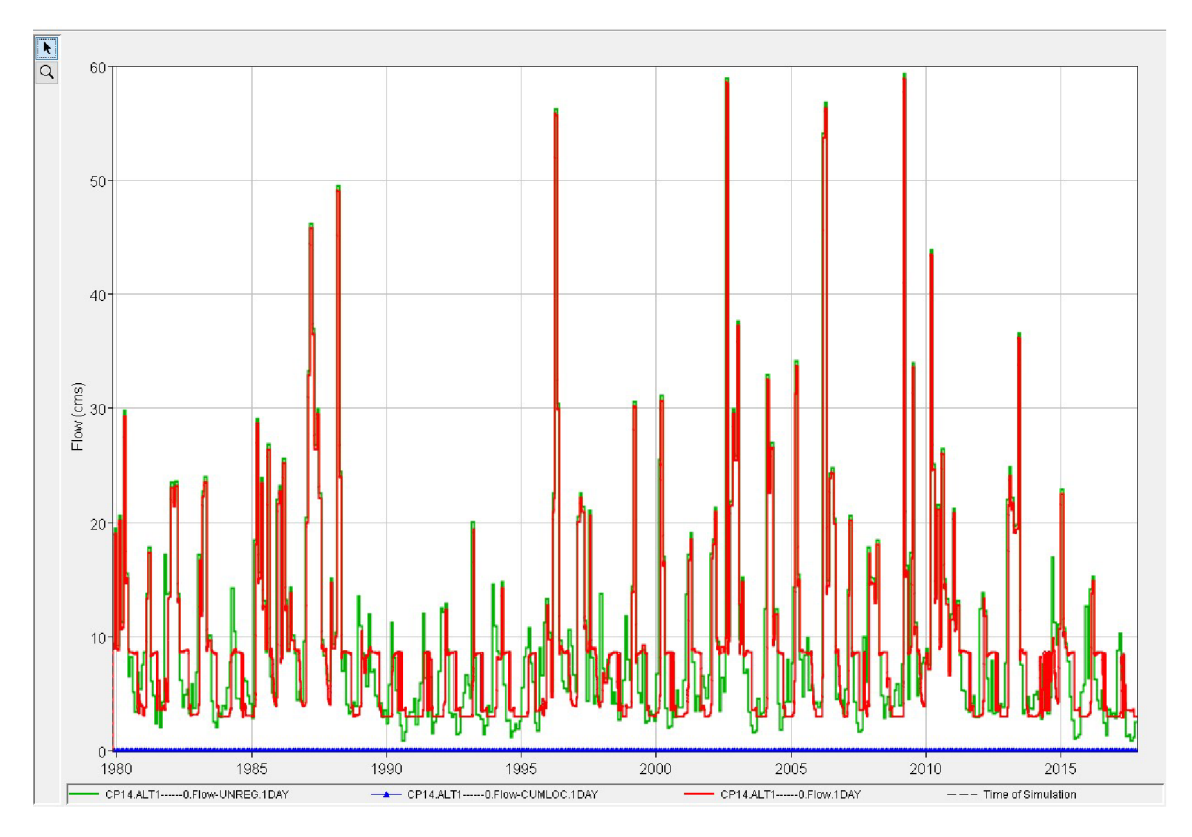

*Obr. 72. Soutok Dyje a Jevišovky - průběhy průtoků* 

### **6.2 SOUHRNNÉ TABULKY**

Na hlavním panelu na kartě *Reports* je možné najít souhrnné tabulky nádrží, průtoků atd.

#### **6.2.1 Souhrnná tabulka nádrží**

Na Obr. 73 je vidět průměrné, maximální a minimální hodnoty objemů, výšek hladin v nádrži, kontrolovaných a nekontrolovaných odtoků nádrží.

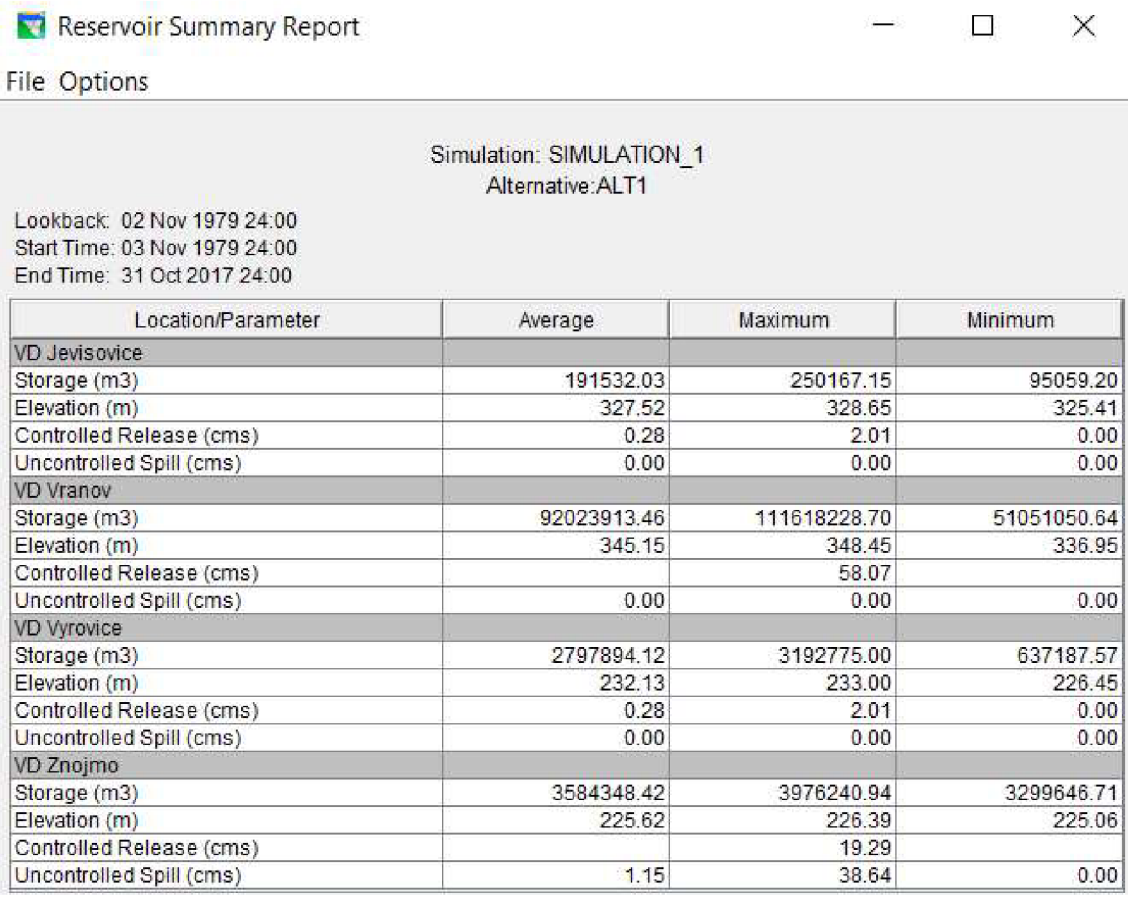

*Obr. 73. Souhrnná tabulka nádrží* 

Lukáš Buršík

### **6.2.2 Souhrnná tabulka průtoků**

Na následujícím obrázku je ukázka souhrnné tabulky průtoků, kde jsou vidět průměrné, maximální a minimální hodnoty průtoků výpočtových bodů a úseků toků.

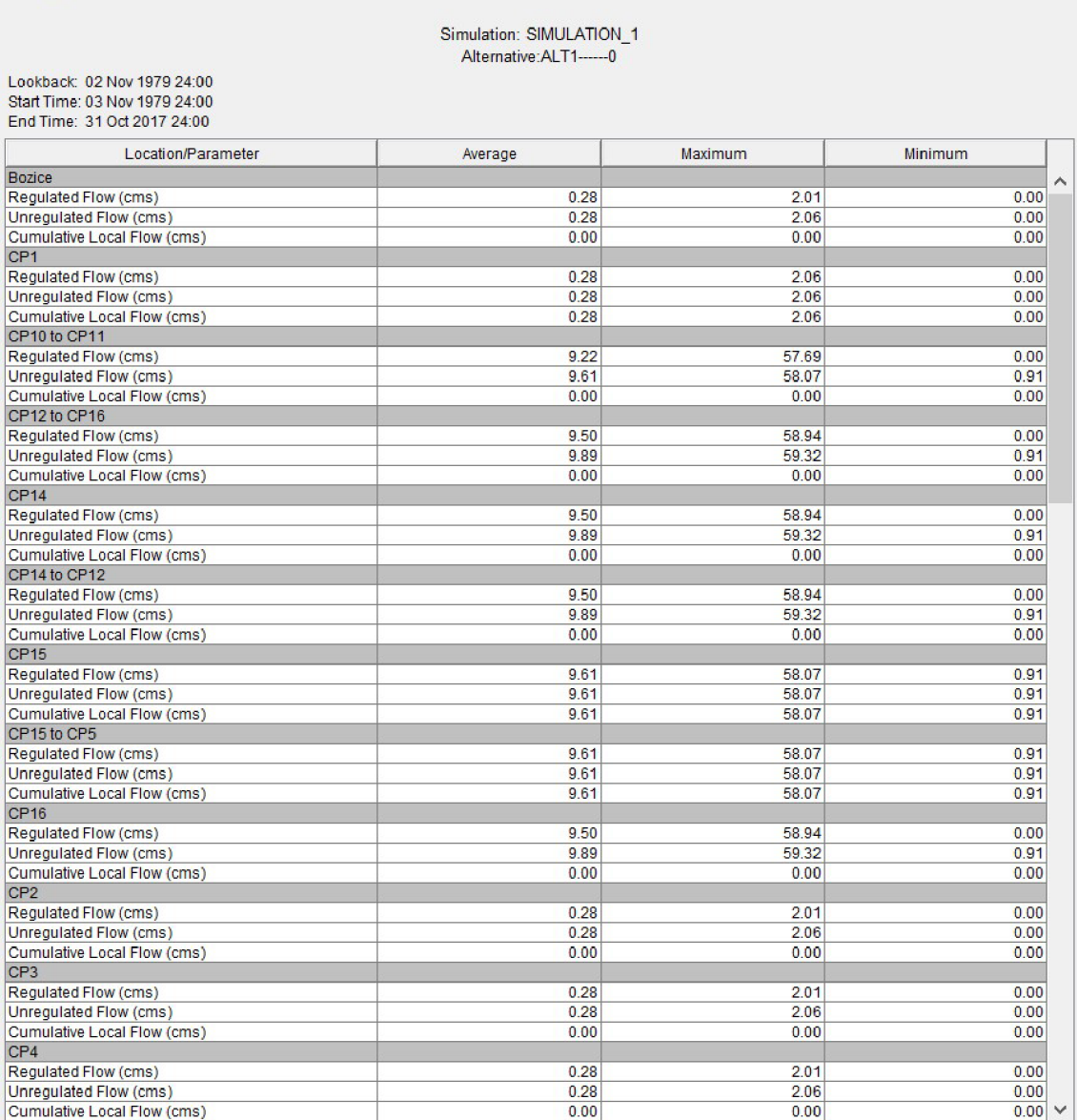

*Obr. 74. Souhrnná tabulka průtoků* 

# **7 ZÁVĚR**

V rámci bakalářské práce s názvem *Simulační model soustavy nádrží v povodí řeky Dyje*  jsem vytvořil simulační model soustavy nádrží. Tu tvoří konkrétně čtyři nádrže: Jevišovice a Výrovice na řece Jevišovce, Vranov a Znojmo na řece Dyji.

Pro vytvoření simulačního modelu jsem zvolil program HEC-ResSim. Vytvořený simulační model je zacílen na zásobní funkci nádrží a výpočet pracuje s denním krokem.

První část byla věnována simulačním modelům a funkcím nádrží obecně. Byly vybrány a stručně popsány programy, jež lze použít pro vytváření simulačních modelů. Mezi ně patří i již zmíněný HEC-ResSim. Z toho důvodu, že pro vytváření simulace byl vybrán právě tento program, v závěru této části byl detailněji popsán společně s nastíněním postupu, jak lze model vytvořit.

Ve druhé části jsem popsal vybranou soustavu nádrží. Vodní toky Dyji ajevišovku doplňuje řeka Želetavka, která se vlévá do Dyje v prostoru VD Vranov. Dále pak měrné profily: Podhradí nad Dyjí na řece Dyji, Plavec na Jevišovce a Vysočany na Želetavce. Simulační model pracuje s reálnými průtokovými řadami těchto měrných profilů.

Ve třetí části lze nalézt podrobnější popis vytvoření samotného modelu ve zvoleném programu. Doplnil jsem jej vybranými vlastními ukázkami fyzikálních dat a pravidel řízení nádrží. Nezbytné byly manipulační řády vodních děl, ze kterých převážná část těchto dat a pravidel řízení pochází. V této části jsem se také zmínil o programu HEC-DSSVue. Ten je určen pro vytváření a úpravu průtokových řad.

V poslední čtvrté části jsem shrnul simulací dosažené výsledky. Z důvodu, že je možné získat velké množství různých výsledků, vybral jsem jen některé z nich. Výsledky jsou v číselné, nebo grafické formě. Tyto jsou také zastoupeny ve formě ukázek a popsány.

Cílem této bakalářské práce bylo s pomocí programu HEC-ResSim vytvořit a popsat simulační model soustavy čtyř nádrží v povodí řeky Dyje. Mohu konstatovat, že tento cíl byl splněn.

Zvoleným tématem je možné se podrobněji zabývat v rámci diplomové práce. Lze vytvořit jiný simulační model, ve kterém například nebude zanedbán vliv mezipovodí (do toku přitéká další voda), bude počítáno i s odtokem přes vodní elektrárny nebo se bude počítat s výparem z hladin vodních nádrží (což způsobuje ztráty vody).

Tato bakalářská práce je určena zejména odborníkům v oboru vodního hospodářství, dále pak ji mohou využít ti, kteří se o tuto problematiku zajímají. Výhodou je, že práce přináší mimo jiné nastíněný postup vytvoření simulačního modelu soustavy nádrží v programu HEC-ResSim, a proto může být nápomocná i někomu, kdo se dosud s tímto programem nesetkal.

## **POUŽITÁ LITERATURA**

- [1] STARÝ, Miloš. *Nádrže a vodohospodářské soustavy (MODUL 01).* Brno: VUT, 2006.
- [2] SOVINA, Jiří. *Simulační modelování vodohospodářských soustav.* Brno: Česká zemědělská universita v Praze, 2010.
- [3] LIN, Nay Myo a Martine RUTTEN. Optimal Operation of a Network of Multipurpose Reservoir: A Review. *ELSEVIER: Procedia Engineering* [online]. 2016 [cit. 2019-04-20]. Dostupné z: [https://www.sciencedirect.com/science/article/pii/S18](https://www.sciencedirect.com/science/article/pii/S1)77705816318938#!
- [4] FANG, Hong-bin, Tie-song HU, Xiang ZENG a Feng-yan WU. Simulationoptimization model of reservoir operation based on target storage curves. Water Science and Engineering [online]. 2014 [cit. 2019-04-20]. Dostupné z: [https://www.sciencedirect.com/science/article/pii/S16](https://www.sciencedirect.com/science/article/pii/S1)74237015303008
- [5] VODOHOSPODÁŘSKÝ MODEL. *Výzkumný ústav vodohospodářský T. G. Masaryka, v.v.i.* [online]. [cit. 2019-04-20]. Dostupné z: [http://bilan.vuv.cz/bilan/modely-pro-vypocet-hydrologivke-a](http://bilan.vuv.cz/bilan/modely-pro-vypocet-hydrologivke-a-)vodohospodarske-bilance/vodohospodarsky-model/
- [6] HYDROG ver. 10.5. *HySoft Brno* [online], [cit. 2019-04-20]. Dostupné z: <http://www.hysoft.cz/index.php?id=hydrog>
- [7] KEILOVÁ, Nikola. *Vytvoření simulačního modelu soustavy nádrží v programu HECResSim.* Brno, 2016. 53 s., 30 s. příl. Bakalářská práce. Vysoké učení technické v Brně, Fakulta stavební, Ústav vodního hospodářství krajiny. Vedoucí práce Ing. Pavel Menšík, Ph.D.
- [8] Simulační a optimalizační model vodohospodářské soustavy. *Vysoké učení technické v Brně, Fakulta stavební, Ústav vodního hospodářství krajiny* [online], [cit. 2019-04-20]. Dostupné z: <http://uvhk.fce.vutbr.cz/cs/somvs.php>
- [9] Krycí list program u SimSoftVS. *Vysoké učení technické v Brně, Fakulta stavební, Ústav vodního hospodářství krajiny* [online], [cit. 2019-04-20]. Dostupné z: [http://uvhk.fce.vutbr.cz/sites/default/files/Software/dokumenty/kryci-list](http://uvhk.fce.vutbr.cz/sites/default/files/Software/dokumenty/kryci-list-)simsoftvs.pdf
- [10] Krycí list programu ZFSN. *Vysoké učení technické v Brně, Fakulta stavební, Ústav vodního hospodářství krajiny* [online], [cit. 2019-04-20]. Dostupné z:

[http://uvhk.fce.vutbr.cz/sites/defau I](http://uvhk.fce.vutbr.cz/sites/defau)t/files/Software/dokumenty/kryci-listzfsn.pdf

- [11] HEC-ResSim. *U.S. Army Corps of Engineers: Hydrologie Engineering Center* [online]. [cit. 2019-04-20]. Dostupné z: <https://www.hec.usace.army.mil/software/hec-ressim/>
- [12] *HEC-ResSim Reservoir Simulation: User's Manuál* [online]. U.S. Army Corps of Engineers [cit. 2019-04-20]. Dostupné z: [https://www.hec.usace.army.mil/software/hec](https://www.hec.usace.army.mil/software/hec-)ressim/documentation/HEC-ResSim\_31 \_UsersManual.pdf
- [13] Oblast povodí Dyje (obrázek). In: *Povodí Moravy* [online], [cit. 2019-04-20]. Dostupné z: [http://www.pmo.cz/pop/2009/Dyje/end/a](http://www.pmo.cz/pop/2009/Dyje/end/a-)popis/mapy/ma\_1 \_7a.jpg
- [14] VD Jevišovice. *Povodí Moravy* [online], [cit. 2019-04-20]. Dostupné z: [http://www.](http://www)pmo.cz/cz/o-podniku/vodni-dila/jevisovice/
- [15] VD Výrovice. *Povodí Moravy* [online], [cit. 2019-04-20]. Dostupné z: [http://www.](http://www)pmo.cz/cz/o-podniku/vodni-dila/vyrovice/
- [16] VD Vranov. *Povodí Moravy* [online], [cit. 2019-04-20]. Dostupné z: <http://www.pmo.cz/cz/o-podniku/vodni-dila/vranov/>
- [17] VD Vranov. *Povodí Moravy* [online], [cit. 2019-04-20]. Dostupné z: [http://www.](http://www)pmo.cz/cz/o-podniku/vodni-dila/znojmo/
- [18] [Mapy.cz \(](http://Mapy.cz)výstřižky). In: *[Mapy.cz](http://Mapy.cz)* [online], [cit. 2019-04-20]. Dostupné z: [mapy.cz/](http://mapy.cz/)
- [19] KŘIVÁNEK, Jiří, Jan NĚMEC a Jan KOPP. *Vodní díla v České republice.* Jan Němec - Consult, 2016. ISBN 978-80-905159-1 -8.
- [20] Oslava 120 let VD Jevišovice. *O VODĚ: Zpravodaj Povodí Moravy.* 2017(4).
- [21] VD Jevišovice (obrázek). In: *Po vodí Moravy* [online], [cit. 2019-04-20]. Dostupné z: <http://www.pmo.cz/download/dsc-0007.jpg>
- [22] VD Jevišovice (obrázek). In: *Po vodí Moravy* [online], [cit. 2019-04-20]. Dostupné z: [http://www.pmo.cz/images/mediagalerie/51](http://www.pmo.cz/images/mediagalerie/51-) big.jpg?1409573240
- [23] Oprava technologie MVE vodního díla Výrovice. *O VODĚ: Zpravodaj Povodí Moravy.* 2014(4).
- [24] VD Výrovice (obrázek). In: *Chalupa 65* [online], [cit. 2019-04-20]. Dostupné z: https://chalupa65.cz/\_files/200000014-879e688999/autocamp-vyrvyrovicka-prehrada-znojmo-026-2.jpg
- [25] VD Výrovice (obrázek). In: Povodí Moravy [online]. [cit. 2019-04-20]. Dostupné z: [http://www.pmo.cz/images/mediagalerie/90](http://www.pmo.cz/images/mediagalerie/90-) big.jpg?1409576811
- [26] 80 let vodního díla Vranov. O *VODĚ: Zpravodaj Povodí Moravy.* 2014(3).
- [27] ŠVIHÁLEK, Milan. *Stavitel přehrad: putování legendárního moravského vodohospodáře Jana Čermáka 20. stoletím.* Praha: Grada, 2013. TEN. ISBN 978-80-247-4465-0.
- [28] Dopravníky na beton (obrázek). In: *Povodí Moravy* [online], [cit. 2019-04-20]. Dostupné z: [http://www.pmo.cz/images/mediagalerie/31](http://www.pmo.cz/images/mediagalerie/31-) big.jpg?1409557504
- [29] VD Vranov (obrázek). In: *SLAN Jour* [online], [cit. 2019-04-20]. Dostupné z: [http://www.slantour.ez/foto/full/12](http://www.slantour.ez/foto/full/1)193-hraz-vranovske-prehrady.jpg
- [30] DOČEKAL, Vladimír. *Historická povodeň na Znojemsku v roce 2002.* Brno. Masarykova univerzita, Fakulta pedagogická, Katedra fyziky, chemie a odborného vzdělávání, 2014. 99 s.
- [31] VD Znojmo (obrázek). In: *Povodí Moravy* [online], [cit. 2019-04-20]. Dostupné z: [http://www.pmo.cz/images/mediagalerie/91 -](http://www.pmo.cz/images/mediagalerie/91)big.jpg?1409576879
- [32] VD Znojmo (obrázek). In: *Pixabay* [online], [cit. 2019-04-20]. Dostupné z: <https://pixabay.com/cs/photos/znojmo-p%C5%99ehrada-czechia-morava->3378854/
- [33] Charakteristiky toků a povodí ČR. *Výzkumný ústav vodohospodářský T.G.Masaryka, v. v.* /.[online], [cit. 2019-04-20]. Dostupné z: [http://www.](http://www)pmo.cz/cz/o-podniku/vyznamne-vodni-toky/
- [34] Významné řeky. *Povodí Moravy* [online], [cit. 2019-04-20]. Dostupné z: [http://www.](http://www)pmo.cz/cz/o-podniku/vyznamne-vodni-toky/
- [35] Soutok Dyje a Moravy (obrázek). In: *Wikipedie: Otevřená encyklopedie* [online]. [cit. 2019-04-20]. Dostupné z: [https://cs.wikipedia.org/wiki/Dyje#/media/File:Dyje-](https://cs.wikipedia.org/wiki/Dyje%23/media/File:Dyje-)Morava\_confluence\_01 .jpg
- [36] Ústí Jevišovky do Dyje (obrázek). In: *Wikipedie: Otevřená encyklopedie* [online]. [cit. 2019-04-20]. Dostupné z: [https://cs.wikipedia.org/wiki/Jevi%C5%A1 o](https://cs.wikipedia.org/wiki/Jevi%C5%A1)vka\_(%C5%99eka)#/media/File:S outokJevi%C5%A1 ovky\_a\_Dyje.jpg
- [37] Zatopené ústí Želetavky pod hradem Bítovem (obrázek). In: *Wikipedie: Otevřená encyklopedie* [online]. [cit. 2019-04-20]. Dostupné z: [https://cs.wikipedia.org/wiki/%C5%BDeletavka#/media/File:Hrad\\_B%C3%A](https://cs.wikipedia.org/wiki/%C5%BDeletavka%23/media/File:Hrad_B%C3%25A)  Dtov\_nad\_Vranovskou\_p%C5%99ehradou.jpg
- [38] Evidenční list hlásného profilu. *Český hydrometeorologický ústav: Hlásná a predpovední služba* [online]. [cit. 2019-04-20]. Dostupné z: http://hydro.chmi.cz/hpps/hpps\_prfbk\_detail.php?seq=43360541
- [39] Evidenční list hlásného profilu č.358. *Český hydrometeorologický ústav: Hlásná a predpovední služba* [online], [cit. 2019-04-20]. Dostupné z: http://hydro.chmi.cz/hpps/hpps\_prfbk\_detail.php?seq=2505251
- [40] Evidenční list hlásného profilu č.360. *Český hydrometeorologický ústav: Hlásná a predpovední služba* [online], [cit. 2019-04-20]. Dostupné z: http://hydro.chmi.cz/hpps/hpps\_prfbk\_detail.php?seq=43360541
- [41 ] *Manipulační řád: VD Jevišovice.* Brno: Povodí Moravy, s. p., 2013.
- [42] *Manipulační řád: VD Výrovice.* Brno: Povodí Moravy, s. p., 2012.
- [43] *Manipulační řád: VD Vranov.* Brno: Povodí Moravy, s. p., 2011.
- [44] *Manipulační řád: VD Znojmo.* Brno: Povodí Moravy, s. p., 2007.
- [45] *HEC-ResSim Reservoir Simulation: Quick Start Guide* [online]. U.S. Army Corps of Engineers [cit. 2019-04-20]. Dostupné z: [https://www.hec.usace.army.mil/software/hec](https://www.hec.usace.army.mil/software/hec-)ressim/documentation/HEC-ResSim\_31 \_QuickStartGuide.pdf
- [46] Struktura DIBAVOD. *Výzkumný ústav vodohospodářský T.G.Masaryka, v. v. i.* [online]. [cit. 2019-04-20]. Dostupné z: <http://www.dibavod.cz/index.php?id=27>

# **SEZNAM OBRÁZKŮ**

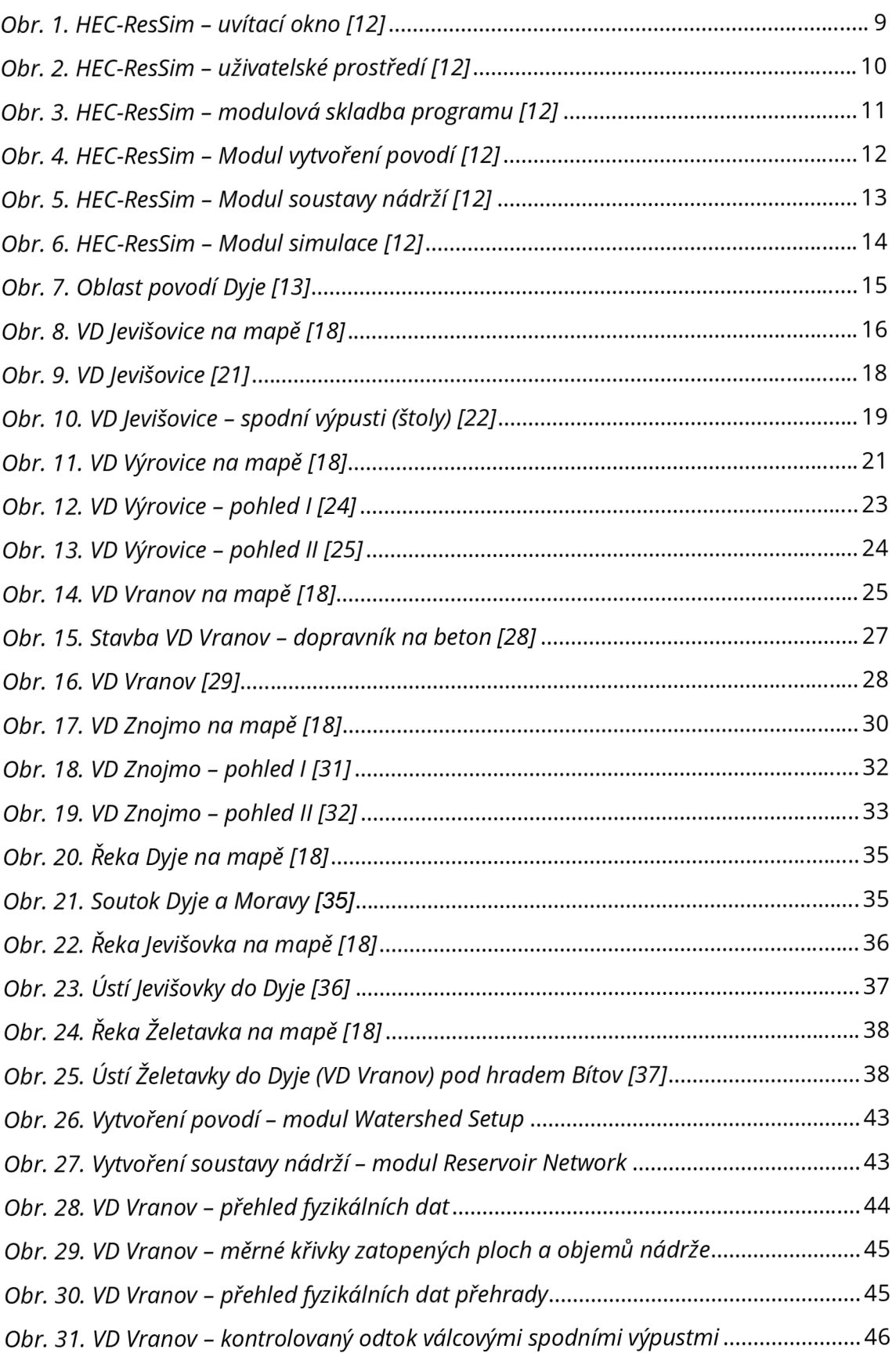

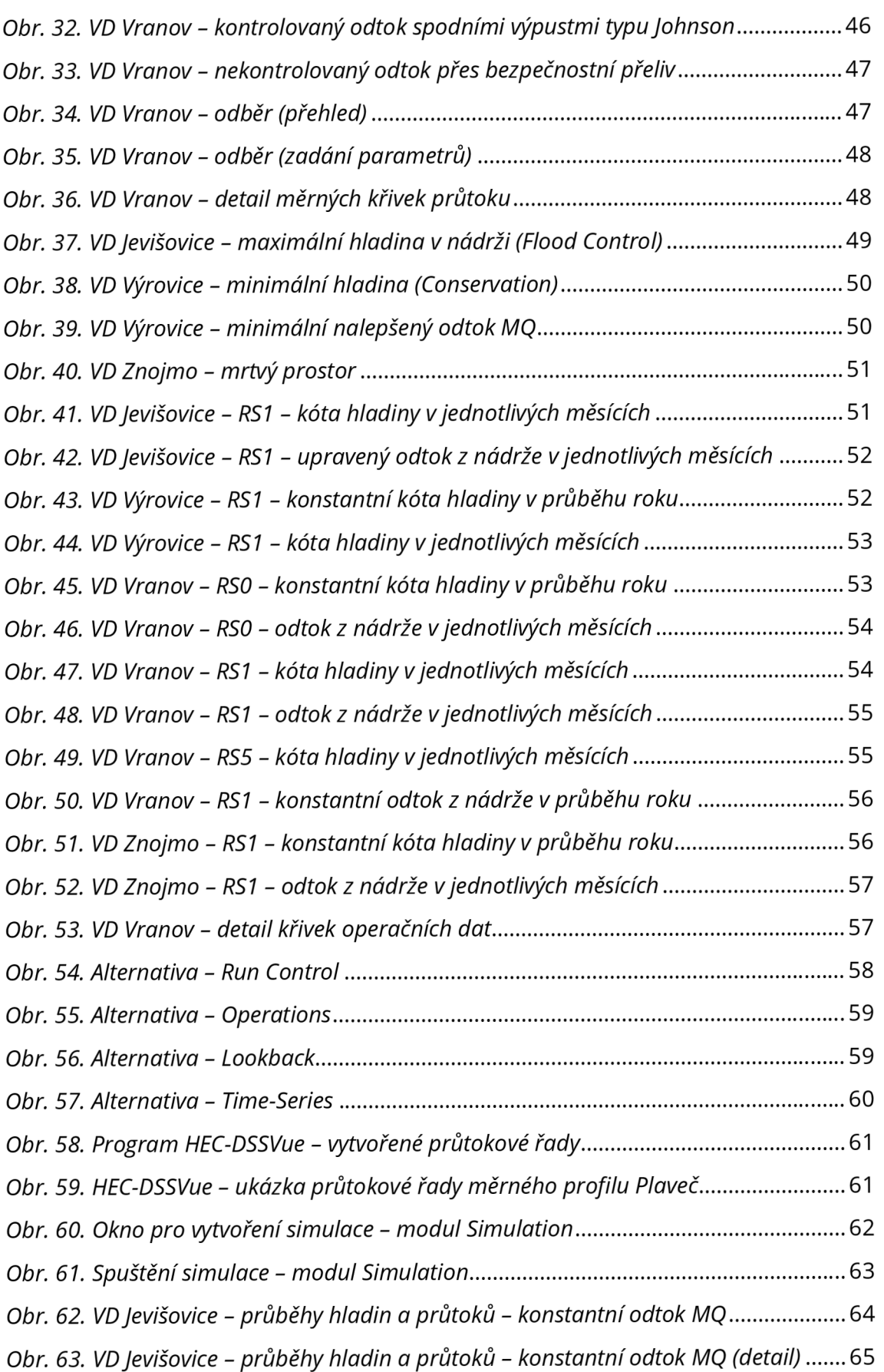

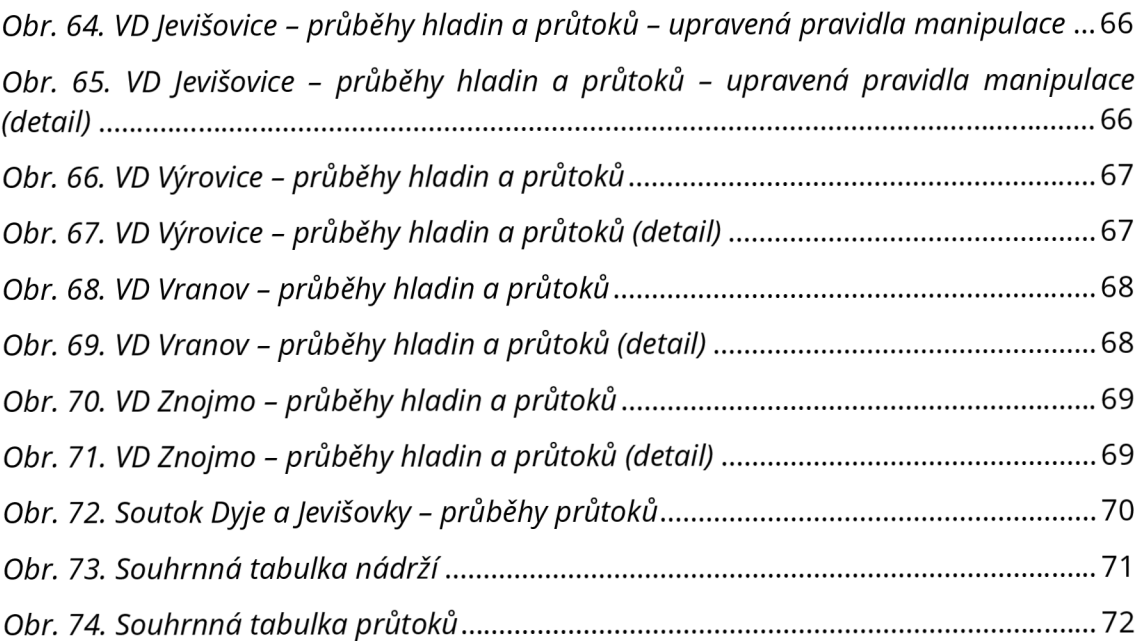

## **SEZNAM POUŽITÝCH ZKRATEK A SYMBOLŮ**

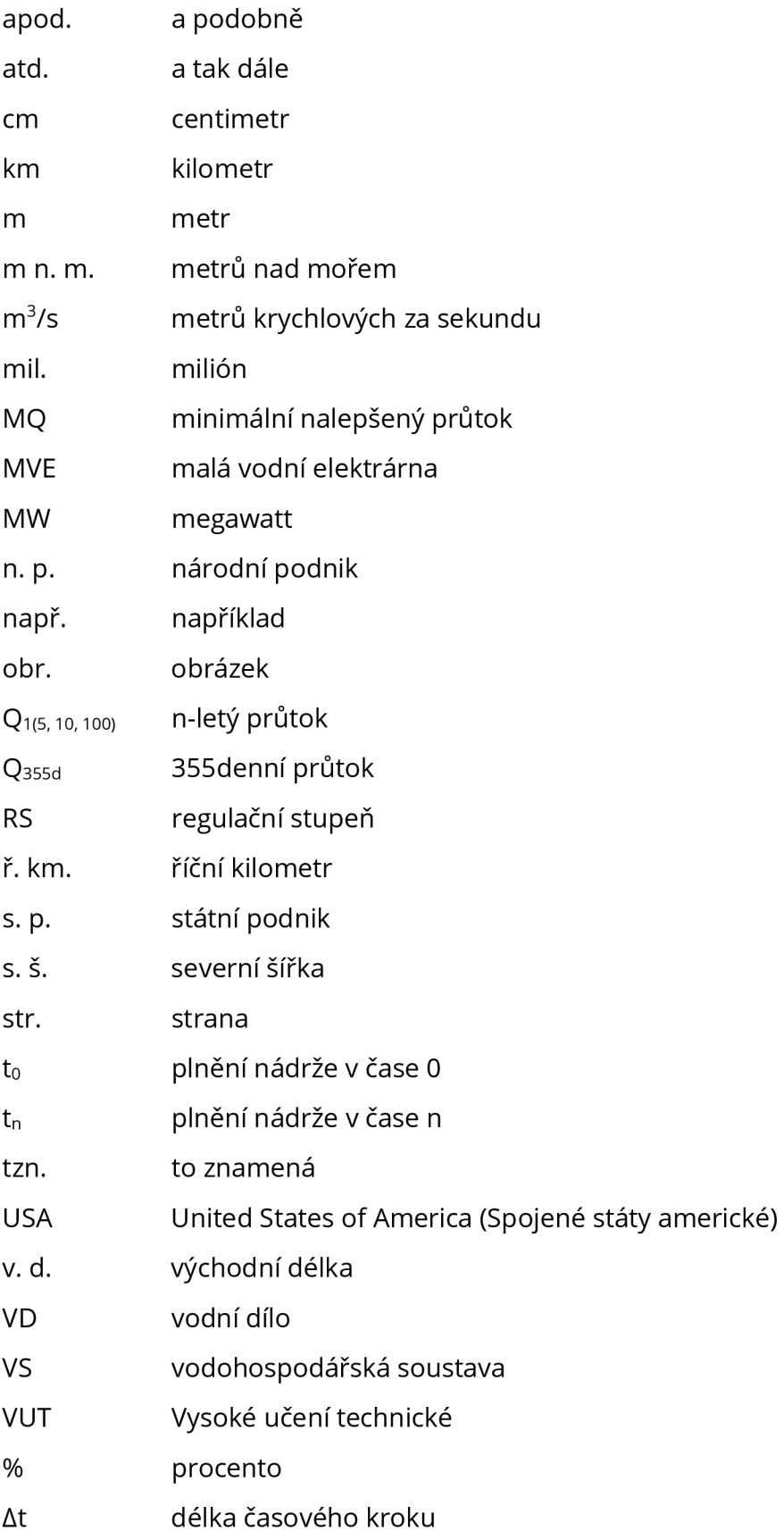